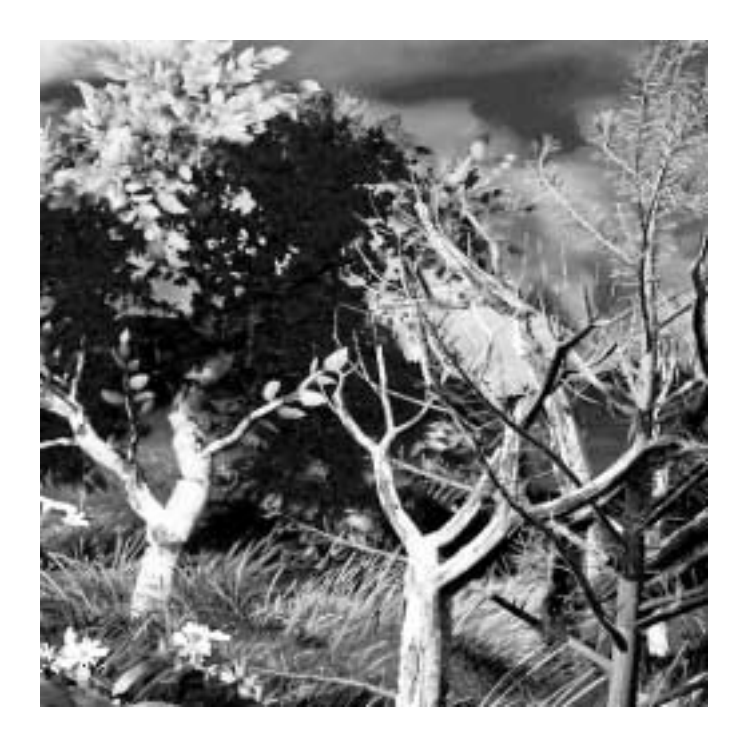

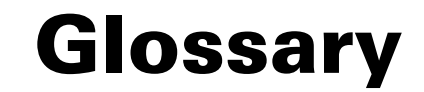

Version 6.0

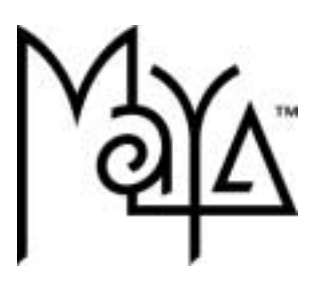

© Copyright 2004 Alias Systems, a division of Silicon Graphics Limited ("Alias"). All images © Copyright Alias unless otherwise noted. All rights reserved.

Alias is a registered trademark and the swirl logo, the Maya logo, Conductors, Trax, IPR, Maya Shockwave 3D Exporter and MEL are trademarks of Alias in the United States and/or other countries worldwide. Maya is a registered trademark of Silicon Graphics, Inc. in the United States and/or other countries worldwide, used exclusively by Alias. SGI, IRIX, Open GL and Silicon Graphics are registered trademarks of Silicon Graphics, Inc. in the United States and/or other countries worldwide. mental ray and mental images are registered trademarks of mental images GmbH & CO. KG. in the United States and/or other countries. Lingo, Macromedia, Director, Shockwave and Macromedia Flash are trademarks or registered trademarks of Macromedia, Inc. Wacom is a trademark of Wacom Co., Ltd. NVidia is a registered trademark and Gforce is a trademark of NVidia Corporation. Linux is a registered trademark of Linus Torvalds. Intel and Pentium are registered trademarks of Intel Corporation. Red Hat is a registered trademark of Red Hat, Inc. ActiveX, Microsoft and Windows are either registered trademarks or trademarks of Microsoft Corporation in the United States and/or other countries. Mac, Macintosh and QuickTime are trademarks of Apple Computer, Inc., registered in the United States and other countries. Adobe, Adobe Illustrator, Photoshop and Acrobat are either registered trademarks or trademarks of Adobe Systems Incorporated. UNIX is a registered trademark, licensed exclusively through X/Open Company, Ltd. AutoCAD, Discreet Logic, Inferno and Flame are either registered trademarks or trademarks of Autodesk. Inc. in the USA and/or other countries. OpenFlight is a registered trademark of MultiGen Inc. Java is a registered trademark of Sun Microsystems, Inc. RenderMan is a registered trademark of Pixar Corporation. Softimage is either a registered trademark or trademark of Avid Technology, Inc. in the United States and/or other countries. All other trademarks, trade names, service marks, or product names mentioned herein are property of their respective owners.

This document contains proprietary and confidential information of Alias, and is protected by Federal copyright law and international intellectual property conventions and treaties. The contents of this document may not be disclosed to third parties, translated, copied, or duplicated in any form, in whole or in part, or by any means, electronic, mechanical, photocopying, recording or otherwise, without the express prior written consent of Alias. The information contained in this document is subject to change without notice. Neither Alias, nor its affiliates, nor their respective directors, officers, employees, or agents are responsible for any damages of any kind arising out of or resulting from the use of this material, including, without limitation, any lost profits or any other direct, indirect, special, incidental, or consequential damages or for technical or editorial omissions made herein.

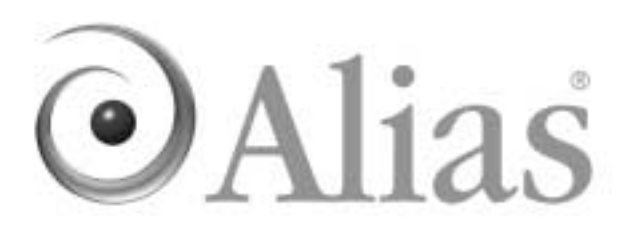

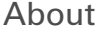

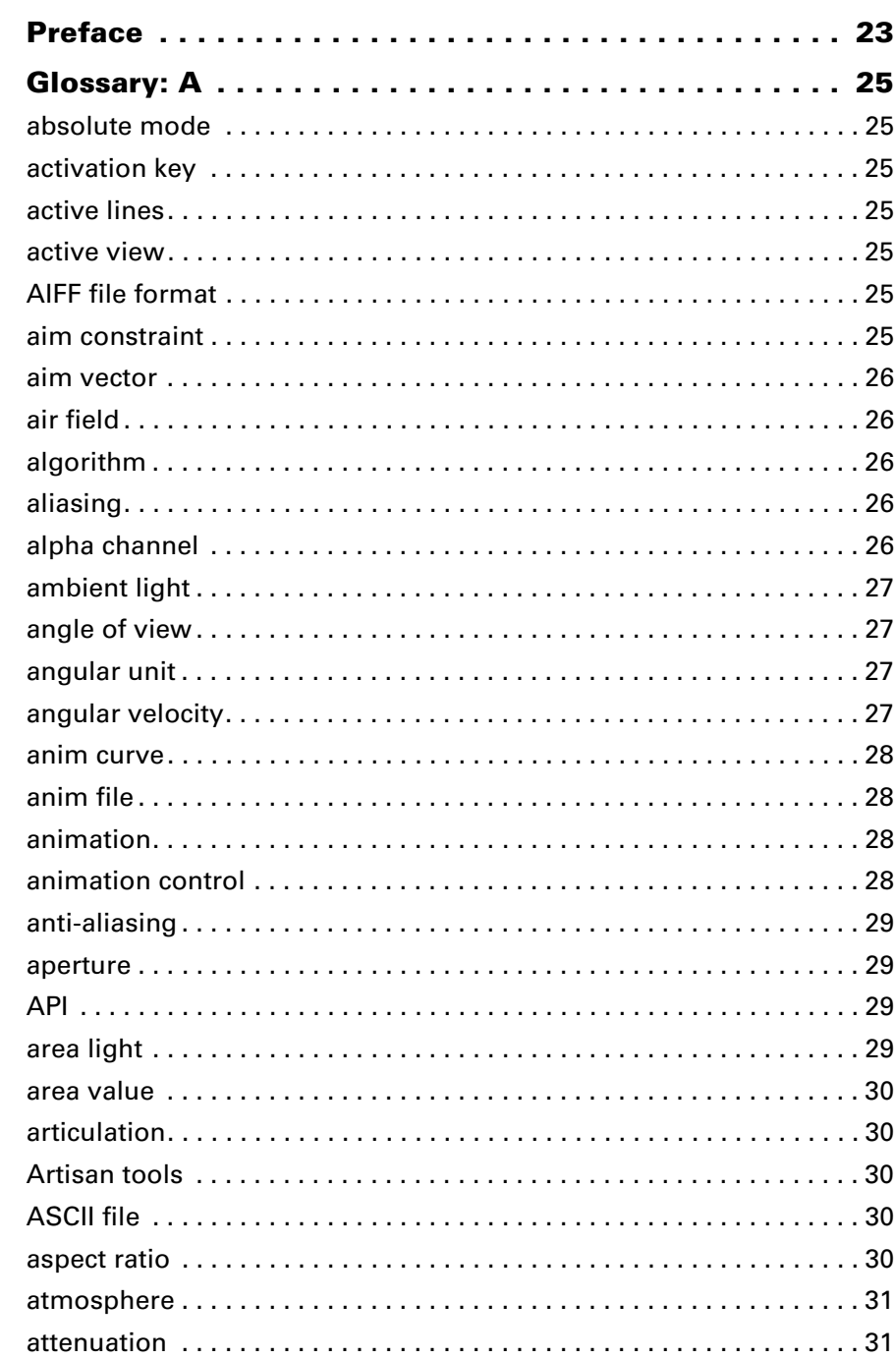

Glossary

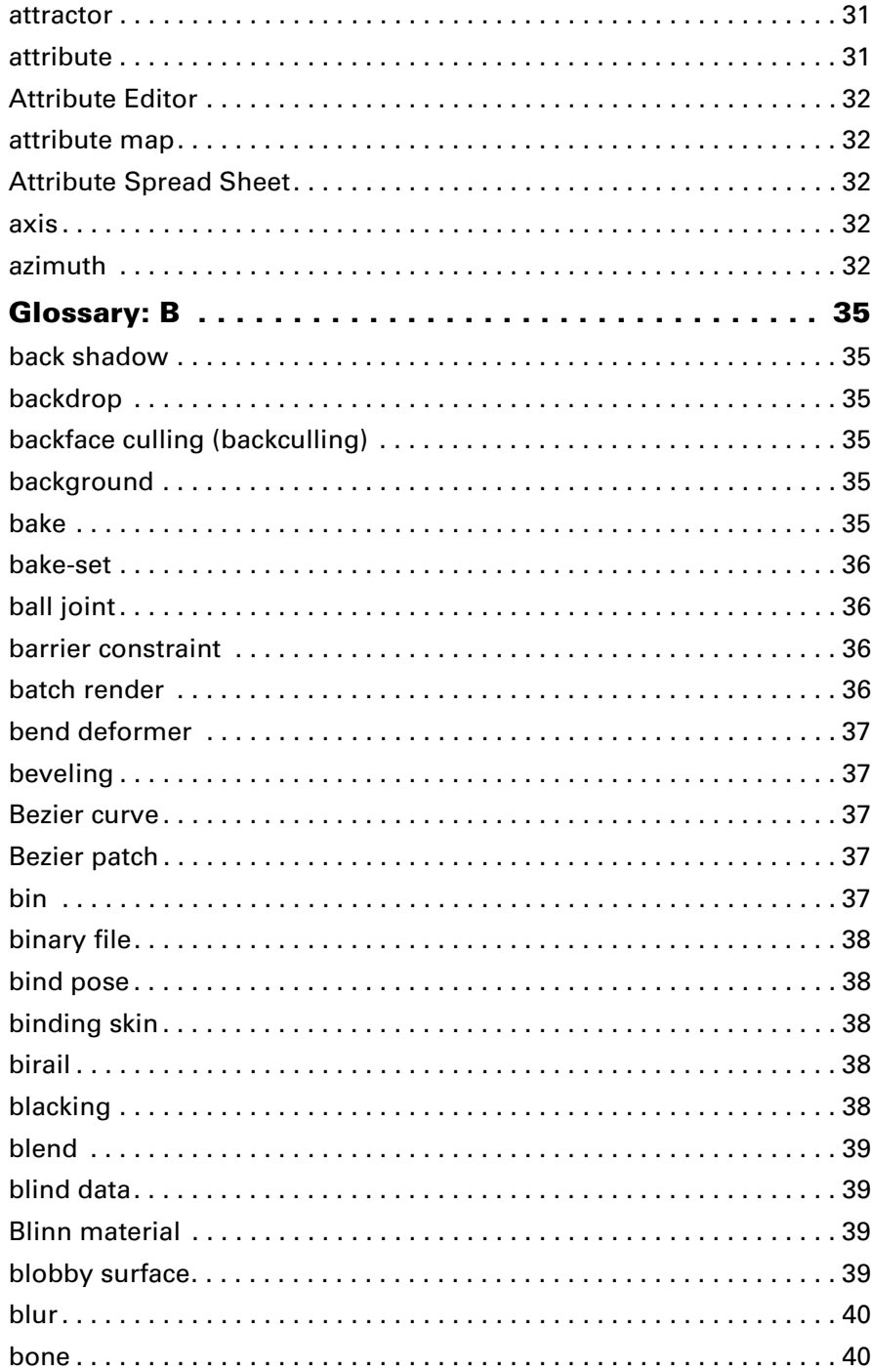

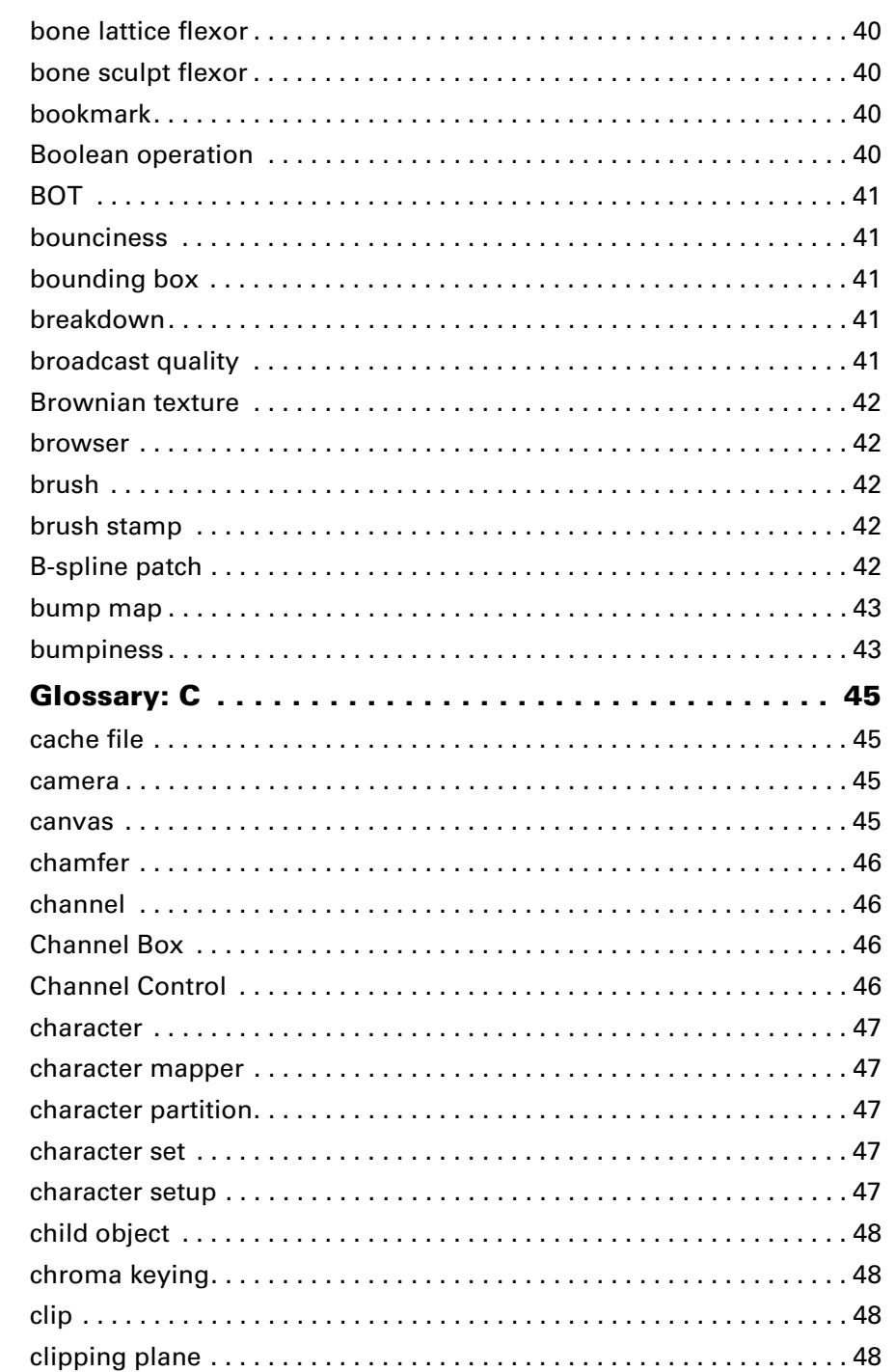

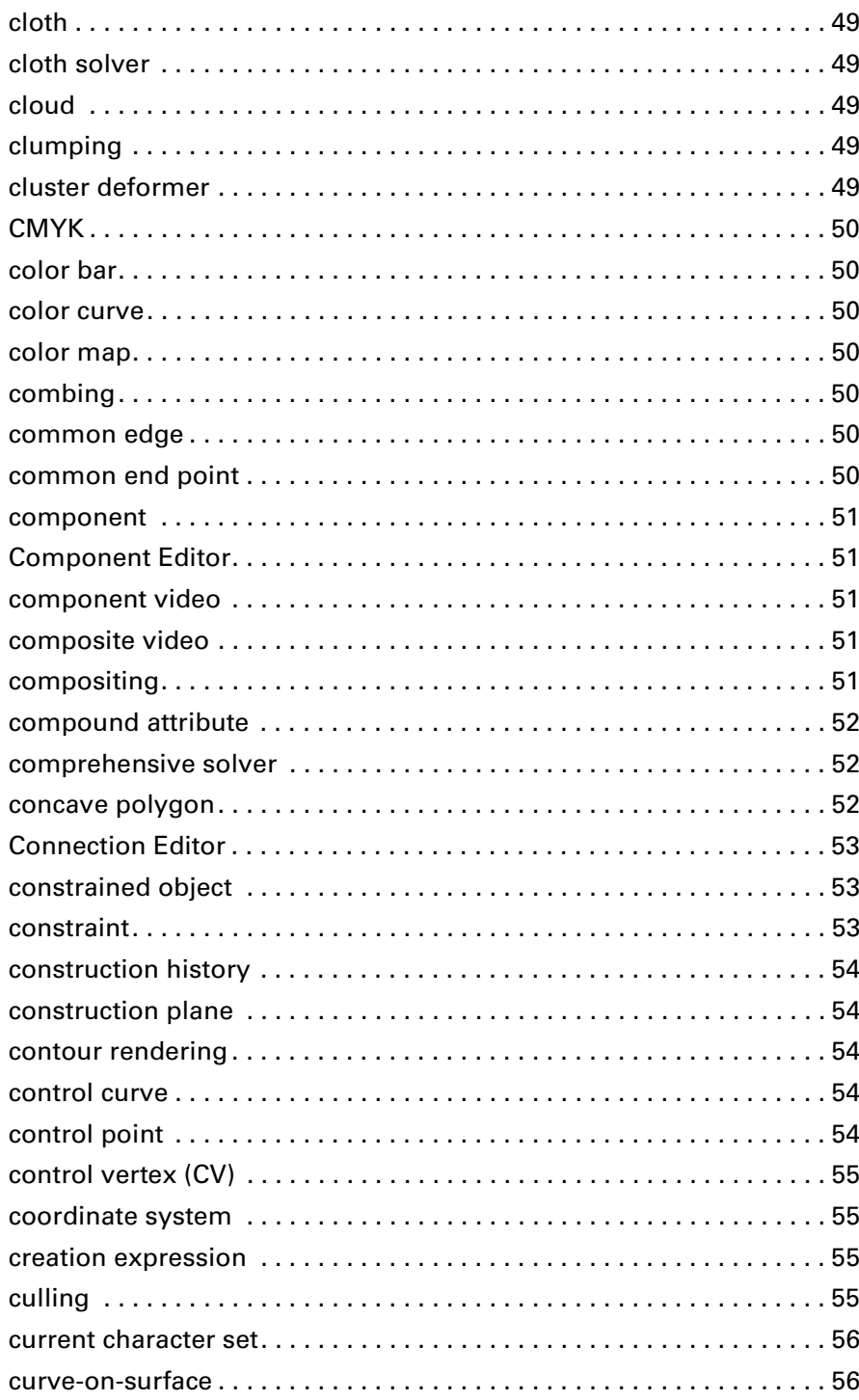

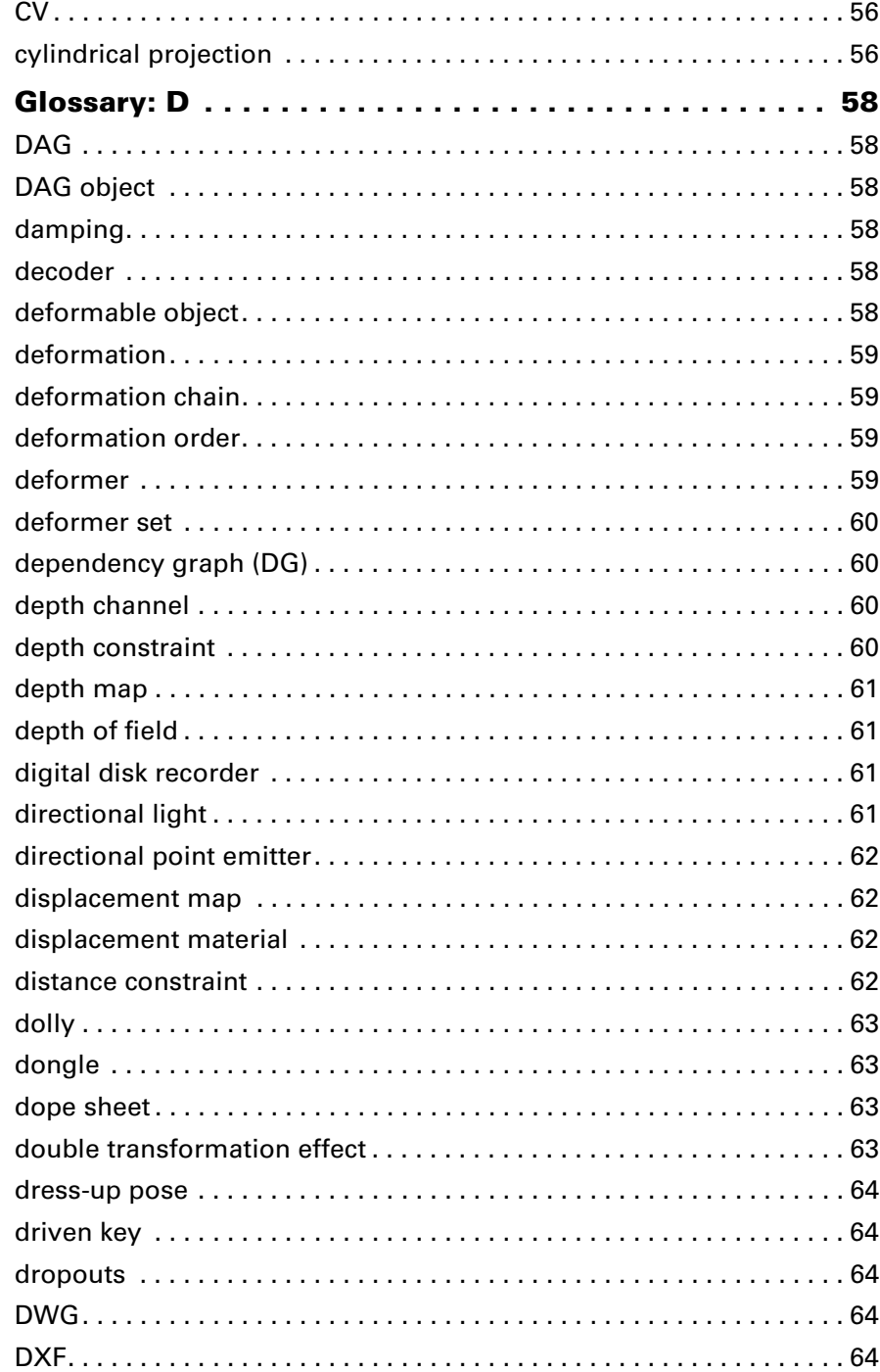

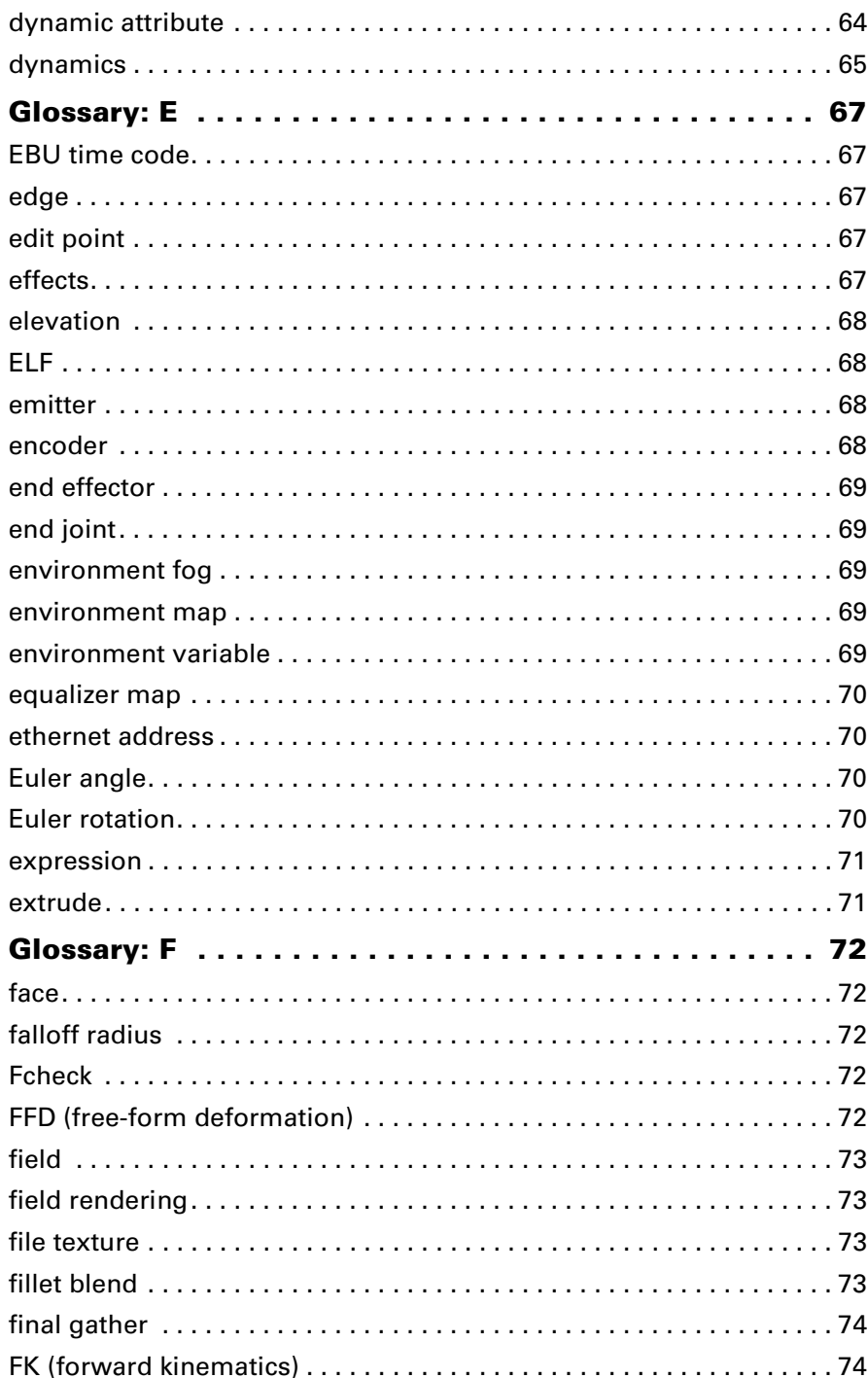

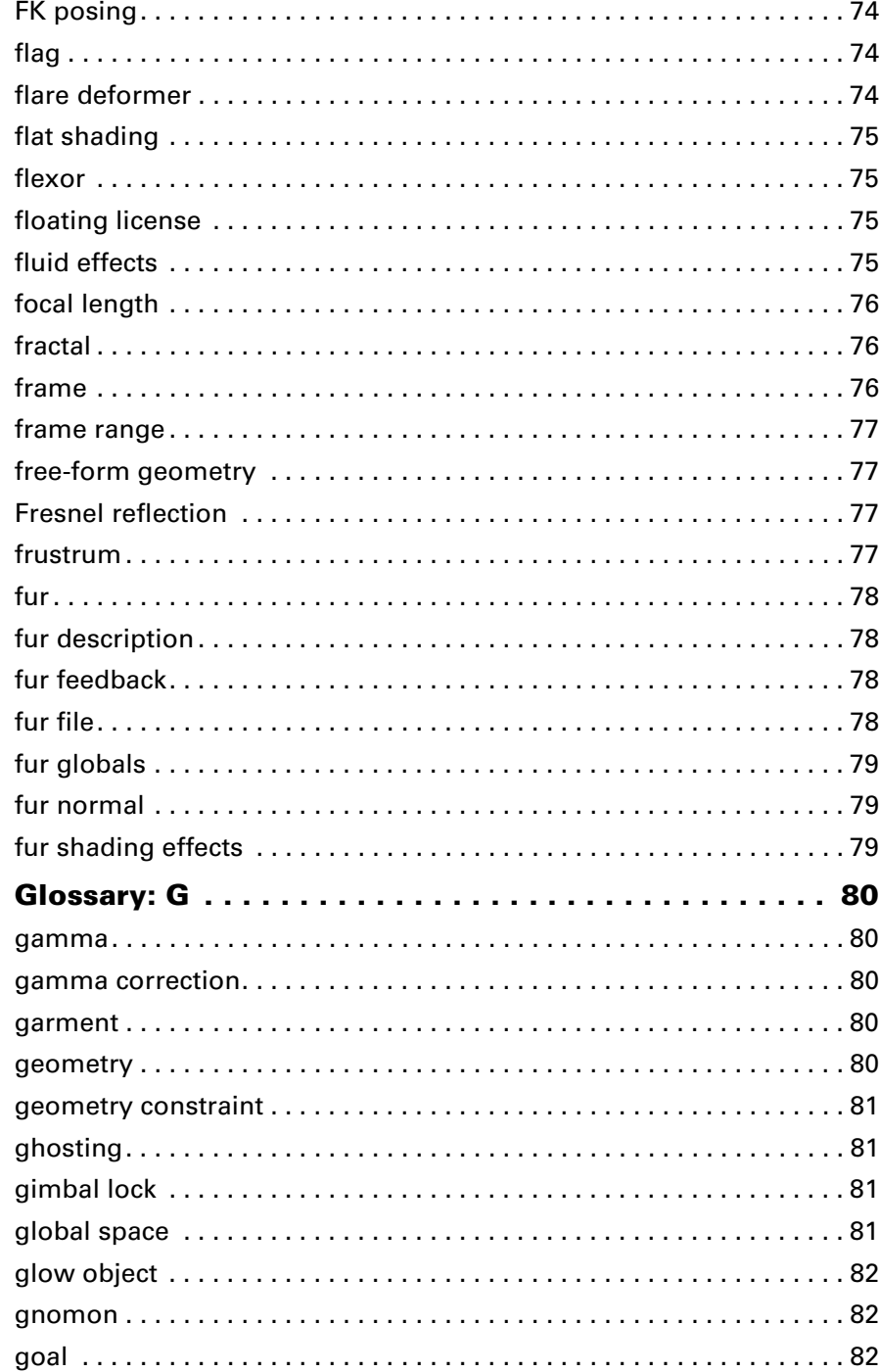

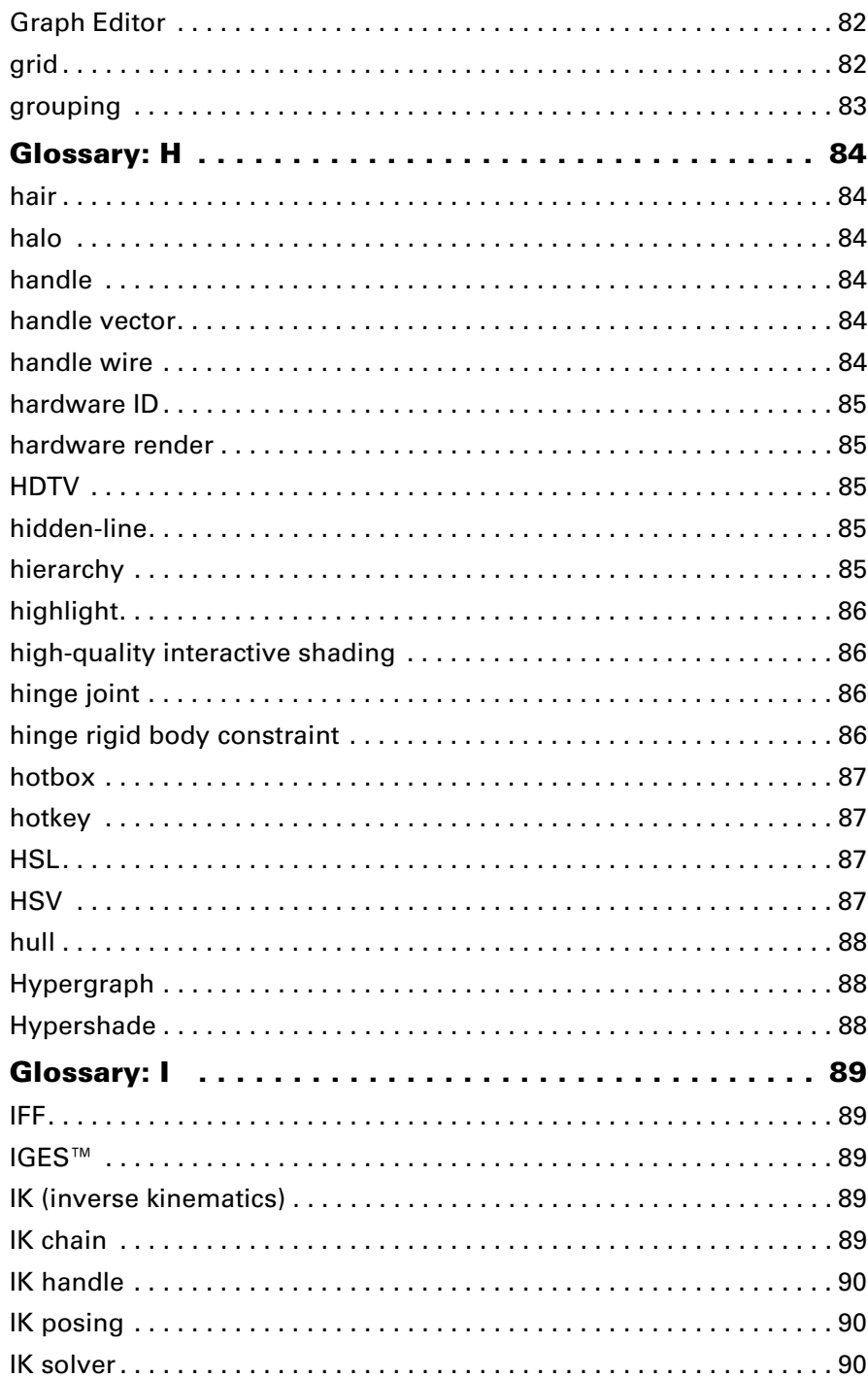

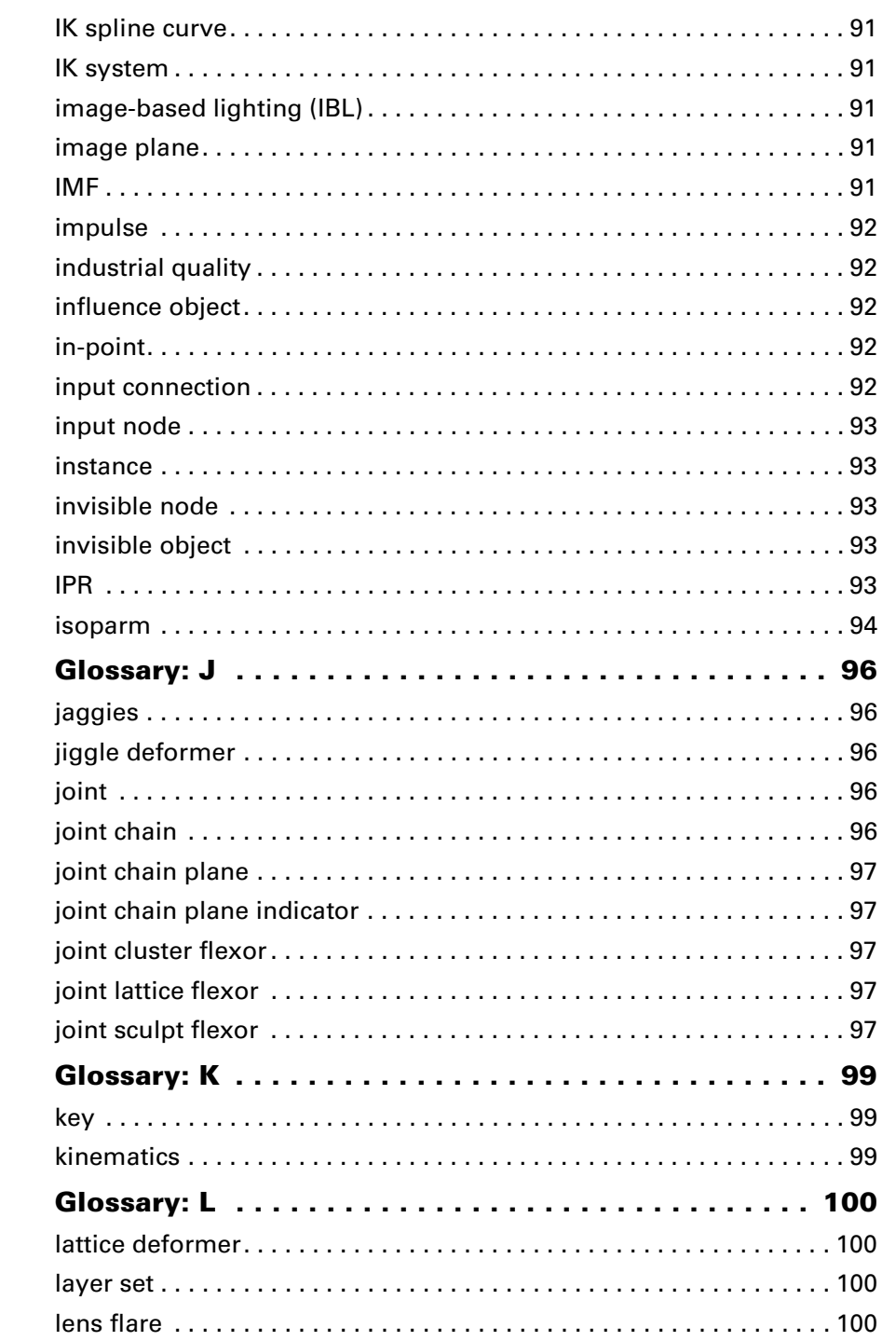

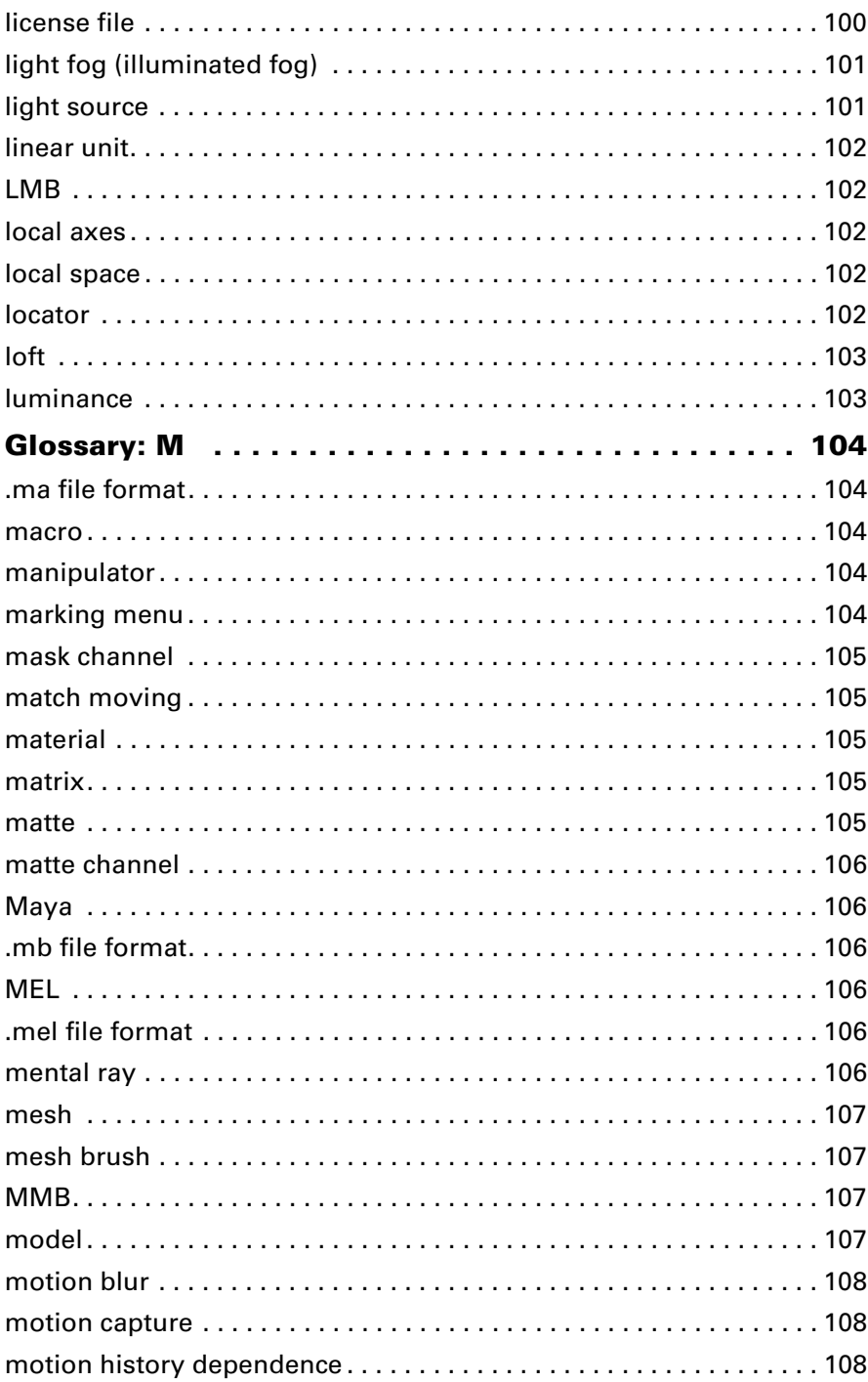

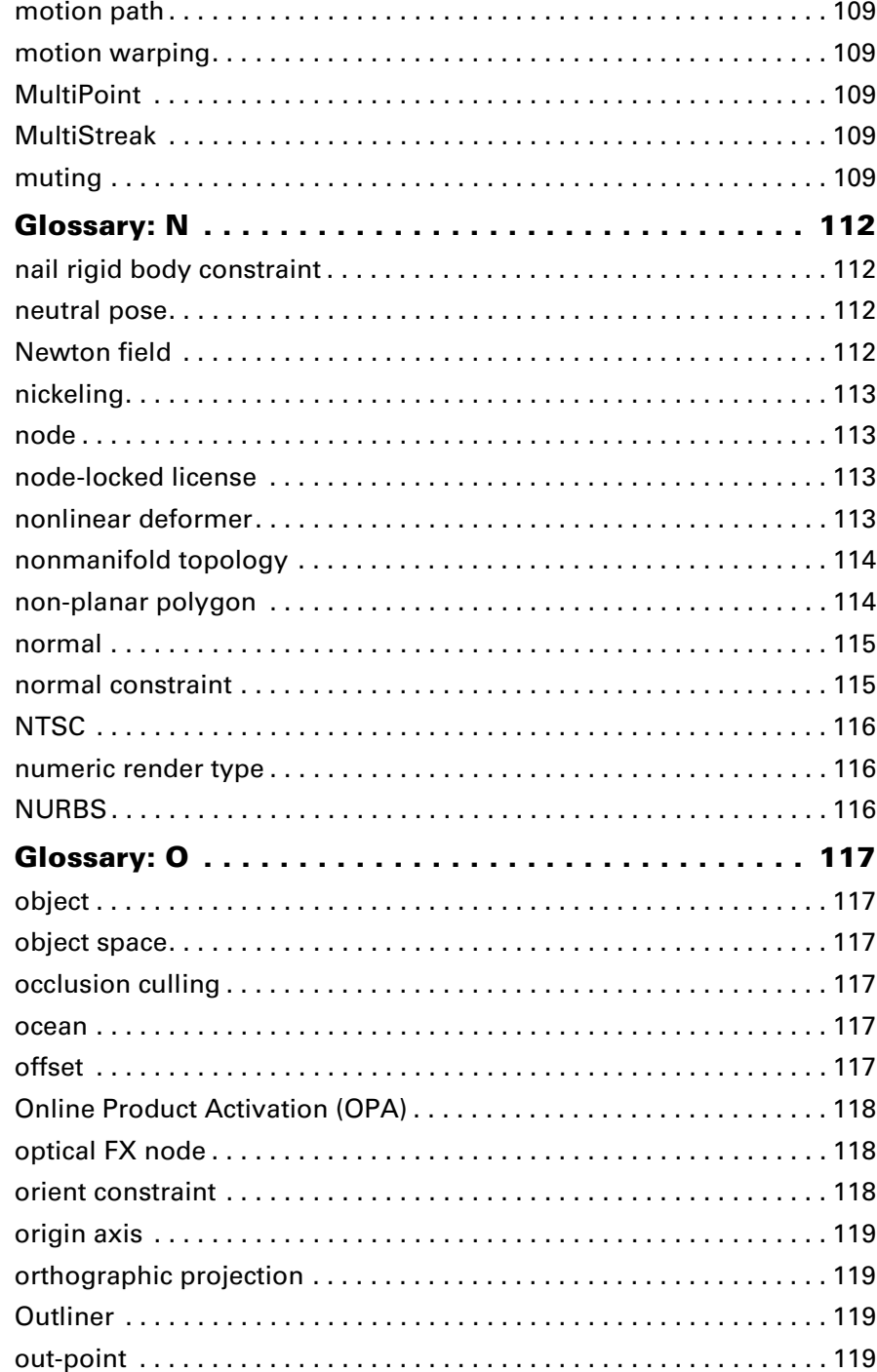

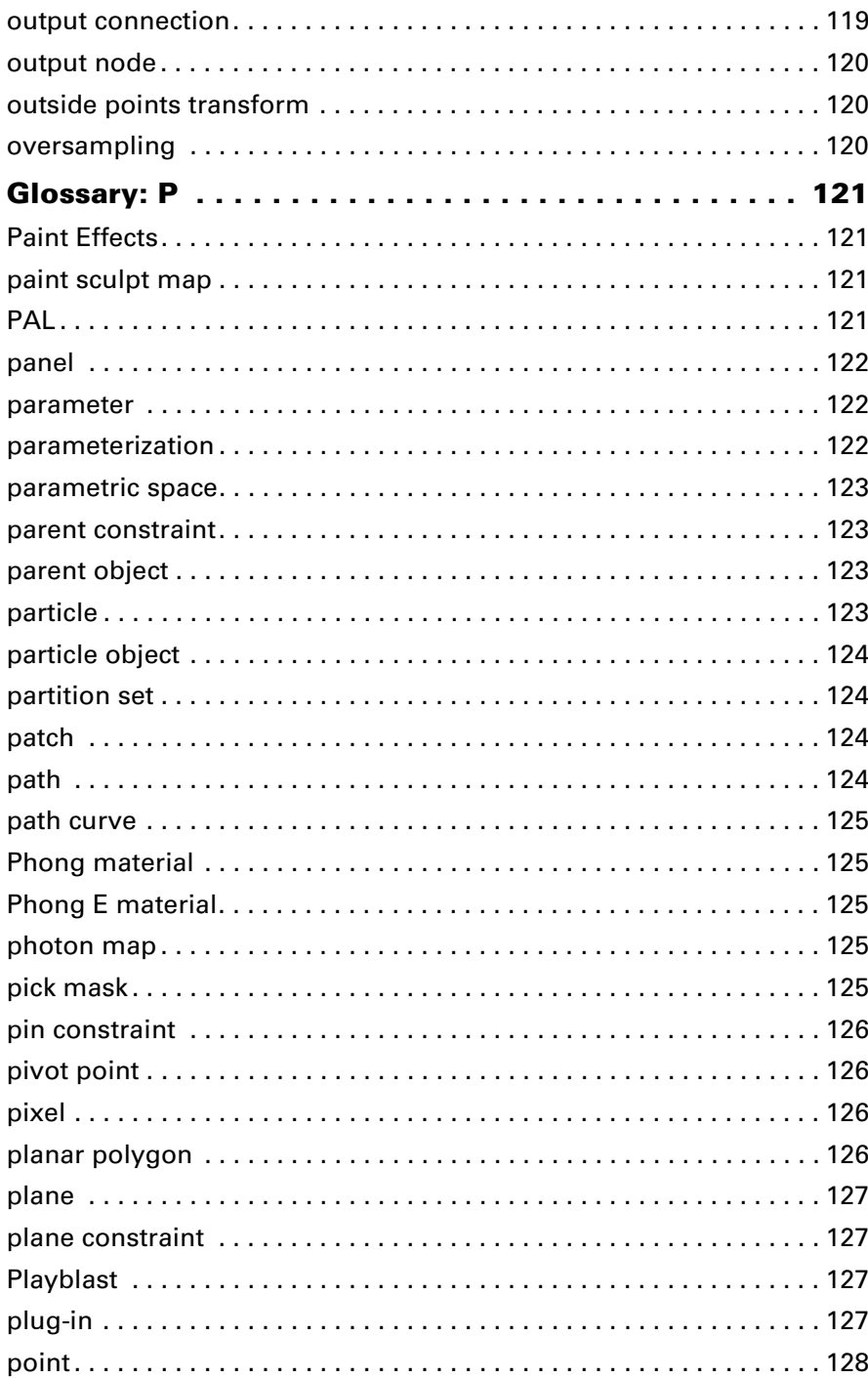

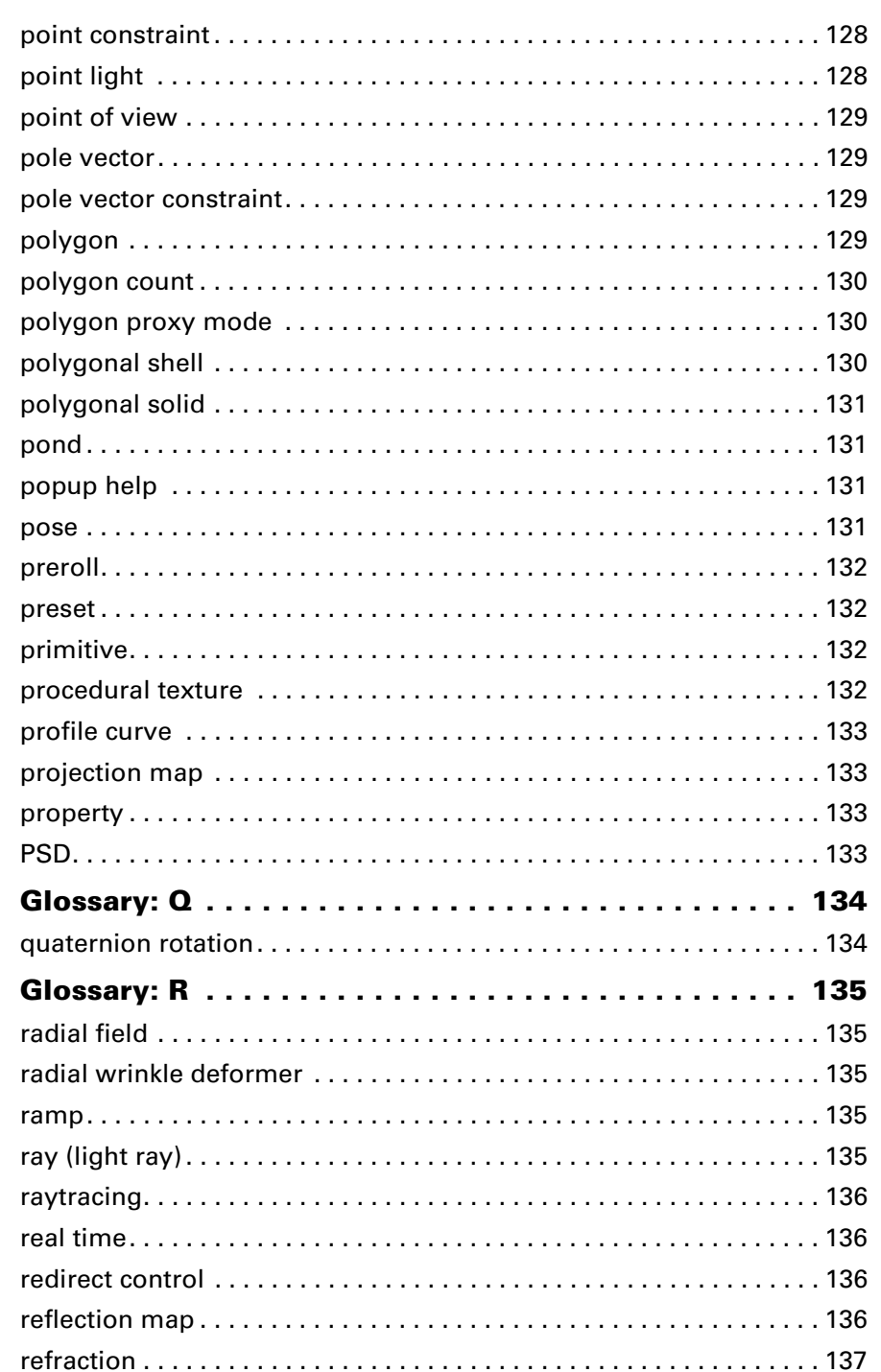

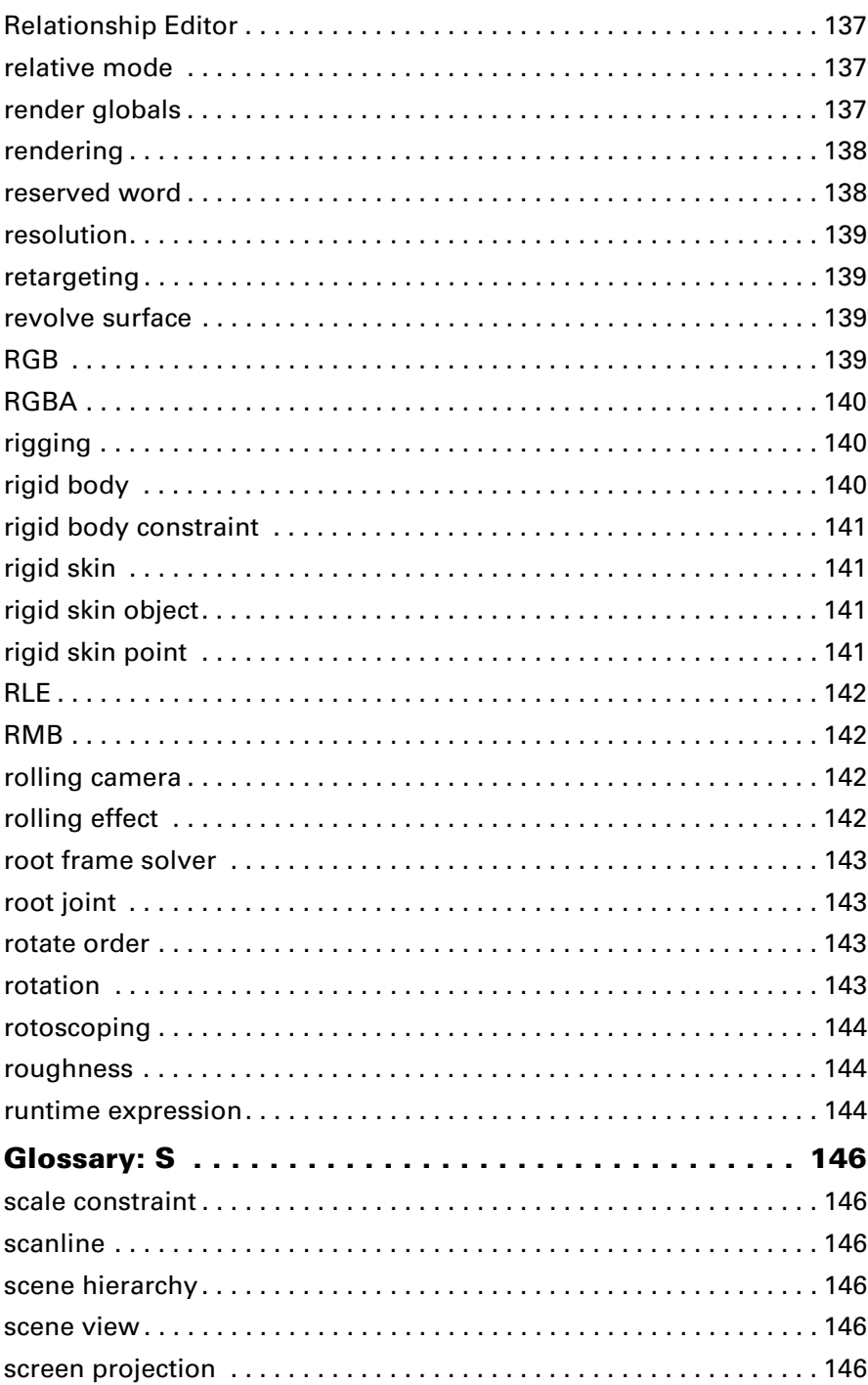

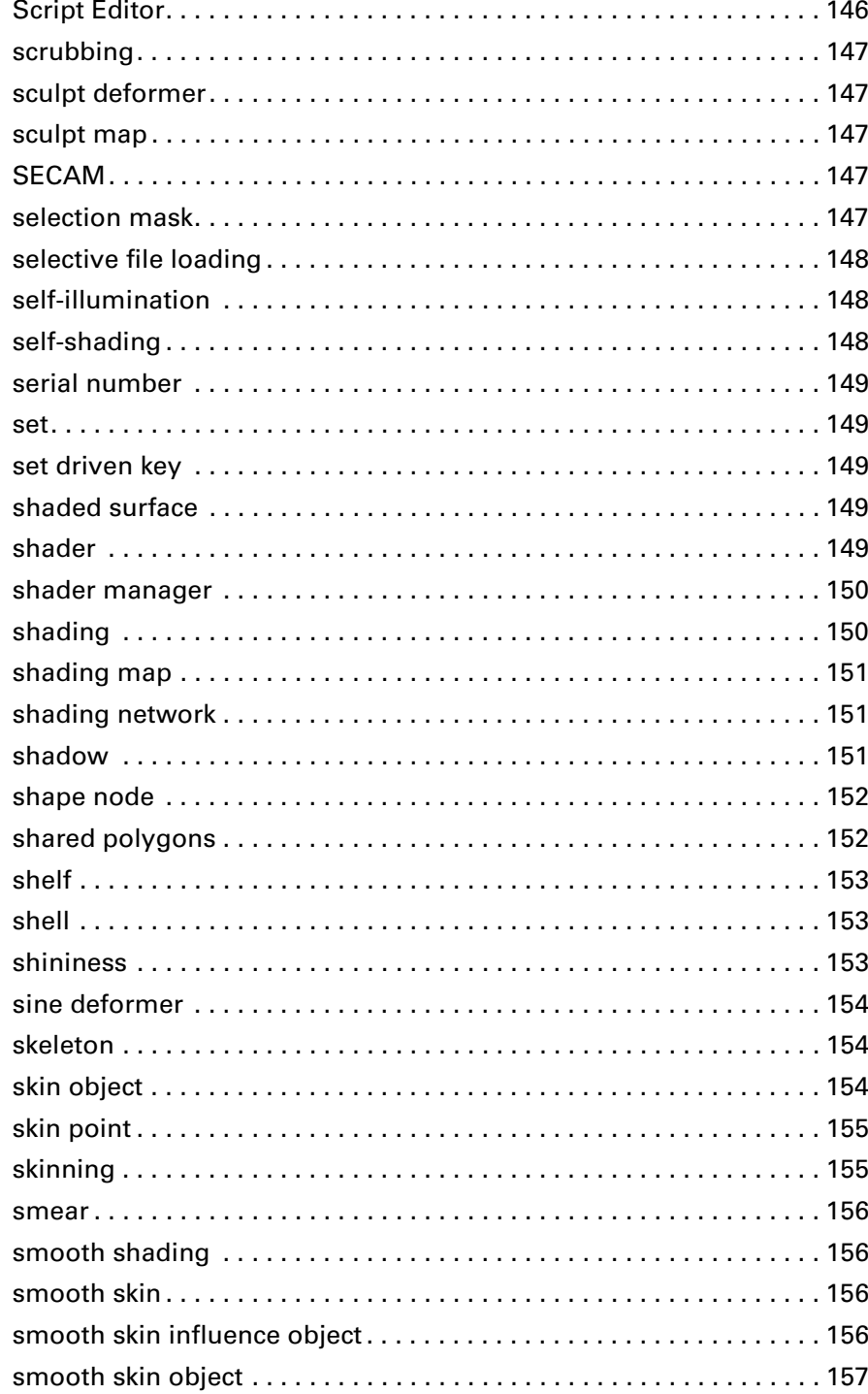

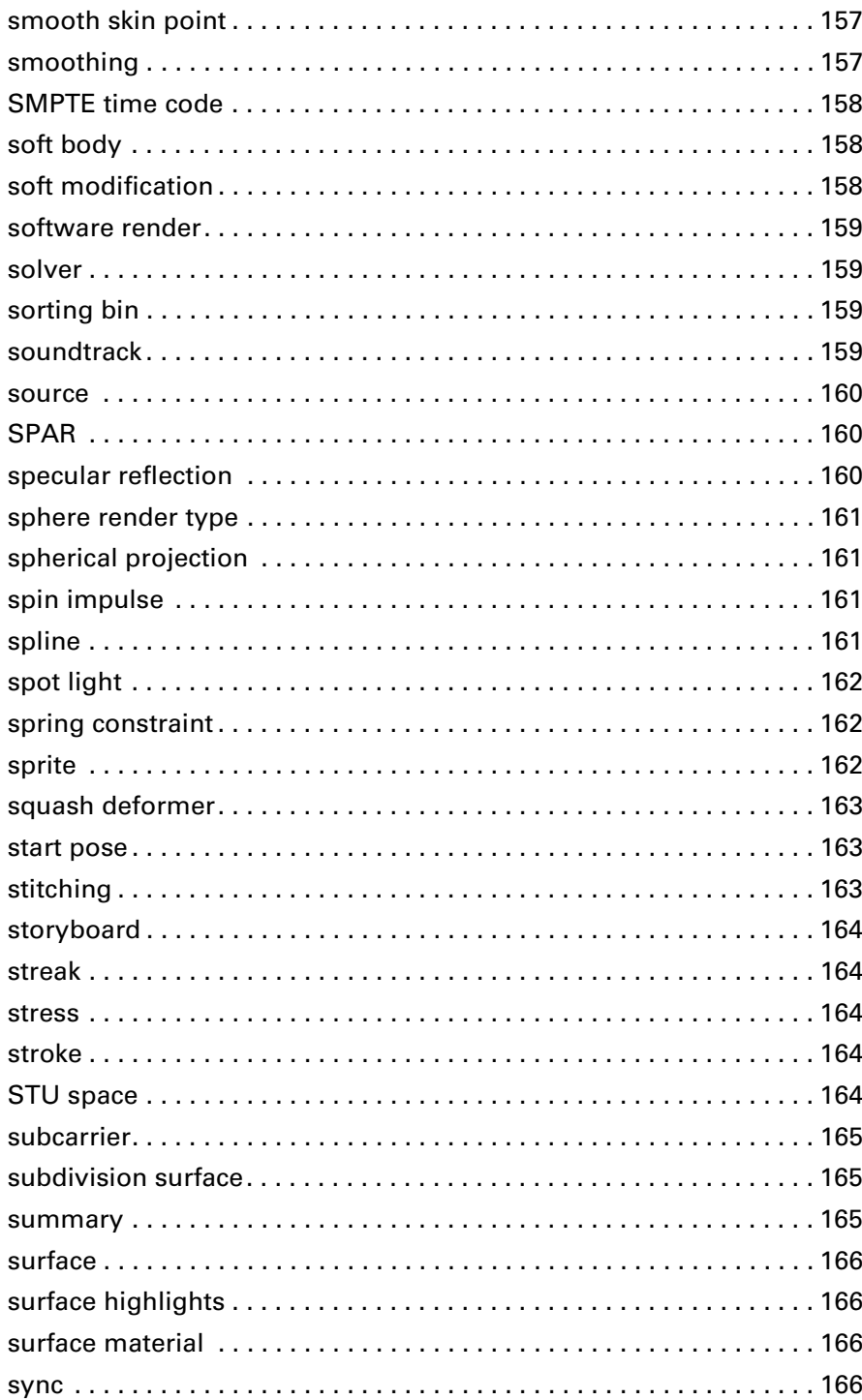

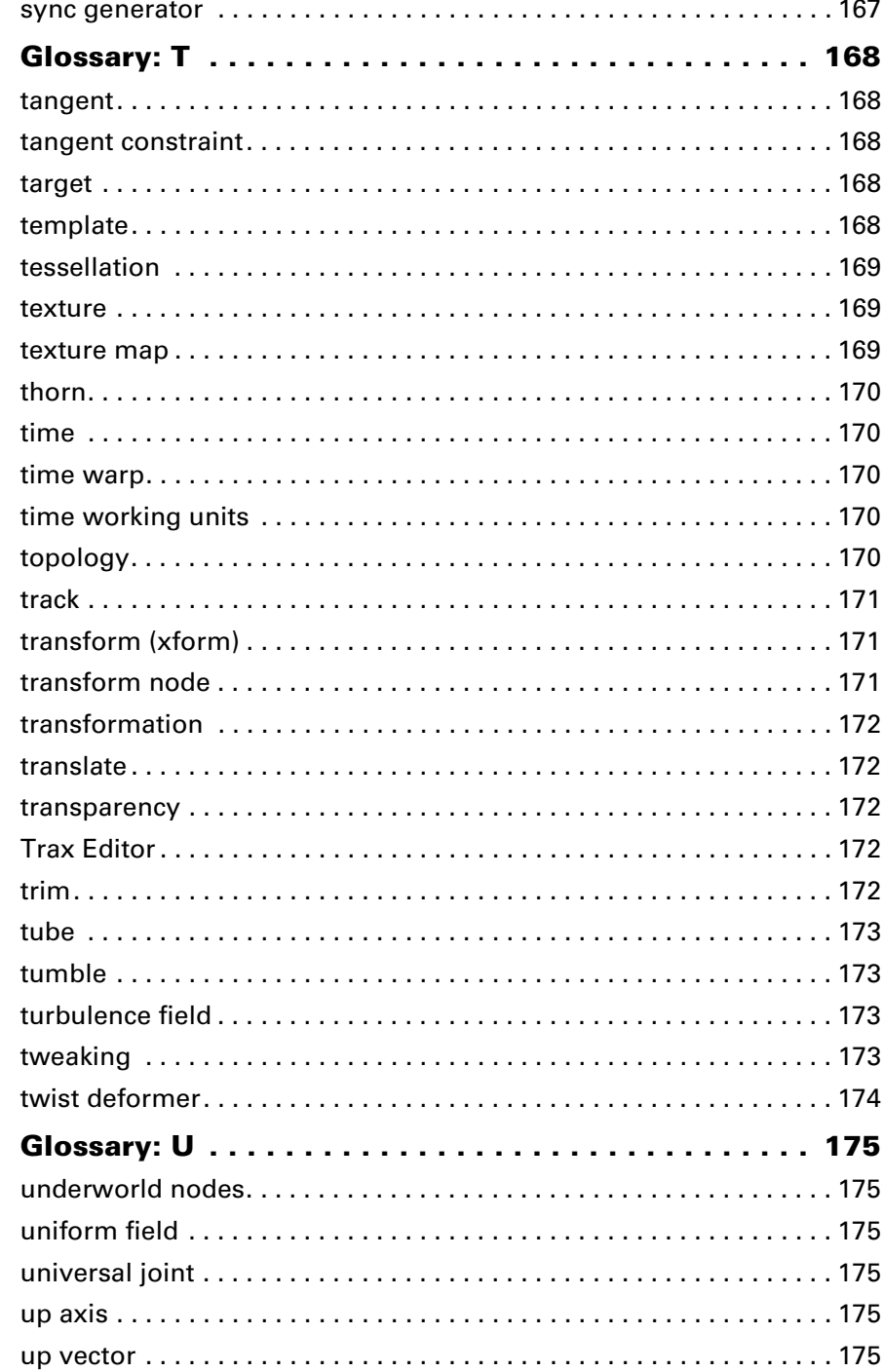

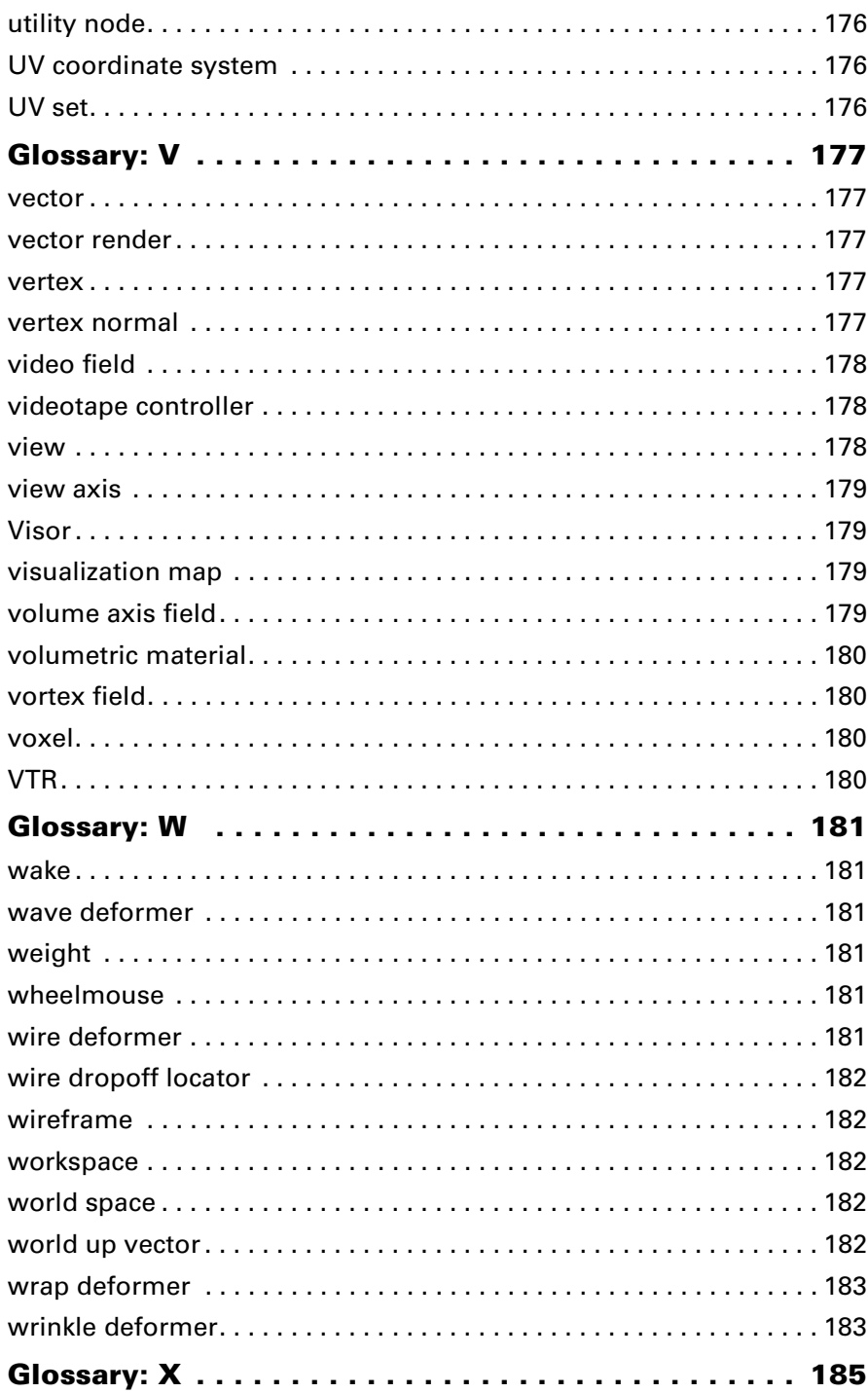

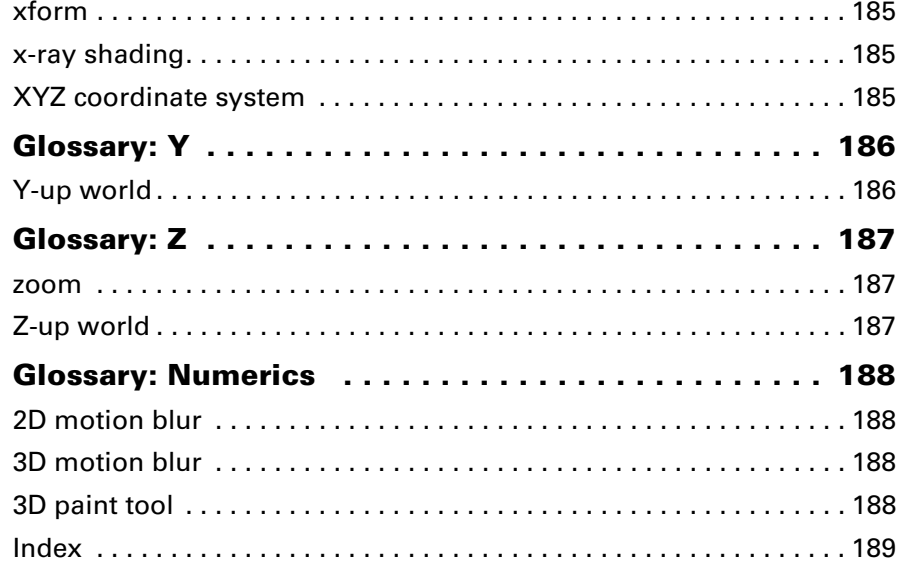

# **1 Glossary**

# <span id="page-22-0"></span>**About** Preface

<span id="page-22-1"></span>The *Maya Glossary* lists terms and concepts pertaining to Maya and computer animation. This document focuses on terms and concepts rather than on particular attributes and interface features.

To look up information about a particular attribute, interface element, MEL command, or dependency graph node, use the advanced search capabilities in the online help.

Glossary 24

# <span id="page-24-0"></span>**Glossary: A**

### <span id="page-24-1"></span>absolute mode

A state where an object is placed at coordinates relative to the world space origin.

Contrast with *[relative mode](#page-136-4)*.

- " *Move, rotate, or scale objects*
- " *Tab sections*

# <span id="page-24-2"></span>activation key

An encrypted string consisting of numbers and letters, which allows you to activate Maya once it has been installed. The activation key is generally sent via email as part of the Online Product Activation (OPA) process.

See also *[Online Product Activation \(OPA\)](#page-117-3)*, *[serial number](#page-148-5)*.

 $\div$  *Overview of licensing* 

# <span id="page-24-3"></span>active lines

The isoparms on currently selected surfaces.

See also *[isoparm](#page-93-1)*.

- " *Insert additional edit points/isoparms in a curve or surface to add more CVs*
- " Edit NURBS > Insert Isoparms

#### <span id="page-24-4"></span>active view

The currently selected view.

# <span id="page-24-5"></span>AIFF file format

Audio Interchange File Format, a file format for audio data. Maya uses this file format for sound data when creating animations.

" *Adding sound to your animation* 

#### <span id="page-24-6"></span>aim constraint

In animation, a type of constraint that keeps an object aimed toward another object. See also *[constraint](#page-52-3)*.

In other software packages, known as *direction constraint*.

- " *Aim constraints*
- $\div$  Constrain > Aim

#### <span id="page-25-0"></span>aim vector

In animation, the direction a constrained object must point toward so that it points at the target point.

The aim vector starts at the constrained object's pivot point, and is defined relative to the object's local space. By itself, the aim vector does not completely constrain the object, because it does not control the orientation of the object (determined by the up vector and the world up vector).

See also *[up vector](#page-174-6)*, *[vector](#page-176-5)*.

 $\div$  Create > Cameras > Camera and Aim

# <span id="page-25-1"></span>air field

In dynamics, a method of simulating the effects of moving air. As the animation plays, the air field affects the motion of objects connected to it.

```
\div Fields > Air
```
*For more information, search the online help for air field*

# <span id="page-25-2"></span>algorithm

A rule or procedure for solving a mathematical problem that frequently involves the repetition of an operation.

#### <span id="page-25-3"></span>aliasing

Unwanted visual effects or artifacts caused by limited display resolution. These effects include grainy surfaces, jaggies (staircasing along diagonal lines), moiré effects (grids or checkerboards), or temporal aliasing (strobing) in animated scenes.They are controlled by anti-aliasing settings.

See also *[anti-aliasing](#page-28-0)*.

- " *Anti-aliasing and flicker*
- " *Adjust anti-aliasing*

# <span id="page-25-4"></span>alpha channel

A view of an image that represents the presence and degree of opacity of objects. The channel associated with each pixel determines the degree of opacity of that pixel.

In an alpha channel, areas that do not contain objects are black, areas that contain solid objects are white, and areas that contain partially transparent objects are a shade of gray.

In video production, the alpha channel is used to determine how one video image is laid over another.

When using Artisan tools, you can import image files created in other programs into Maya and if alpha channel values are available you can use them.

Also known as *mask channel*, *matte channel*.

" *Display RGB, luminance, or alpha channels*

# <span id="page-26-0"></span>ambient light

A pervasive background light source with no particular source location or direction. Ambient light appears to come from everywhere at the same time, like sunlight on a hazy day. Ambient light is typically used to control the overall brightness and color of a scene.

Use an ambient light to simulate a combination of direct light (for example, the sun or a lamp) and indirect light (sunlight diffused by the atmosphere, or lamp light reflected off the walls of a room).

See *[light source](#page-100-2)*.

- $\div$  Create > Lights > Ambient Light
- " *Ambient Light Attributes*

# <span id="page-26-1"></span>angle of view

In photography, the measure of the angle of a lens' view. As you adjust a camera's focal length, the angle of view narrows and expands, causing objects to get larger or smaller in the frame.

In Maya, the angle of view is simulated by zooming the camera. See *[zoom](#page-186-3)*.

" *Angle of view (focal length)*

# <span id="page-26-2"></span>angular unit

The unit of measure for operations that use an angular value (for example, rotation). The default unit for measuring angular values is degrees.

" *Tab sections*

# <span id="page-26-3"></span>angular velocity

In dynamics, the spin (rotational speed) of a rigid body.

Glossary 27 " Soft/Rigid Bodies > Create Active Rigid Body

#### <span id="page-27-0"></span>anim curve

A curve that represents motion. Each animation curve represents changes in the value of an attribute. You can directly edit animation curves with the Graph Editor. Also known as *animation curve*.

To work with animation curves, use the menus:

- **•** Animate objects > Edit curves
- **•** Animate objects > Edit keys from curves
- " *Edit a clip's animation curves*
- " *Import anim curves*
- " *Export anim curves*

# <span id="page-27-1"></span>anim file

A file containing animation curve data. See also *[anim curve](#page-27-0)*.

" *Anim File Format*

# <span id="page-27-2"></span>animation

The process of developing the actions (poses, timing, motion) of objects. Maya offers several animation methods, including keyframe animation, path animation, nonlinear character animation, and motion capture animation.

" *Animation in Maya*

#### <span id="page-27-3"></span>animation control

In post-production video and film recording, the setup of a videotape recorder to record a single frame at a time. An animation controller is useful to guarantee real-time recording of data submitted from a computer.

Maya provides its own set of animation controls for developing the timing of animations.

" *Animation controls*

# <span id="page-28-0"></span>anti-aliasing

A group of over-sampling methods for avoiding the unwanted visual effects or artifacts caused by limited display resolution. These aliasing effects include jaggies (staircasing along diagonal lines), moiré effects in checkerboards, and temporal aliasing (strobing) in animated scenes.

Maya provides various solutions for edge aliasing and for shading aliasing. Some anti-aliasing techniques reduce performance, and will increase render times. Try to find the solution that gives you the best balance between image quality and performance.

- " *Anti-aliasing and flicker*
- " *Adjust anti-aliasing*

#### <span id="page-28-1"></span>aperture

In photography, the size of hole allowing light from the lens to get through to the film. The aperture works in conjunction with the shutter to determine the amount of light that reaches the film.

In Maya, aperture effects are simulated by camera settings such as filmback and filmgate.

" *fStop (aperture) and shutter speed/angle*

# <span id="page-28-2"></span>API

Application Programming Interface. In Maya, refers to a set of C++ classes that provide internal access to Maya tools. The API is packaged as a set of OpenMaya libraries corresponding to the different functional areas of Maya.

For API reference information, go to the Developer section in the table of contents in the home page of the help.

# <span id="page-28-3"></span>area light

A type of light source that emits light from a two-dimensional area. A larger area light has a stronger intensity.

See *[light source](#page-100-2)*.

- " *Area Light Attributes*
- " *mental ray Area Light*
- $\div$  Create > Lights > Area Light

#### <span id="page-29-0"></span>area value

In Maya Fur, the distribution of hairs, defined by the fur density that places hairs evenly over all surfaces that have the fur description attached.

When you disable this option, the hairs defined by the fur Density are distributed per surface. For example, if you have a fur description with a Density of 1000 attached to 10 surfaces and this option is enabled, the 1000 hairs will be distributed evenly across all 10 surfaces. If this option is disabled, each of the 10 surfaces will have 1000 hairs.

" *Fur Globals*

# <span id="page-29-1"></span>articulation

In animation, the state of a skeleton's joints, including position, rotation, and scaling.

" *Joints and bones*

# <span id="page-29-2"></span>Artisan tools

A set of tools that use an intuitive paint and sculpting-based interface to accomplish a variety of modeling, animation, rendering, and effects tasks that deliver high quality and enable otherwise complex results in minimal time.

" *Using Artisan brush tools*

# <span id="page-29-3"></span>ASCII file

A text file in the American Standard Code for Information Interchange (ASCII) format. Maya scene files can be saved in an ASCII format (file extension .ma) or in a binary format (file extension .mb).

Binary files are usually smaller and load faster than ASCII files, and are the default. However, only ASCII files can be edited using a text editor.

" *Organization of Maya ASCII files*

#### <span id="page-29-4"></span>aspect ratio

In compositing, the proportions of an image expressed as the ratio between the horizontal and vertical dimensions.

Because pixels are not necessarily proportional, the aspect ratio is independent of the number of pixels in the X and Y directions. For example, both NTSC and PAL television screens are 4 x 3 (for an aspect ratio of 1.33). However, a CCIR601 NTSC image is 720 x 486 pixels, while a PAL image is 720 x 576 pixels.

" *Set the resolution and pixel aspect ratio*

#### <span id="page-30-0"></span>atmosphere

In rendering, the environment that surrounds the objects in a scene. For example, the simulation of fine particles (fog, smoke, or dust) in the air.

When you photograph an object in the real world, it is usually within an atmosphere (for example, air) and can be surrounded by other background objects. In Maya, you may want to model only the foreground objects in a scene, represent background objects using a two-dimensional background, and then simulate the effect of an atmosphere surrounding the objects in your scene.

See also *[environment fog](#page-68-5)*.

- " *Surface, displacement, volumetric materials*
- " *Environment Fog*

# <span id="page-30-1"></span>attenuation

In dynamics, the amount the strength of a field diminishes as distance from the affected object increases.

 $\div$  Fields > Radial

#### <span id="page-30-2"></span>attractor

In Maya Fur, a joint chain that attracts the hairs in a fur description. Attractors can be used to affect the movement of hair using dynamics and forces.

" *Create attractors*

### <span id="page-30-3"></span>attribute

A quality or characteristic of a node. For example, a sphere's transform node has a Rotate X attribute that represents the sphere's orientation around the X axis.

A node's attributes can connect to the attributes of other nodes, thus forming an intricate web of nodes. This means that you can create a virtually unlimited variety of complex, dynamic relationships between the many entities that comprise a scene.

See *[Attribute Editor](#page-31-0)*.

# <span id="page-31-0"></span>Attribute Editor

An editing window that shows all the attributes of one particular node in detail, using an explanatory interface. The Attribute Editor is useful for viewing and changing detailed information about an object.

In other software packages, similar functionality is provided by *change creation parameters, parameter panel* or *hierarchy panel*.

" *The Attribute Editor*

For more information, search the online help for Attribute Editor

# <span id="page-31-1"></span>attribute map

In painting, a two-dimensional image with values that correspond, or map, to attributes of points on a three-dimensional surface. This mapping is relative to the UV parameterization of the surface, and ensure that attribute values are applied to the surface every time the scene is opened.

- " *Map attributes*
- " *Sculpt according to an attribute map*
- $\div$  Fur > Paint Fur Attributes Tool

# <span id="page-31-2"></span>Attribute Spread Sheet

A general editor where you can view and edit the attributes for such rendering items as a shading group, camera, light, or texture.

This editor doesn't provide the detail of the Attribute Editor, but is useful for viewing, assigning, and editing attributes for multiple objects or nodes simultaneously.

- " *View and edit multiple attributes on multiple nodes*
- $\div$  Window > Attribute Spread Sheet

For more information, search the online help for Attribute Spread Sheet

#### <span id="page-31-3"></span>axis

One of three vectors  $(X, Y, and Z)$  that define the three dimensions of a scene.

See also *[local space](#page-101-5)*, *[object space](#page-116-6)*, *[origin axis](#page-118-5)*, *[world space.](#page-181-5)*

#### <span id="page-31-4"></span>azimuth

The angle of a camera's sight line relative to a plane perpendicular to the ground plane.

#### azimuth

- " *Use the mouse to control camera azimuth, elevation, yaw or pitch*
- " View > Camera Tools > Azimuth Elevation Tool

azimuth

Glossary 34

# <span id="page-34-0"></span>**Glossary: B**

# <span id="page-34-1"></span>back shadow

In Maya Fur, a simulation of the lighting of fur pointing away from the light on the back side of an object.

- " *Adding fur shading effects*
- " *Shadow Effects*

# <span id="page-34-2"></span>backdrop

An image that you display in the background of a scene.

" *Image file backgrounds*

# <span id="page-34-3"></span>backface culling (backculling)

A method of selecting and drawing only those surfaces that face into the surface normal. One-sided polygons facing away from the surface normal are not shown.

Backface culling helps speed up the display and manipulation of objects.

Contrast with *[occlusion culling](#page-116-7)*.

 $\bullet$  Display > Custom Polygon Display

# <span id="page-34-4"></span>background

An image, texture, or color that is rendered behind all objects in a scene.

Backgrounds are useful in providing more realistic images when rendering, or as a temporary reference when modeling or animating objects in a scene.

In other software packages, known as *shadow object*.

See also *[image plane](#page-90-5)*.

" *Use Background*

#### <span id="page-34-5"></span>bake

- **1** In animation, the process of creating a single animation curve for an object whose actions are being provided by simulation rather than by keys and animation curves (*keysets*). This process makes many types of animation available that are not available for keyset editing.
- " *Baking simulations*
- " *Bake keys*
- $\div$  Edit > Keys > Bake Simulation
- **2** In rendering, the process of rendering illumination, shadow, shading, and textures to a file texture or to per-vertex color mesh. Baking lets you render an object once and either re-use the file texture as a texture map or bake colors onto vertex meshes. Texture maps can also be manipulated to obtain lighting effects that would be difficult to achieve in other ways.

In mental ray for Maya, also known as *light mapping*.

- " *Baking illumination and color*
- " *Baking with global illumination*
- $\div$  Edit Polygons > Colors > Prelight

# <span id="page-35-0"></span>bake-set

In mental ray rendering, a logical collection of baking properties, which allows objects to be collected together and baked at the same time with their various parameters.

" *Bake-sets*

# <span id="page-35-1"></span>ball joint

In animation, a joint that can rotate about all three of its local axes.

See *[joint](#page-95-5)*.

" *Joints and bones*

#### <span id="page-35-2"></span>barrier constraint

In dynamics, a constraint that places an infinite barrier plane beyond which the center of mass of the rigid body will not move.

Barrier constraints are useful for creating walls and floors.

" *Create a Barrier constraint*

#### <span id="page-35-3"></span>batch render

A method of rendering launched in a separate session of Maya, using a saved copy of a scene file. Batch renders allow you to continue working on a scene while it is being rendered, launch renders remotely, and render scenes faster than from within the Maya user interface.

Contrast with *[hardware render](#page-84-5)*.
In other software packages, known as *command line render or render*.

- " *Batch render a still or animation*
- " Render > Batch Render

## bend deformer

In animation, a method used to bend an object along an arc.

- " *Creating bend deformers*
- $\div$  Deform > Create Nonlinear > Bend

# beveling

In polygonal modeling, the expansion of vertices and edges into a new face. You can use options to position these faces at an offset, or scale them towards the original face center.

- " *Bevel edges*
- " *Polygon Bevel*
- " Surfaces > Bevel

#### Bezier curve

In modeling, a curve with at least four control points available to control the shape of the curve.

In other software packages, this term may refer to a *NURBS curve*.

" *Curve components*

# <span id="page-36-0"></span>Bezier patch

In modeling, a parametric surface, approximately rectangular, that is quilted together with other Bezier patches to form a large, curved surface. The shape of a Bezier patch is controlled by 16 control points distributed uniformly over the surface.

Contrast with *[B-spline patch](#page-41-0)*. In other software packages, known as *patch surface*.

" Edit NURBS > Rebuild Surfaces

#### bin

See *[sorting bin](#page-158-0)*.

## binary file

A file in binary (non-text) format. Contrast with *[ASCII file](#page-29-0)*.

## bind pose

In animation, the default position of a skeleton, used to keep track of transformation attributes for all the skeleton's joints and influence objects.

" *Set bind pose*

For more information, search the online help for Bind pose

# binding skin

In animation, the process of attaching deformable objects (*skin*) to a skeleton. Maya provides two binding methods: rigid skin and smooth skin.

See also *[skinning](#page-154-0)*, *[rigid skin](#page-140-0)*, *[smooth skin](#page-155-0)*. In other software packages, known as *envelope*.

- " *Bind skin*
- " *Bind smooth skin*
- $\div$  Skin > Bind Skin > Smooth Bind
- $\div$  Skin > Bind Skin > Rigid Bind

### birail

In modeling, a surface created by sweeping one or more profile curves along two path curves.

In other software packages, known as *skinning*.

- " *Sweep one or more profile curves along two path curves (birail)*
- " Surfaces > Birail > Birail 1 Tool, Birail 2 Tool, Birail 3+ Tool

# blacking

In film and video post production, the process of pre-recording a time code on the audio track of a videotape to prepare it for frame-accurate recording and capture.

Also known as *striping*.

#### blend

- **1** In animation, a shape deformer that changes the shape of one object into the shapes of other objects. In other software packages, known as *morpher*.
- " *Blend Shape deformers*
- " *Blending objects with different topologies*.
- **2** In frame animation, a way of combining two clips together to form a clip that is colored or lit differently.
- " *Create and edit blends*
- **3** In painting, the influence of the shading or shape of a brush on the next brush chosen.
- " *Blending brushes*
- **4** In modeling, a transitional surface that connects two surfaces, creating a particular aesthetic effect. See also *[fillet blend](#page-72-0)*. *[surface](#page-165-0).*
- " *Create a surface between two sets of boundary curves*

# blind data

Information stored with polygons that is not used by Maya in any way, but is useful to the platform to which the polygons are exported, such as a games engine.

- " *Set up the structure of blind data*
- " *Make blind data visible*
- ❖ Blind Data Editor

# Blinn material

A shading material for 3D surfaces developed by James Blinn. It offers high-quality specular highlights useful for simulating glass and metals.

- " *Material Types*
- " *Blinn*

# blobby surface

In dynamics, a render type that displays particles as *metaballs* (spheres that blend together to form surfaces). Blobby surfaces appear only in images that are software-rendered.

" *Choose how particles render*

### blur

- **1** In painting, the softening of edges of adjacent colors by averaging their color values. Contrast with *[smear](#page-155-1)*.
- " *Smear and blur paint on the canvas*
- **2** In rendering, the simulation of the blurring that occurs when a fastmoving surface is captured by a camera. See *[motion blur](#page-107-0)*.
- " *Set motion blur*

#### bone

In animation, the rigid extension of a joint, controlled by the joint's rotation and movement. Each joint can have one or more bones attached to it.

See also *[joint](#page-95-0)*, *[skeleton](#page-153-0)*.

" *Joints and bones*

# bone lattice flexor

In animation, a simulation based on lattice deformers that provides smoothing and bulging effects around bones. See also *[lattice deformer](#page-99-0)*.

" *Flexors*

### bone sculpt flexor

In animation, a simulation based on sculpt deformers that provides rounded deformation effects around bones. See also *[sculpt deformer](#page-146-0)*.

" *Flexors*

#### bookmark

A way to mark a view for future use, allowing you to keep a variety of camera views for a scene.

Maya has four predefined bookmarks: Perspective, Front, Top, and Side. You can change the view in any of these predefined bookmarks, and create additional bookmarks of your own.

" *Return to previous views*

### Boolean operation

In polygonal and NURBS modeling, a modeling method where one shape can act upon another as a volumetric tool.

Boolean operations include the union, difference, and intersection logic operations, which can be applied to two solid objects to combine, remove, or keep only the intersections of their volumes.

For example, a cylinder can be subtracted from a cube using the difference operation to create a cube with a hole.

- " *Combine meshes using boolean operations*
- " Polygons > Booleans

### BOT

Block Ordered Texture, a rendering caching method that reduces the RAM memory needed for texture files.

" *Cache texture tiles using BOT (block ordered texture)*

### bounciness

In dynamics, the resilience of a rigid body.

In other software packages, known as *elasticity*.

" *Edit particle collision attributes*

# bounding box

The display of an object as a box delineating the dimensions of the object.

- $\bullet$  Display > Object Display
- $\bullet$  Modify > Snap Align Objects > Align Objects

# breakdown

In Maya animation, a type of key that maintains a proportional relationship with adjacent keys. See also *[key](#page-98-0)*.

" *Breakdowns*

### broadcast quality

In film and video post-production, a video signal of sufficient quality to be used by the broadcast industry.

Contrast with *[industrial quality](#page-91-0)*.

" *Hardware, software, and vector rendering*

#### Brownian texture

Textures that can be used to create rough, bumpy surfaces. Used as a bump map, they are good for creating effects such as thickly-painted metal.

This texture gets its name from "Brownian Motion", the random motion of molecules in a liquid as they bump into one another.

" *brownian*

#### browser

A Web browser invoked from a Maya panel that lets you browse through and view Web content, or issue MEL commands from an HTML page. This makes it possible to integrate Internet solutions into your Maya workflow.

" *Web browser in a panel*

#### brush

A tool used In Maya Artisan and Paint Effects that allows you to apply paint, objects, fur, or other attributes to a canvas or surface.

- " *Working with brushes*
- " Paint Effects > Get Brush

### brush stamp

The area of influence of a brush on a surface. By default, the area is circular, but you can change the brush shape.

The characteristics of a brush stamp are defined by its stamp profile. The stamp profile can include characteristics such as brush radius, brush opacity, brush value, and brush shape.

- " *How Artisan brush tools work*
- " *Brush Profile*

# <span id="page-41-0"></span>B-spline patch

In modeling, a parametric surface, approximately rectangular in shape, that can be quilted together with other B-spline patches to form a large, curved surface.

The shape of a B-spline patch is controlled by 16 control points that can be repositioned, thereby allowing the patch to be reshaped interactively.

Contrast with *[Bezier patch](#page-36-0)*.

- " *Brief history of splines*
- " *NURBS*
- " *Change a curve or surface's degree or number of spans/patches*
- $\div$  Edit Curves > Fit B-spline

#### <span id="page-42-1"></span><span id="page-42-0"></span>bump map

In rendering, the simulation of 3-dimensional surface detail effects by creating the illusion of bumps or other types of surface relief.

A bump map does not alter the shape of surfaces to which it is assigned.

Contrast with *[displacement map](#page-61-0)*.

" *Painting a bump map texture*

### bumpiness

In rendering, the appearance of a surface as bumpy (for example, like the peel of an orange). Bumpy surfaces can be either simulated with a texture, or created by displacing the actual surface of an object.

See also *[bump map](#page-42-0)*, *[displacement map](#page-61-0).*

- " *Surface texture?*
- " *Painting a bump map texture*
- " *Modifying a bump texture*
- " *Creating a texture within the Hypershade Editor*

bumpiness

Glossary 44

# **Glossary: C**

#### cache file

A file that stores positions of vertices and other data for Maya simulations such as cloth or fluids.

The cache file lets you quickly preview the results of a simulation without having to render the scene. This offers many benefits, including being able to scrub back and forth in the time slider, and re-using a cache over again.

The cache file can become quite large, but can be compressed once a simulation is optimized.

- " *Manage cache files* (for cloth)
- " *Use particle disk caching*
- " *Use hair caches*
- " *Create fluids cache files*
- " *Caching fluids*

#### camera

In Maya, the method for setting up the view of a scene, especially one that will be rendered.

Like a real-world camera, the Maya camera frames the view of a scene by tracking, tumbling, panning, and zooming.

Unlike a real-world camera, the Maya camera does not automatically capture lighting, motion blur, and other effects. These effects must be explicitly created, turned on, and in some cases rendered.

- " *Create a camera*
- " *Angle of view (focal length)*
- " View > Camera Tools

#### canvas

A 2D plane on which can be painted colors, patterns, or textures.

A canvas can be used as an independent piece of art, as a background image in a scene, or as a texture applied to a 3D surface.

- " *Set up the canvas*
- " *Paint on the canvas*
- " *Create seamless repeating textures*

#### chamfer

In polygonal modeling, the removal of a vertex to create a chamfered (cutoff) corner.

- " *Chamfer a vertex*
- " Edit Polygons > Chamfer Vertex

#### channel

- **1** In animation, an animatable attribute displayed in the Channel Box. See *[Channel Box](#page-45-1)*.
- " *Channel Box*
- **2** In rendering and imaging, a component of a pixel. Primary channels are typically primary colors, such as RGB, but may also be alpha or Zdepth.
- " *Channels*
- " *Color, Depth, and Mask (alpha) channels*

# <span id="page-45-1"></span>Channel Box

An editing window where you can view and edit an object's keyable attributes (such as transformations, keys, and expressions).

The Channel Box is the most streamlined tool for editing object attributes. To add or remove attributes, use the Channel Control.

See also *[Channel Control](#page-45-0)*. In other software packages, known as *parameter panel, coordinate manager,* or *transformation/rotation menu cells*.

" *The Channel Box*

For more information, search the online help for Channel Box

# <span id="page-45-0"></span>Channel Control

A window that displays all of a node's attributes, and lets you make them keyable or not keyable, and editable or not editable (that is, unlocked or locked).

The Channel Control lets you add attributes to the items displayed in the Channel Box, which lists only keyable attributes.

See also *[Channel Box](#page-45-1)*.

- " *Channel Control window*
- " *Disable the editability of attributes without deleting them*

#### character

In animation, a model that uses special attributes such as skeleton joints and IK for animation. These attributes are set up and animated together, making it possible to create the complex mechanics required by characters.

" *Setting up the components of your scene for animation*

#### character mapper

A window that lets you map animation from a source character to a target character.

Use the Character Mapper to establish a relationship between a source and target character's nodes or attributes so that you can import and export or copy and paste animation clips between the mapped characters in the Trax Editor.

See also *[retargeting](#page-138-0)*, *[source](#page-159-0)*, *[target](#page-167-0)*, *[Trax Editor](#page-171-0)*.

- " *What is character mapping?*
- $\div$  Character > Character Mapper

### character partition

In animation, a partition that by default includes all the character sets. Partitions prevent the sets in them from including any overlapping members that could cause problems.

" *View and edit the character partition*

#### character set

In animation, a set that includes all of a character's attributes.

- " *Character sets*
- " *Create character sets*

#### character setup

In animation, the process of preparing a 3D model with accompanying joints and skeletons for animation.

Also known as *rigging*.

- " *Setting up the components of your scene for animation*
- " *Using skeletons*
- " *Skinning your character*
- " *Creating deformation effects*
- " *Constraining objects*

# child object

An object whose attributes are controlled by its parent. A child can be the parent of other children.

Contrast with *[parent object](#page-122-0)*.

- " *View and edit the hierarchy of nodes*
- " *Control complex motion and forces*
- " Edit > Select All, Select Hierarchy, Invert Selection

# chroma keying

In compositing, the process of defining a selected color or range of colors to be transparent. Usually chroma keying is done in blue (*blue screening*) or green (*green screening*). By making a blue or green background transparent, it can be replaced with other imagery later.

" *Stencil*

#### clip

- **1** In Maya's nonlinear character animation editing, an animation segment that can be edited nonlinearly using the Trax Editor. See also *[nonlinear deformer](#page-112-0)*, *[Trax Editor](#page-171-0)*.
- " *Nonlinear animation tools in Maya*
- $\triangleleft$  Animate > Create Clip
- **2** In audio, a segment of sound.
- " *How do I use the new Trax Editor?*
- **3** In video editing, a continuous series of images that can be edited as a distinct segment.

# clipping plane

An imaginary plane located at a specific point along a camera's sight line.

A camera has two clipping planes: *near* and *far*. Only those objects between these two clipping planes are visible in a camera's view.

- " *Clipping planes*
- $\div$  Create > Cameras > Camera

Polygonal or NURBS shapes that can be tessellated and draped over other objects. These shapes are used in Maya Cloth to simulate real-world cloth.

See also *[cloth solver](#page-48-0)*.

" *Create a cloth object*

*For more information, search the online help for Cloth*

### <span id="page-48-0"></span>cloth solver

An algorithm that provides the intelligence required to simulate the movement of cloth.

- " *Use the cloth solver*
- " *Adjust the cloth solver*

# cloud

In dynamics, a render type that displays particles as blurred or cloudy *metaballs* (spheres that blend together to form surfaces).

Clouds appear only in software rendered images.

" *Choose how particles render*

*For more information, search the online help for cloud*

# clumping

In Maya Fur, the placement of fur into a series of compact masses (*clumps*).

You can control clumping attributes such as the degree to which hairs are pulled in towards a clump's center, the frequency of clumps, and the spacing of clumps.

" *Make fur clump together*

# cluster deformer

In animation, deformers that let you control a set of points (CVs, vertices, or lattice points) with varying *weights* (degrees of influence).

Also known as *cluster*.

- " *Cluster deformers*
- $\div$  Deform > Create Cluster

### CMYK

Cyan/Magenta/Yellow/Black, the four ink colors used in 4-color process printing.

Contrast with *[RGB](#page-138-1)*, *[HSV](#page-86-0)*.

#### color bar

- **1** In Maya, an interface control for setting the color of an material, texture, fluid, or other quality.
- **2** In film post-production, an electronically generated set of colors used as a visual reference standard.

#### color curve

In lighting, a curve that represents one of the values that specify a color.

- " *Create custom spot light intensity or color decay*
- " *Light decay*
- " *Light Effects*

#### color map

A texture map that modifies the color of a material.

See *[texture map](#page-168-0)*.

**\*** Texture mapping

#### combing

In Maya Fur, the act of painting the fur direction attribute. Combing changes the polar value of the fur to correspond to the direction you are painting with the brush.

- " *Change fur attributes*
- " *Create body fur, whiskers, and eyelashes*

#### common edge

An edge shared by polygons.

" *Sculpt across seams and surface edges*

### common end point

An end point shared by polygons.

 $\div$  Surfaces > Boundary

#### component

In general, a constituent part.

In polygonal modeling, any of the constituent parts of a polygon (namely, vertices, edges, faces, or UVs).

" *Components*

### Component Editor

An editing window where you can edit data assigned to components. For example, the weights assigned to individual CVs by cluster deformers.

In other software packages, known as *geometry spreedsheet* or *structure manager*.

<span id="page-50-2"></span>*For more information, search the online help for component editor*

#### <span id="page-50-1"></span>component video

A video signal format commonly used in the broadcast industry because of its high quality.

In component video, each color component (red, green, and blue) is carried over a separate video cable. The sync signal is carried on a fourth cable, or is included with the green signal (known as *sync-on-green*, not readable on many pieces of video equipment).

Contrast with *[composite video](#page-50-0)*. See also *[decoder](#page-57-0)*, *[encoder](#page-67-0)*, *[NTSC](#page-115-0)*, *[PAL](#page-120-0)*.

#### <span id="page-50-3"></span><span id="page-50-0"></span>composite video

The most common of video signal formats, where the color, intensity, and timing formation are combined into a single signal that can be carried over a single video cable.

Because it combines video information into a single signal, composite video is lower in quality than component video.

Contrast with *[component video](#page-50-1)*. See also *[decoder](#page-57-0)*, *[encoder](#page-67-0)*, *[NTSC](#page-115-0)*, *[PAL](#page-120-0)*.

### compositing

The process of combining two or more images to form a new image.

In video, compositing is the process of combining two or more video events to form a new video sequence. Often an alpha channel is used to determine how the video is mixed.

See also *[alpha channel](#page-25-0)*.

" *Render parts of a scene separately*

# compound attribute

An attribute consisting of one or more other attributes. For example, a scale attribute could be a compound attribute that consists of three attributes: Scale X, Scale Y, and Scale Z.

- " *Complex Attributes*
- " *Dope Sheet outliner*

## comprehensive solver

In Maya Live, an [IK solver](#page-89-0) algorithm that creates a solution for all frames after running one pass.

Using technology developed by the MIT Media Lab and Alchemy3D, this algorithm builds an internal representation of the 3D scene, computes the scene's fundamental 3D geometry, and applies a dynamic motion model to produce a smooth result.

- " *Overall solve workflow*
- " *Run the solver*

#### concave polygon

A polygon with notches or concave areas along its perimeter (as opposed to *convex polygon*). A five-pointed star is an example of a concave polygon.

To determine if a polygon is concave, apply the *rubber band test*. If an imaginary rubber band placed around the outside of a polygon would not touch all sides, then the polygon is concave.

Concave polygons must be triangulated (formed into various triangles) before they can be rendered.

- " *Smooth polygons*
- " Edit Polygons > Selection > Selection Constraints

# Connection Editor

In rendering, a window that provides node network information in a sideby-side layout where you can view two connected nodes in a node network.

This editor is useful for fine-tuning a shading network. Use it to make non-default connections, to traverse nodes to view their inputs or outputs, or to make connections going in either direction of the network.

In other software packages, known as *parameter wiring*.

See also *[shading network](#page-150-0)*.

" *Render node connections*

# constrained object

In animation, an object whose attributes are restricted in some way by constraints.

- " *Constraining objects*
- " *Introducing Constraints*

#### constraint

In animation, a restriction of the position, orientation, or scale of an object.

See also:

- **•** *[aim constraint](#page-24-0)*
- **•** *[geometry constraint](#page-80-0)*
- **•** *[normal constraint](#page-114-0)*
- **•** *[orient constraint](#page-117-0)*
- **•** *[point constraint](#page-127-0)*
- **•** *[pole vector constraint](#page-128-0)*
- **•** *[scale constraint](#page-145-0)*
- **•** *[tangent constraint](#page-167-1)*
- " *Introducing Constraints*
- " *Constraining objects*

### construction history

In modeling, saved information about how an object was created. For example, the original curves or surfaces used to create a surface. By default, a surface with construction history is displayed in dark pink.

In other software packages, known as *modeling relation*.

*For more information, search the online help for construction history*

### construction plane

In modeling, a plane used as an aid when creating objects not necessarily aligned to the XYZ orientation.

When you make a construction plane *live*, all new curves and objects are snapped to that plane.

- " *Construction planes*
- " *Snap all creation tools to a surface or construction plane*
- $\div$  Create > Construction Plane

#### contour rendering

The creation of simple contour lines during non-photorealistic rendering, using standard shading and lighting workflow.

To control contour rendering, define the color and width of lines in the Shading Group and Render Globals windows.

" *Integrated contour rendering*

### control curve

In painting, curves that are associated with strokes. You can set stroke tubes to follow or be attracted to control curves, for example if you want to simulate lightning.

- " *Modify tube behavior using control curves*
- <span id="page-53-1"></span> $\hat{\mathbf{v}}$  Paint Effects > Curve Utilities > Set Stroke Control Curves

#### <span id="page-53-0"></span>control point

A point that controls the shape of a deformable object. Examples of control points include NURBS control vertices (CVs), polygonal vertices, and lattice points.

An object must have control points to be deformable.

Also known as *point*, *deformable object point*. See also *[control vertex \(CV\)](#page-54-0)*, *[edit](#page-66-0)  [point](#page-66-0)*, *[lattice deformer](#page-99-0)*.

" *Create a new level to increase available control points in a region*

# <span id="page-54-0"></span>control vertex (CV)

In modeling, a point that controls the shape of a NURBS curve or surface. It is displayed as a small filled box.

See also *[control point](#page-53-0)*. In other software packages, known as *control point*.

- " *Surface components: CVs, isoparms, and patches*
- " *Curve components*
- " *Draw curves*
- " *Moving edit points vs. moving CVs*
- " *Insert additional edit points/isoparms in a curve or surface to add more CVs*
- " *Multi-knots and CV multiplicity*
- $\div$  Create > CV Curve Tool

# coordinate system

A method by which points are located in space.

See *[UV coordinate system](#page-175-0)*, *[XYZ coordinate system](#page-184-0)*.

- " *Switch between Y-up and Z-up*
- " *World space, object space, and local space*

## <span id="page-54-1"></span>creation expression

In animation, an expression that executes at start time and doesn't change during the animation.

See *[expression](#page-70-0)*. Contrast with *[runtime expression](#page-143-0)*.

- " *Write creation expressions*
- " *Creation expression execution*

# culling

A method of improving shading display performance by not drawing unseen objects.

See *[backface culling \(backculling\)](#page-34-0)*, *[occlusion culling](#page-116-0)*.

#### current character set

In animation, the character you are working on. Set a character set as the current character set so that you can animate that character only.

" *Set the current character Set*

#### curve-on-surface

A type of curve that exists in the parameter space of a surface, typically used to trim the surface. Curves-on-surface can be drawn manually, but are usually created by intersecting surfaces or projecting lines onto surfaces.

" *Curves-on-surface*

#### CV

See *[control vertex \(CV\)](#page-54-0)*.

# cylindrical projection

A process of applying an image onto an object, as if the image were rolled into a tube and projected inwards towards the object.

- " *Project UVs onto polygons from a cylinder or sphere*
- $\div$  Edit Polygons > Texture > Cylindrical Mapping, Spherical Mapping

cylindrical projection

# **Glossary: D**

# <span id="page-57-1"></span>DAG

Directed Acyclic Graph, a graphical representation of the ordered arrangement of objects, lights, cameras, and other items that make up a scene, viewable from the [Hypergraph](#page-87-0) window.

The DAG is similar to the *[Outliner](#page-118-0)* but has more features and visual aids for working with the hierarchy of scene components.

Also known as *scene hierarchy*. Contrast with *[dependency graph \(DG\)](#page-59-0)*, *[Outliner](#page-118-0)*. See also *[hierarchy](#page-84-0)*.

- " *DAG paths*
- " *Dependency Graph (DG) nodes*

For more information, search the online help for scene hierarchy

# DAG object

See *[transform node](#page-170-0)*.

# damping

In dynamics, an opposing force against a rigid body's movement. This attribute is similar to drag: it affects object movement before, during, and after contact with another object. A positive value diminishes movement; a negative value increases movement.

- " *Edit spring operation*
- " Soft/Rigid Bodies > Create Constraint

# <span id="page-57-0"></span>decoder

In video and film post production, a device that produces [component](#page-50-2)  [video](#page-50-2) from [composite video](#page-50-3).

Contrast with *[encoder](#page-67-0)*.

# deformable object

In animation, any object you can deform (for example, with deformers or by skinning). A deformable object's shape is defined by control points (or *deformable object points*).

See also *[control point](#page-53-1).*

" *Deformable objects and skin objects*

" *Set the display of deformation objects*

# deformation

In animation, a change in the shape of an object.

- " *Creating deformation effects*
- " *Deformers overview*

# deformation chain

In animation, the node connections involved in specifying an object's [deformation order](#page-58-0).

Maya evaluates an object starting from the make node and working all the way through in order to the final (deformed) shape node. The node connections involved in this process are said to provide a deformation chain.

See also *[node](#page-112-1)*.

- " *Nodes, history, and the deformation order*
- " *Advanced deformer options*

# <span id="page-58-0"></span>deformation order

In animation, the specification of where a deformer fits in a deformable object's history.

Choose from Default, Before, After, Split, Parallel, and (for the blend shape deformer only), Front Of Chain.

- " *Nodes, history, and the deformation order*
- " *Advanced deformer options*

*For more information, search the online help for deformation order*

### deformer

In animation, a tool that changes the shape of deformable objects.

In other software packages, known as *modifier* or *space warp*.

- " *Creating deformation effects*
- " *Deformers overview*

# deformer set

In animation, the set of control points (*deformable object points*) that a deformer can affect.

See also *[control point](#page-53-1)*.

" *Editing deformer set membership*

# <span id="page-59-0"></span>dependency graph (DG)

A graphical representation of the relationships between connected nodes, viewable from the Hypergraph window. For any particular node, the dependency graph shows the node's history, including all connected nodes and their connected nodes.

For example, a dependency graph could show connections between shading group elements that create an object's material appearance.

Unlike the DAG, these relationships can be cyclic, and do not represent a parenting relationship. Instead, the connections in the graph allow data to move from one entity in the graph to another. The entities in the graph which accept and output data are called *dependency graph nodes*.

Contrast with *[DAG](#page-57-1)*. See also *[Hypergraph](#page-87-0)*.

- " *Dependency Graph (DG) nodes*
- " *Nodes, history, and the deformation order*

# depth channel

The distance of objects from the camera.

Also known as *Z depth channel* or *Z buffer channel*.

- " *Mask and depth channels*
- " *Enable color, depth, and mask channels for rendered images*

### depth constraint

In Maya Live, the distance from a given point to the camera lens for a given frame.

Depth constraints are useful for solving tripod shots with camera rotation, when the solver cannot determine depth of points without this additional information.

" *Choose survey constraints*

# depth map

In rendering, an image file that represents the distance from a specific light source to the surfaces that the light source illuminates, from the point of view of the light source. Each pixel in the depth map represents the distance from the light to the nearest shadow-casting surface in a specific direction.

Depth mapping is one way to produce shadows. Contrast with *[raytracing](#page-135-0)*. See also *[shadow](#page-150-1)*.

- " *Depth map and raytraced shadows*
- " *Render depth map shadows*

# depth of field

In photography, the range of distances within which objects will be sharply focused. (Objects outside of this range appear blurred or out of focus.)

In Maya, all objects are sharply focused by default, no matter how near or far they are from the camera. However, Maya does selectively focus on objects to simulate depth of field.

- " *Adjust depth of field*
- " *Focus and blur*

# digital disk recorder

In post-production video, a real-time recording device that stores images electronically on a disk in a digital format rather than on video tape.

These devices are commonly used with computer graphics because they are much faster than videotape recorders, and provide high-quality recording capabilities.

# directional light

In rendering, a light that shines evenly in one direction only. Its light rays are parallel to each other, as if emitted perpendicular to an infinitely large plane. Use a directional light to simulate a very distant point light source (for example, the sun).

In other software packages, known as *infinite light*.

- " *Directional Lights*
- " *Directional Light Attributes*
- $\triangleleft$  Create > Lights > Directional Light

# directional point emitter

In dynamics, a particle emitter that emits particles only in a specified direction. See *[emitter](#page-67-1)*.

- " *Connect to selected fields or emitters of an object*
- " *Vary emission from different points of point emitters*

# <span id="page-61-1"></span><span id="page-61-0"></span>displacement map

In rendering, the simulation of 3-dimensional surface detail effects by altering the surface of the geometry. Displacement occurs along the surface normals according to the intensity of the pixels in the texture map.

A displacement map is useful if objects will be viewed in silhouette, but takes longer to render than a bump map due to the complex surface detail being created.

Contrast with *[bump map](#page-42-1)*.

- " *Displacement maps*
- " *Mountain*
- " *Bulge*
- " *Convert wave displacement to polygons*

# displacement material

In rendering, a description of what an object looks like when it is rendered with a displacement map.

The displacement material lets you use an image to specify surface relief on objects in your scene.

See also *[displacement map](#page-61-1)*, *[material](#page-104-0)*.

- " *Displacement*
- " *Surface, displacement, volumetric materials*

#### distance constraint

In Maya Live, the scaling of a solution to fit a given distance between two points, used mainly to set an appropriate scale when locators are too condensed or too spread out.

" *Creating a Distance constraint*

The action of moving the camera toward or away from its center of interest.

 The scene in the camera's view becomes larger or smaller, and the relative size of objects in the scene changes based on their distance from the camera.

" View > Camera Tools > Dolly Tool

# dongle

A piece of hardware that attaches to a computer that provides a method of licensing Maya.

The advantage of the dongle is it allows you to easily move your license from one computer to another. The disadvantage of a dongle is that it is only available on the Windows platform and only works on a parallel port. Also, if you lose a dongle, you have lost your Maya software and must purchase another copy of Maya to get it replaced.

Also known as *hardware lock*.

" *Licensing: Hardware lock devices*

# dope sheet

In animation, a window that lets you edit event and sound synchronization and timing.

In other software packages, known as *channel editor or track view (edit keys mode)*.

- " *Display the Graph Editor and Dope Sheet*
- " *Dope Sheet menu bar*
- " *Dope Sheet toolbar*
- " *Dope Sheet outliner*
- " *Dope Sheet view area*

# double transformation effect

In animation, a situation where skin object points are subjected to the action of a joint more than once, resulting in extreme, undesirable shape changes.

" *Double transformation effects*

#### dress-up pose

In Maya Cloth, the positioning of a character to eliminate any self-collision of the garment worn by the character, and minimize wrinkling in the initial fitting of the garment.

Contrast with *[start pose](#page-162-0)*.

- " *Pose the character*
- " *About cloth animation*

### driven key

In animation, a keyframe where one attribute value is related to the value of another attribute. See also *[set driven key](#page-148-0)*.

- " *Driven keys*
- " *Set a driven key relationship*

#### dropouts

In film post-production, the missing bits of picture or sound information, usually caused by flaws in the medium being used (for example, videotape).

### DWG

The native file format of AutoCAD and Mechanical Desktop.

" *DWG/DXF file translator*

#### DXF

Data eXchange File, a file format used to transfer 2D and 3D information between various graphic and CAD programs.

" *DWG/DXF file translator*

### dynamic attribute

An attribute having predefined names and purposes. You must explicitly add a dynamic attribute to an object.

You can set per object and per particle opacity and color of a particle object.

- " *Adding dynamic attributes*
- " *Work with particle attributes*

" *Complex Attributes*

# dynamics

A branch of physics that describes how objects move using physical rules to simulate the natural forces that act upon them.

Dynamic simulations are difficult to achieve with traditional keyframe animation techniques, but Maya lets you set up the conditions and constraints that you want to occur, and then automatically solves how to animate the objects in the scene.

" *Animating with dynamics*

dynamics

Glossary 66

# **Glossary: E**

## EBU time code

European Broadcast Union time code, a method of denoting hours, minutes, seconds, and frames on videotape. This code lets you access individual frames on videotape. EBU time code is used with *[PAL](#page-120-0)* and *[SECAM](#page-146-1)* video.

#### edge

In modeling, a side or edge of a polygonal model, represented by a straight line between the two ordered vertices that define it.

- " *Merge edges*
- " *Smoothing edges*
- " *Bevel edges*
- " *Align surface edges*
- " *Split an edge into segments*
- " *Extrude a vertex, edges, or faces*

## <span id="page-66-0"></span>edit point

In modeling, a point that lies on a curve or surface (*spline*) where polynomials are joined. An edit point is displayed as a small letter x. You can add edit points to an existing curve without affecting its shape. However, when you add edit points to a curve, you create more spans on the associated surface.

See also *[spline](#page-160-0)*.

In other software packages, known as *knot*.

- " *Curve components*
- " *Draw curves*
- " *Moving edit points vs. moving CVs*
- " *Insert additional edit points/isoparms in a curve or surface to add more CVs*
- " *Multi-knots and CV multiplicity*
- $\div$  Create > EP Curve Tool

### effects

In dynamics, built-in programs that make it easy to create complex animation effects such as smoke and fire.

#### elevation

- " *Create Fire*
- " *Create Smoke*
- " *Create fireworks*
- " *Create lightning*
- " *Create shatter*
- " *Connect shards to fields*
- " *Create curve flow*
- " *Create a surface flow*
- " *Surface Flow procedures*

# elevation

The angle of a camera's sight line relative to the ground plane.

- " View > Camera Tools > Azimuth Elevation Tool
- " *Use the mouse to control camera azimuth, elevation, yaw or pitch*

## ELF

Extension Layer Framework. ELF commands are commands added to MEL that create custom interface elements.

" *ELF commands*

#### <span id="page-67-1"></span>emitter

In dynamics, an object that generates moving or stationary particles while an animation plays. Emitters are useful for producing smoke, fire, fireworks, rain, and similar effects.

You can create a standalone emitter, or you can use a surface, curve, volume or even another particle as an emitter.

" *Emitters*

#### <span id="page-67-0"></span>encoder

In post-production, a device that converts component video signals into a single composite signal. An encoder typically produces composite video from RGB output.

Contrast with *[decoder](#page-57-0)*. See also *[component video](#page-50-2)*, *[composite video](#page-50-3)*.

### end effector

In IK animation, an additional node that is created automatically when an IK handle is created. The IK handle is connected to the end effector. As you pose the IK handle, the end effector drives the IK chain. By default the end effector is located at the last joint of an IK chain, but it can be moved to make the IK handle appear to be at a different point in the skeletal hierarchy.

An example is an arm with joints created at the shoulder, elbow, forearm and wrist. The IK chain goes from shoulder to forearm. Moving the end effector to the wrist puts the IK handle in a more intuitive location for the animator.

See also *[IK chain](#page-88-0)*, *[IK handle](#page-89-1)*.

" *IK handles*

# end joint

In IK animation, the last joint in the joint chain controlled by an IK handle. The end joint is located below the start joint in the skeleton's action hierarchy. See also *[IK handle.](#page-89-1)*

" *IK handles*

### environment fog

In rendering, the simulation of atmospheric particles in a scene.

See also *[atmosphere](#page-30-0)*. Contrast with *[light fog \(illuminated fog\)](#page-100-0)*.

In other software packages, known as *depth fading or atmosphere*.

" *Simulate fog, smoke, or dust*

*For more information, search the online help for environment fog*

#### environment map

In rendering, the simulation of reflections of an environment onto objects.

Contrast with *[projection map](#page-132-0)*. In other software packages, known as *reflection map*.

### environment variable

A configuration variable that controls some aspect of Maya.

Many of the variables are included in the Maya program and are set automatically when you start Maya. To configure Maya further, you can set additional environment variables.

- " *Setting environment variables using Maya.env*
- " *Setting environment variables using system commands on Windows and IRIX and Linux*

### equalizer map

In Maya Fur, the simulation of evenly distributed fur across a surface.

An equalizer map compensates for the uneven distribution of fur caused by uneven parameterization.

- " *Build equalizer maps separately*
- " *Invoke Advanced Fur Rendering from the Script Editor or MEL prompt*

#### ethernet address

The physical address of an Ethernet network board, expressed as a 48-bit number in hexadecimal notation. If you are using a SPAR form for licensing, you will need to send Alias an encrypted form of your ethernet address (known as a *hardware ID*) to license Maya.

On a Windows computer, the Ethernet address is also known as a MAC (Media Access Control) address.

" *Understanding licenses*

### Euler angle

A method of specifying the angle of rotation about one of the standard axes: X, Y or Z. See also *[Euler rotation](#page-69-0)*.

" *Graph Editor*

### <span id="page-69-0"></span>Euler rotation

In animation, a method of rotation that uses three angle values (X, Y and Z) plus a rotation order to specify three-dimensional orientation.

Euler rotation has several drawbacks, including gimbal lock and choppy interpolation between keyframes.

Contrast with *[quaternion rotation](#page-133-0)*. See also *[gimbal lock](#page-80-1)*, *[rotate order](#page-142-0)*.

" *Set rotation interpolation for curves*

### <span id="page-70-0"></span>expression

In animation, an instruction that controls keyable attributes over time. Expressions can be comprised of mathematical equations, conditional statements, or MEL commands.

See also *[creation expression](#page-54-1)*, *[runtime expression](#page-143-0)*.

- " *Editing expressions*
- " *Creating expressions to control a single attribute*

#### extrude

- **1** In modeling, the process of creating a 3D surface or shape by sweeping a cross-section or profile along a curve. In other software packages, known as *loft*.
- " Surfaces > Extrude
- " *Sweep a profile curve along a path curve*
- **2** In polygonal modeling, the process of extending a vertex, edge, or face, thereby creating additional faces off of surrounding faces.
- " *Extrude a vertex, edges, or faces*
- " Edit Polygons > Extrude Vertex

# **Glossary: F**

### face

In polygonal modeling, the closed space formed when three or more vertices are linked by edges.

A polygonal object is a set of connected faces. When these faces form a closed volume, the object becomes a solid model, which can be edited and textured on a per-face basis.

By default, a face is shown as a solid unit with a dot in the center.

- " *Disconnect faces from their shared edges (extract)*
- " *Split a face into multiple faces*
- " *Split faces into triangles or quadrangles*
- " *Split a face and move the new center vertex (poke)*
- " *Subdivide faces by painting*
- " *Change polygon tool settings*

# falloff radius

The radius at which a deformation falls off to zero.

" *Soft Modification*

# Fcheck

A rendering utility that lets you examine batch-rendered images at a speed that approximates video or film.

In other software packages, equivalents are *mplay*, *RAM player*, *showpic*, *imgshow*.

- " *Overview of FCheck features*
- " *FCheck windows*

# FFD (free-form deformation)

A spatial deformation algorithm that takes objects located within the base (undeformed) lattice and maps them into the space of the deformed lattice shape.

See *[free-form geometry.](#page-76-0)*
#### field

- **1** In dynamics, a force used to animate the motion of particles, soft bodies, and rigid bodies. In other software packages, known as *force*.
- " *Fields*
- **2** In film and video post-production, half of a video frame. Frames are divided into fields to store alternating scanlines, odd vs. even. Rates of sampling and storage methods vary with video standards (*[NTSC](#page-115-0)* vs. *[PAL](#page-120-0)*, for example). See *[video field](#page-177-0)*.
- " *Frames vs. Fields*
- " *Specify frame or field rendering*
- " *Deinterlacing video shots*

# field rendering

In rendering, a technique used to improve the frame-to-frame continuity in a rendered animation.

Field rendering combines interleaved portions of two consecutive rendered images to create a single image, which is then recorded onto video. Sequences of field rendered images yield better continuity of motion between frames.

- " *Specify frame or field rendering*
- " *Frames vs. Fields*

### file texture

A bitmap image that can be mapped to shading attributes.

Contrast with *[procedural texture](#page-131-0)*.

- " *File textures*
- " *Convert a texture or shading network to a File Texture*
- $\div$  Edit > Convert to File Texture

### fillet blend

In modeling, a seamless blend between two boundaries that is made up of sets of surface curves. For example, a fillet blend can be used to create a smooth surface between a creature's arm and torso.

- " *Create a fillet curve between two existing curves*
- " *Create a surface between two sets of boundary curves*
- " Edit NURBS > Surface Fillet > Fillet Blend Tool

### final gather

A rendering option that yields extremely realistic shading effects. It can be used in conjunction with Global Illumination to create optimal lighting and shading effects.

With Final Gather, rays are first cast from the light (rather than from the camera, as with simple ray tracing). When a ray strikes an object, a series of secondary rays are diverted at random angles to calculate the light energy contribution from surrounding objects, which is then evaluated during the ray tracing process to add the effect of the bounced light. This basically turns every object into a light source so each object in a scene influences the color of its surroundings as in the real world.

- " *Final Gather*
- " *Render with final gather*

## <span id="page-73-0"></span>FK (forward kinematics)

In animation, a method for posing a joint chain by rotating each joint individually.

FK is the easiest way to animate joint chains with detailed arc motions.

See *[kinematics](#page-98-0)*. Contrast with *[IK \(inverse kinematics\)](#page-88-0)*.

- " *Forward and Inverse Kinematics*
- " *IK/FK blending*

### FK posing

In animation, a direct movement and rotation of joints, without the use of IK handles.

- " *IK/FK blending*
- " *Pose joints with FK*

#### flag

A variable you can use to keep track of a condition in your application.

In Maya, you need to define both short flags and long flags. Short flags are three letters or less; long flags are four letters or more.

" *Flags*

### flare deformer

In animation, a [deformer](#page-58-0) that flares or tapers an object about two axes.

- " *Editing flare deformation effects*
- " *Flare Nonlinear deformer*
- $\div$  Deform > Create Nonlinear > Flare

# flat shading

In rendering, a geometry object display technique that shades surfaces very quickly.

" *Change the look and smoothness of the selected objects*

#### flexor

In animation, a special [deformer](#page-58-0) designed to improve and enhance the effects of rigid skinning.

Types of flexors include *[bone lattice flexor](#page-39-0)*, *[bone sculpt flexor](#page-39-1)*, *[joint cluster](#page-96-0)  [flexor](#page-96-0)*, *[joint lattice flexor](#page-96-1)*, and *[joint sculpt flexor](#page-96-2)*.

In other software packages, known as *deformation parameter*.

- " *Flexors*
- " *Create all types of flexors*
- " Skin > Edit Rigid Skin > Create Flexor

## floating license

A type of multiple software license that is served from one license server machine to other machines over a network. See the *Installation and Licensing Guide* for details.

- " *Types of licenses*
- " *Additional setup for floating licenses*

# fluid effects

In dynamics, the simulation of realistic fluid motion, such as water, clouds or fog.

For example, you can texture dynamic fluids, have them collide with and move geometry, or interact with particles.

- " *Fluid Effects Overview*
- " *Create dynamic fluid effects*
- " *Create non-dynamic fluid effects*

## focal length

In photography, the distance from the camera lens to the film plane that determines the angle of view.

In Maya, a focal length constraint is useful for controlling the angle of view in a scene.

- " *Angle of view (focal length)*
- " View > Camera Tools > Zoom Tool
- " *Create a focal length constraint*

### fractal

A three-dimensional random function with a particular frequency distribution (a *fractal*).

Fractal textures are useful for simulating many natural phenomena, such as rock surfaces, clouds, or flames.

" *Solid Fractal*

<span id="page-75-0"></span>*For more information, search the online help for Fractal*

#### frame

- **1** In animation, the basic unit of time measurement. The duration of an animation is changed by increasing or decreasing its *frame range*. Typically, 30 frames of animation correspond to one second on NTSC video tape (25 frames for PAL video tape, and 24 frames for film).
- " *Frames vs. Fields*
- " *Batch rendering a sequence of animation frames*
- **2** In film and video post-production, a standard unit of film or video information consisting of a single complete image.
- " *Frames vs. Fields*
- **3** The act of composing an image or scene by specifying the outer border.
- " *Frame all objects*
- " *Frame selected objects*
- " Render > Render Current Frame
- **4** In MEL animation expressions, an internal variable that returns the current frame position along the timeline. This variable can be used in the Attribute Editor to go to the current frame.
- " *time and frame keywords*
- " *Differences between expression and MEL syntax*
- " *Change attribute values in the Attribute Editor or Channel Box*

#### frame range

In animation, a set of contiguous frames.

- " *Frames vs. Fields*
- " *Batch rendering a sequence of animation frames*

### free-form geometry

In modeling, geometry that is formed from user-created (*free-form*) curves and surfaces, rather than from the exact conics of parabolic curves, circles, or ellipses.

For example, the [lattice deformer](#page-99-0) creates free-form geometry.

- " Edit NURBS > Surface Fillet > Freeform Fillet
- $\div$  Create > CV Curve Tool
- " *Lattices*

*For more information, search the online help for Free-Form Surfaces*

### Fresnel reflection

In rendering, reflection created from light striking a diffuse surface at a glancing angle.

Fresnel reflection is used by the [raytracing](#page-135-0) method.

- " *Ramp Shader* (Specular Roll Off attributes)
- " *Anisotropic*

#### frustrum

A volume of space that includes everything that is currently visible from a given camera viewpoint. A frustrum is defined by six planes arranged in the shape of a pyramid with the top chopped off. If a point is inside this volume then it's in the frustum and it's potentially visible (if not obscured by another object). If a point is outside of this volume then it is outside the frustum.

 $\div$  View > Camera Settings

#### fur

In Maya Fur, the simulation of realistic, self-shadowing fur and short hair. Fur characteristics are defined by a *fur description*.

See also *[fur description](#page-77-0)*, *[fur feedback](#page-77-1)*, *[fur file](#page-77-2)*, *[fur globals](#page-78-0)*, *[fur normal](#page-78-1)*, *[fur shading](#page-78-2)  [effects](#page-78-2)*.

" *Create fur*

For more information, search the online help for fur

### <span id="page-77-0"></span>fur description

In Maya Fur, the definition of all attributes for a particular type of fur (for example, fur color, width, length, baldness, opacity, scraggle, curl, density, and so on).

You can attach a fur description to any single or multi-surface NURBS or polygonal model. You can then *style* the fur (for example, shorten or lengthen the fur on some parts of the model) using attribute value maps, or by painting fur attribute values directly on the model using Maya Artisan.

- " *Create fur*
- " *Select the surfaces a fur description is attached to*
- " *Copy fur descriptions into other scenes*
- $\div$  Fur > Edit Fur Description

### <span id="page-77-1"></span>fur feedback

In Maya Fur, a visual approximation of the fur description, shown on your model while you work.

When you attach a fur description to a surface, fur feedback appears automatically on the surface. If a surface has more than one fur description attached to it, you can select which fur feedback displays, or choose to display no fur feedback at all.

" *Preview fur using fur feedback*

#### <span id="page-77-2"></span>fur file

In Maya Fur, a file that defines all aspects of fur. This file is required to build equalizer maps, shadow maps, and fur images.

- " *Advanced Fur Rendering*
- $\div$  Fur > Advanced Fur Rendering

# <span id="page-78-0"></span>fur globals

In Maya Fur, default settings that determine fur render options.

" *Set up Fur Render Globals before rendering*

### <span id="page-78-1"></span>fur normal

In Maya Fur, a direction normal to the surface of an object. By default, each hair making up the fur points towards the fur normals.

If the fur appears too short, the fur normals may need to be reversed so that the fur points outwards. (You can reverse the fur normals without changing the surface normals.)

- " *Reverse fur normals*
- $\div$  Fur > Reverse Fur Normals

# <span id="page-78-2"></span>fur shading effects

In Maya Fur, shadow and shading effects that make the fur or hair look more realistic, created with fur light attributes.

- " *Adding fur shading effects*
- $\div$  Fur > Fur Shadowing Attributes

# **Glossary: G**

#### <span id="page-79-1"></span>gamma

In film and video production, a number indicating the degree of brightness of an image.

See also *[gamma correction](#page-79-0)*.

- " *Gamma Correct*
- " *Adjust color values*
- " *Image adjustment keys*

#### <span id="page-79-0"></span>gamma correction

In film and video production, a method of adjusting pixel values so they can be represented properly on an output device. Gamma correction lets you compensate for lack of contrast in a video display.

See also *[gamma](#page-79-1)*.

- " *Gamma Correct*
- " *Adjust color values*
- " *Image adjustment keys*

#### garment

In Maya Cloth, a collection of seamed panels. A garment is represented by a poly mesh that is the cloth object.

- " *About cloth animation*
- " *Creating a garment*
- " Cloth > Create Garment

#### geometry

In general, a NURBS surface, NURBS curve, subdivision surface, or polygonal surface (mesh).

- " *Appendix A: NURBS Geometry*
- $\div$  Geometry constraints
- " *2-manifold, non-manifold, and invalid polygonal geometry*

Links on converting geometry from one type to another:

" *Prepare polygons for conversion to a subdivision surface*

- " *Prepare a NURBS surface for conversion to a subdivision surface*
- " *Convert a NURBS or polygonal surface to a subdivision surface*
- " *Convert a subdivision surface to polygons*
- " *Convert a subdivision surface to NURBS*

#### geometry constraint

In animation, a constraint that restricts an object to a NURBS surface, NURBS curve, subdivision surface or polygonal surface (mesh).

To orient the constrained object relative to the surface of the target objects, use a normal constraint as well.

See also *[constraint](#page-52-0)*, *[normal constraint](#page-114-0)*.

 $\div$  Geometry constraints

## ghosting

The simulation of a technique in classical animation where an animator rapidly flips through a handful of cell drawings to get a feel for the timing of the action he is working on.

Ghosting is useful to sketch out and visualize the flow of a character's motion through an animation, and to solve problems with the timing of that motion.

In other software packages, this term may refer to *[template](#page-167-0)*.

- " *Previewing animation*
- " *Ghost an object*
- " Animate > Ghost Selected

### gimbal lock

In animation, a situation where one rotational axis is placed over another, causing the two axes to lead to the same result when animated.

To avoid gimbal lock, either *[quaternion rotation](#page-133-0)* must be used instead of *[Euler rotation,](#page-69-0)* or a node must be provided for each rotational axis.

" *Graph Editor*

### global space

See *[world space](#page-181-0)*.

### glow object

In rendering, the simulation of a bright, fuzzy disk at the location of a light source.

You can also control how the glow from one surface affects the intensity of another's surface glow, or create illuminated fog for a particular light.

In other software packages, known as *lens flare shader*.

See also *[optical FX node](#page-117-0)*.

- " *Glows, halos, and lens flares*
- <span id="page-81-0"></span>" *Adjust the size of the glow object*

#### gnomon

Axial-shaped icons typically provided by Maya for moving the end of joints and other objects.

#### goal

In dynamics, an object that particles follow or move towards.

Goals are useful to give trailing particles a flowing motion that's hard to generate with other animation techniques.

- " *Goals*
- " *Multiple goals*
- " *Nonparticle goals*

### Graph Editor

A window for editing animation curves.

See also *[dope sheet](#page-62-0)*. In other software packages, known as *track view (function curves mode)*, *f-curve view or channel editor (graphics mode)*.

- " *Using the Graph Editor*
- " *Display the Graph Editor and Dope Sheet*

For more information, search the online help for Graph Editor

#### grid

A 2D plane that shows scalar dimensions.

Grids are useful for building models, or for animating motion relative to a solid surface.

" *Show, hide, or change the grid*

# grouping

The assignment of two or more objects together, so that they can be moved, scaled, or rotated as one unit.

- " *Grouping objects*
- $\div$  Edit > Group

# **Glossary: H**

### hair

In Maya, a set of dynamic curves that simulate hairstyles and hair behavior, as well as other effects such as ropes, chains, suspension bridges, sea creatures, or lofted surface behavior.

A *hair system* is a collection of hair *follicles*, each of which hosts a hair curve and includes various attributes for modifying the appearance and style of the hair, including a braid attribute. The hair system output can be in the form of NURBS curves, Paint Effects strokes, or both.

- " *Hair overview*
- " *Creating Hair*

### halo

In rendering, the simulation of a bright ring surrounding a light source. See also *[optical FX node](#page-117-0)*.

- " *Glows, halos, and lens flares*
- " *Optical FX Attributes*

# handle

In general, an icon displayed in the workspace that you can use to manipulate objects.

See also *[IK handle](#page-89-0)*.

### handle vector

In animation, the line drawn from the start joint to the IK handle's end effector.

See also *[end effector](#page-68-0)*, *[IK handle](#page-89-0)*.

" *IK handles*

# handle wire

In animation, the line that runs through all the joints and bones in a joint chain controlled by the IK handle. See also *[IK handle](#page-89-0)*.

" *IK handles*

### hardware ID

An encrypted form of your ethernet address.

This number is accessible from the Online Product Activation (OPA) wizard, or from the FlexLM licensing tools. See the *Installation and Licensing Guide* for details.

See also *[ethernet address](#page-69-1)*.

- " *Understanding licenses*
- " *Obtaining a license*

### hardware render

An interactive rendering method that uses the capabilities of a computer's graphics card to create lighting and texturing effects.

Contrast with *[software render](#page-158-0)*, *[batch render](#page-35-0)*.

- " *Maya Hardware renderer*
- " *Hardware, software, and vector rendering*
- " *Use the hardware render buffer*

#### **HDTV**

High-Definition Television. A television format that has 1,125 scan lines, over twice the resolution of standard television.

" *Set up filmback and aspect ratios*

### hidden-line

A display (and rendering) technique for displaying only those lines visible from the current perspective view.

" *Maya Vector renderer*

#### hierarchy

- **1** In general, the arrangement of parent-child relationships for all connected nodes that make up an object (also known as *object hierarchy*) or a scene (also known as *[DAG](#page-57-0)* or *scene hierarchy*).
- " *Scene hierarchy*
- " *Select objects based on hierarchy*
- " *View and edit the hierarchy of nodes*

#### highlight

- **2** In animation, a hierarchy of joint chains. Also known as *skeleton hierarchy*.
- " *Skeleton hierarchy*
- **3** In subdivision modeling, the number of levels in a subdivision surface. In other software packages, known as *mesh smooth*.
- " *Subdivision surfaces*
- $\div$  Subdiv Surfaces > Collapse Hierarchy

### highlight

The color of a rendered surface where it directly reflects a light source.

See *[surface highlights](#page-165-0)*.

# high-quality interactive shading

A high quality display of your work as you build, shade, texture, and light your scenes in the scene view. This type of interactive shading lets you see a very good representation of the look of the final render, before you software-render the scene.

High quality shading uses the same technology that enables hardware rendering.

" *High quality interactive shading*

# hinge joint

In animation, a joint that can rotate only about one of its local axes. A human knee is a good example of a hinge joint.

See also *[hinge rigid body constraint](#page-85-0)*.

" *Joints and bones*

## <span id="page-85-0"></span>hinge rigid body constraint

In dynamics, a constraint keeping rigid bodies along a specified axis by a hinge. Use hinge constraints to create effects such as a door on a hinge, a link connecting train cars, or the pendulum of a clock.

See also *[constraint](#page-52-0)*.

- " *Create a Hinge constraint*
- " *Rigid body constraints*

#### hotbox

A method for accessing menu items and tools at the cursor position, accessible by pressing and holding down the Space bar on the keyboard. The tools that appear in the hotbox can be customized to streamline your workflow.

In other software packages, known as *viewport option*, *display option, or quad box*.

- " *Choose actions from the hotbox*
- " *Customize the hotbox*
- " Hotbox Controls > Hotbox Style

### hotkey

One keyboard key, or combination of keys, providing quick access to a tool.

You can customize hotkeys from a Hotkey Editor, or from MEL custom commands.

- " *Hotkeys*
- " *View a list of all assigned hotkeys*
- " *Hotkey editor*
- " *Assign a predefined command to a hotkey*

#### HSL

Hue, Saturation and Lightness. A color model that determines the shading and lightness of a color.

Hue corresponds to the pure color; saturation to the amount of white mixed with the hue; and light to the brightness of the hue.

Contrast with *[HSV](#page-86-0)*.

### <span id="page-86-0"></span>**HSV**

Hue, Saturation, and Value. A color model that determines the shading and tint of a color.

Hue corresponds to the pure color; saturation to the amount of white mixed with the hue; and value to the amount of black mixed with the hue.

- " *RGB to HSV* (utility)
- " *HSV to RGB* (utility)
- " *Color editor*

#### hull

In modeling, a line that connects CVs. In other software packages, known as *control line*.

- " *Curve components*
- " *Draw curves*

# Hypergraph

A window that shows the graphical relationship between nodes and their connections in a scene. The Hypergraph shows either a DAG or a dependency graph.

See also *[DAG](#page-57-0), [dependency graph \(DG\)](#page-59-0).* 

In other software packages, known as *delete modifiers*, *schematic view, tree view, or object manager*.

" *The Hypergraph*

*For more information, search the online help for hypergraph*

# Hypershade

A window where you can create, edit, and connect rendering nodes, such as textures, materials, lights, rendering utilities, and special effects.

Hypershade displays each node as an icon (or *swatch*) representing the characteristics of the node. When you edit node attributes or assign textures or special effects, the swatch updates to visually reflect these changes.

To open the Hypershade window, use Window > Rendering Editors > Hypershade.

In other software packages, known as *material editor, VOP editor (shading context), or surface editor*.

" *Open and navigate Hypershade*

For more information, search the online help for Hypershade

# **Glossary: I**

### IFF

Image File Format, a generic structured file access mechanism used by Maya to output bitmap images, viewed using *[Fcheck](#page-71-0)*.

- " *File formats*
- " *Set the rendered image file format*
- " *Generate IFF files with Maya*

#### IGES™

Initial Graphics Exchange Specification. A file format for transferring graphics data between CAD/CAM systems.

- " *IGES Translator plug-in*
- " *New IGES import/export options*

### <span id="page-88-2"></span><span id="page-88-0"></span>IK (inverse kinematics)

In animation, a method of posing a joint chain by specifying the location in space you want the joint chain to reach.

IK is the easiest way to position the end of a joint chain on a particular object or point in space, because you don't have to define how each joint needs to rotate.

IK requires IK handles and IK solvers, special tools for posing and animating.

See also *[IK chain](#page-88-1)*, *[IK handle](#page-89-1)*, *[IK posing](#page-89-2)*, *[IK solver](#page-89-3)*, *[IK spline curve](#page-90-0)*, *[IK system](#page-90-1)*, *[kinematics.](#page-98-0)*

Contrast with *[FK \(forward kinematics\)](#page-73-0)*.

- " *Using skeletons*
- " *Posing skeletons*
- " *Forward and Inverse Kinematics*
- " *Pose joints with spline IK curves*
- " *IK solvers*

## <span id="page-88-1"></span>IK chain

In animation, a joint chain that has an IK handle.

See *[IK \(inverse kinematics\)](#page-88-2)*.

- " *IK handles*
- <span id="page-89-0"></span>" *Prevent flipping in the spline IK chain*

### <span id="page-89-1"></span>IK handle

In animation, a tool for posing joint chains.

An IK handle resembles a wire running through a joint chain, and enables you to pose the entire joint chain in one action. As you pose and animate the joint chain, its IK handle automatically figures out how to rotate all the joints in the joint chain using an IK solver.

Types of IK handles include the IK rotate plane handle, IK single chain handle, IK two bone handle, and IK spline handle.

See *[IK \(inverse kinematics\)](#page-88-2)*.

- " *IK handles*
- $\div$  Skeleton > IK Handle Tool

### <span id="page-89-2"></span>IK posing

In animation, the use of IK handles to pose joint chains. The effect of each IK handle on its joint chain depends on the type of IK solver being used.

See *[IK \(inverse kinematics\)](#page-88-2)*.

- " *Setting up joints for posing and animation*
- " *Posing skeletons*
- " *IK solvers*

#### <span id="page-89-3"></span>IK solver

In animation, an algorithm that provides the motor intelligence required by IK handles.

For example, IK solvers figure out how to rotate all the joints in a joint chain that is controlled by an IK handle.

IK solvers available from the Maya interface include the IK single chain solver, the IK rotate plane (RP) solver, and the spline IK solver

Additionally, the IK multi-chain (MC) solver and the IK Power Animator (PA) solver are available through MEL commands only.

See *[IK \(inverse kinematics\)](#page-88-2)*.

- " *IK solvers*
- $\triangleleft$  Animate > IK/FK Keys > Enable IK Solver

## <span id="page-90-0"></span>IK spline curve

In animation, a NURBS curve used to control an IK spline handle.

See *[IK \(inverse kinematics\)](#page-88-2)*.

" *Pose joints with spline IK curves*

### <span id="page-90-1"></span>IK system

In animation, a system for organizing Maya's default IK solvers.

The IK system controls whether all the IK handles using IK solvers in the system snap to their end effectors, whether the IK solvers are active, and the order in which Maya evaluates the solvers.

See *[IK \(inverse kinematics\)](#page-88-2)*.

- " *Planning an animation for an IK system*
- " *IK solver nodes*

# image-based lighting (IBL)

The simulation of light emitted from an infinitely distant (environment) sphere to create photo-realistic images.

With image-based lighting, an environment texture (an image file, typically a photograph of a real environment.) is needed to illuminate the scene and provide the necessary environment reflections.

" *Rendering Image-Based Lighting (sky-like illumination)*

# image plane

A 2D object (plane) that enables the placement of an image file into a view. Image planes are used extensively to create backgrounds and environments (for reflections).

In other software packages, known as *rotoscoping view mode*.

- " *Create, edit, or position an image plane*
- $\div$  View > Image plane

For more information, search the online help for Image plane

### IMF

IMage File, a component used by Maya to handle the reading and writing of various image file formats. IMF is a proprietary component of Alias and is used on the Windows, LINUX and IRIX versions of Maya.

On the Macintosh platform, an equivalent to IMF is QuickTime.

" *Maya lists new IMF plug-ins*

## impulse

In dynamics, an instantaneous force, with magnitude and direction, applied to a rigid body at the local space position. The higher the impulse value, the greater the magnitude of force.

- " *Control complex motion and forces*
- $\div$  Soft/Rigid Bodies > Create Active Rigid Body

# industrial quality

In film and video post-production, a video signal that is not of sufficient quality to be used by the broadcast industry. Contrast with *[broadcast](#page-40-0)  [quality](#page-40-0)*.

" *Hardware, software, and vector rendering*

## influence object

In character animation, an object that influences the shape of smooth skin. For example, an influence object would be required to simulate a bicep or elbow.

In other software packages, known as *envelope assignment*.

- " *Using smooth skin influence objects*
- " *Add an influence object*
- $\div$  Skin > Edit Smooth Skin > Add Influence

### in-point

In film and video production, the beginning of a video edit, indicated by an eight-digit time code.

### <span id="page-91-0"></span>input connection

A node that provides input to the selected node.

Also known as *upstream connection*. See also *[node](#page-112-0)*.

- " *Shading networks*
- " *Show node connections*
- $\div$  Graph > Input Connections

### input node

A node with connection feeding into a selected node. Input nodes must be evaluated by Maya before the selected node itself is evaluated.

If caching is on, Maya can use the information stored in the cache rather than re-evaluating the input nodes each time.

Also known as *upstream node*. See also *[input connection](#page-91-0)*.

- " *Show node connections*
- " *Connect render nodes using the Connection Editor*

#### instance

The same object, displayed multiple times. Changing the shape of this object changes the shape of all of its instances.

Instancing an object saves system memory, and is useful to display an object multiple times while maintaining its exact properties.

- $\div$  Copies vs. instances
- " *Instance geometry to particles (single and animated)*

#### invisible node

The node of any hidden object.

The default cameras top, front, side, and persp are invisible nodes, along with any nodes explicitly hidden using Display > Hide.

 $\bullet$  Display > Hide, Show

#### invisible object

Any object hidden using Display > Hide.

 $\bullet$  Display > Hide, Show

#### IPR

Interactive Photorealistic Rendering, a type of software rendering that allows you to adjust shading and lighting attributes and then update part of the rendered image to see the effect of your changes.

" *Interactive Photorealistic Rendering (IPR)*

isoparm

## isoparm

In modeling, a line of constant U or V value on a surface or at an edit point.

Short form for *isoparametric curve*.

- " *Surface components: CVs, isoparms, and patches*
- " Edit NURBS > Insert Isoparms

isoparm

jaggies

# **Glossary: J**

## jaggies

Jagged perturbations on lines or surfaces caused by aliasing.

See also *[aliasing](#page-25-0)*, *[anti-aliasing](#page-28-0)*.

- " *Troubleshoot:Jagged edges*
- " *Anti-aliasing and flicker*
- " *Troubleshoot:Troubleshooting Surfaces (Maya software)*
- $\div$  Effects > Create Shatter

# jiggle deformer

A deformer that causes points on a surface or curve to shake as they move, speed up, or slow down. Jiggle deformers help you create effects such as a wrestler's stomach shaking, hair jiggling, or an insect's antennae vibrating.

You can apply jiggle to entire objects or to specific points (CVs, lattice points, or the vertices of polygonal or subdivision surfaces).

See *[deformer](#page-58-0)*.

" *Jiggle deformers*

### joint

In animation, a place where two or more bones are attached together. Joints are the building blocks of skeletons. The action of a bone attached to a joint is controlled by the joint's rotation and movement.

Attributes specify how a joint acts. For example, there can be limitations on how far a joint can rotate.

- " *Joints and bones*
- " *Create a joint or joint chain*

### joint chain

In animation, any group of joints and their bones connected in a series. The joints are connected linearly (that is, you could draw a line through a joint chain's series of joints and their bones without having to retrace your path).

A given joint chain begins at the highest joint in the joint chain's action hierarchy, the *parent joint*.

- " *Joint chains*
- " *Create a joint or joint chain*

# joint chain plane

In animation, a plane that would best contain all the joints in the joint chain, thereby controlling how the joint chain can twist. The joint chain plane can rotate about the handle vector, having the effect of twisting the joint chain.

" *IK solvers*

# joint chain plane indicator

In animation, an indicator of the orientation of a joint chain plane relative to the reference plane. It can be thought of as the shadow of the joint chain plane in the rotation disc.

" *IK solvers*

## <span id="page-96-0"></span>joint cluster flexor

In animation, a deformer based on a cluster deformer that provides weighted deformation control around joints. See also *[cluster deformer](#page-48-0)*.

- " *Edit with joint cluster flexor manipulators*
- " *Flexors*
- " *Create all types of flexors*
- <span id="page-96-1"></span>" Skin > Edit Rigid Skin > Create Flexor

### joint lattice flexor

In animation, a deformer based on a lattice deformer that provides smoothing effects around joints.

See also *[lattice deformer](#page-99-0)*.

- " *Flexors*
- " *Lattice deformers and lattice flexors*
- " *Create all types of flexors*
- $\div$  Skin > Edit Rigid Skin > Create Flexor

### <span id="page-96-2"></span>joint sculpt flexor

In animation, a deformer based on a sculpt deformer that provides rounded deformation effects around joints.

## joint sculpt flexor

See also *[sculpt deformer](#page-146-0)*.

- " *Flexors*
- " *Create all types of flexors*
- $\bullet$  Skin > Edit Rigid Skin > Create Flexor

Glossary 98

# **Glossary: K**

### key

In animation, the assignment of a particular set of values to an object's attributes (for example, translate, rotate, scale, color, etc.) at a specific time (or *frame*).

Also known as *keyframe*. See also *[frame](#page-75-0)*.

- " *Keys*
- " *Setting keyframes*

# <span id="page-98-0"></span>kinematics

In animation, a method of simulating body mechanics by setting up and animating skeletons. The two main types of kinematics are forward kinematics (FK), and inverse kinematics (IK).

See also *[FK \(forward kinematics\)](#page-73-0)*, *[IK \(inverse kinematics\)](#page-88-0)*, *[skeleton](#page-153-0)*.

- " *Posing skeletons*
- " *Using skeletons*
- " *Forward and Inverse Kinematics*

# **Glossary: L**

### <span id="page-99-0"></span>lattice deformer

In animation, a deformer that surrounds a deformable object with a structure of points (*lattice*) that can be manipulated to change the object's shape.

See also *[STU space](#page-163-0), [outside points transform](#page-119-0)*.

In other software packages, known as *FFD or Lattice SOP > Lattice Mode*.

- " *Lattice deformers*
- " *Set lattice deformers*
- " *Edit lattice deformers*
- " *Skinning with lattice deformers*
- " *Deform points outside the lattice*
- " Deform > Create Lattice

#### layer set

In Adobe PhotoShop, a collection of layers that helps you better organize and manage layers. Use layer sets to easily move layers as a group, to apply attributes and masks to groups of layers, or to reduce clutter in the Layers palette.

- " *Create render layers*
- " *Layer Editor*
- " *Adobe Photoshop file support*

### lens flare

In rendering, a simulation of several bright disks of light, of various sizes, extending in one direction from the light source. See also *[optical FX node](#page-117-0)*.

- " *Glows, halos, and lens flares*
- " *flare*

### license file

A file that contains an encrypted license string, allowing you to run Maya on your workstation. It is the end result of the licensing process.

This file is named  $aw^*$ .dat and is located in the  $C:\left\{\right.$   $\subset\right.$   $C:\left\{\right.$ (Windows) or the /var/flexlm directory (Mac OSX/IRIX/Linux).

#### light fog (illuminated fog)

When you reinstall the operating system, you need to back up this file.

- " *Overview of licensing*
- " *Understanding licenses*
- " *Obtaining a license*
- " *Examining a licensing log file*

# light fog (illuminated fog)

In rendering, the simulation of light shining through fine particles (fog, smoke, or dust) in the air.

In Maya, you must add fog to a light to simulate light fog. This fog is associated with a specific light, and can only appear within the light's illumination.

To create fog that fills the entire scene, use *[environment fog](#page-68-1)*.

- " *Create illuminated fog*
- " *Light Effects*
- " *Light Fog*

### light source

In rendering, an object that provides illumination to a scene.

In the real world, the surfaces of objects are illuminated by light rays emitted from various light sources (for example, light bulbs, flashlights, the sun, fire, and so on).

In Maya, by setting the properties of a light source you can simulate many of the different types of real-world light sources that illuminate surfaces.

Also known as *light*.

For light source types, see *[ambient light](#page-26-0)*, *[area light](#page-28-1)*, *[directional light](#page-60-0)*, *[point](#page-127-0)  [light](#page-127-0)*, *[spot light](#page-161-0)*.

- " *Create a Maya light source*
- " *Link light sources to surfaces*
- " *Adjust a light source's attributes*
- " *Plan light sources*
- " *Move a light source to another location*

#### linear unit

The unit of measure for operations that use linear values (for example, moving and scaling). The default unit for measuring linear values is centimeters.

" *Other Maya setup*

#### LMB

Left Mouse Button.

#### local axes

In animation, a coordinate system aligned to the orientation of a joint. If the position of the joint is changed, its local axes may have to be realigned.

To display the local axis, open the Attribute Editor. Click the transform tab for the object, and in the Display section, toggle on Display Local Axis.

- " *Display all the local axes in a skeleton*
- " *Orient a joint's local axes manually*
- " Skeleton > Orient Joint

#### local space

The coordinate system (origin and axes) from the point of view of an object's parent node in the hierarchy of objects.

Contrast with *[object space](#page-116-0)*, *[world space](#page-181-0)*.

- " *World space, object space, and local space*
- " *Apply forces in an object's local space*

#### locator

A particular position in world space, marked by a small gnomon whose lines extend in each direction along the X, Y and Z axes.

See also *[gnomon](#page-81-0)*. In other software packages, known as *dummy object*.

- " *Add locators*
- " *Review the Locator Summary*
- " *Reference locators and reference manipulation*
- $\div$  Create > Locator

### loft

In modeling, a series of splines that define the shape of an object, then can be *lofted* together to form a surface.

An analogy is to boat building, where a skeleton of ribs is built, then covered by planks or metal sheets to form the hull.

In other software packages, this term is known as *cross section and surface modifiers surface* or *skinning*, or may refer to *[extrude](#page-70-0)*.

- " *Lofting a surface*
- $\div$  Surfaces > Loft

### luminance

The measurable brightness of a surface.

" *Image adjustment keys*

*For more information, search the online help for Luminance*

# **Glossary: M**

#### .ma file format

Maya ASCII, the native ASCII file format used by Maya. See also *[ASCII](#page-29-0)  [file](#page-29-0)*.

- " *Organization of Maya ASCII files*
- " *File formats limitations*

#### macro

A combination of several Maya commands that have been saved to the shelf, hotkey, or marking menu.

Macros are time-saving tools that allow you to take repetitive tasks and combine them into a single button.

In Maya, macros are enabled by the MEL scripting language.

#### manipulator

A visual and interactive tool for changing an object's attributes. Many Maya tools provide manipulators for you to directly position and scale objects in the workspace.

Also known as *manip*.

- " *What is a manipulator?*
- " *Use manipulators*
- " *Writing a manipulator*

#### marking menu

A subset of menu choices that appear around the current cursor position, providing quick access to a few of the most commonly used tools for the particular chosen object.

Marking menus are used throughout the Maya interface. They can be accessed either by pressing the right mouse button over an object, or sometimes by pressing down a key and then pressing a particular mouse button.

- " *Marking menus*
- " *Choose actions from marking menus*
- " *Create or edit a marking menu*
- " *Assign a marking menu to a hotkey*

" *Add a marking menu to the hotbox*

#### mask channel

See *[alpha channel](#page-25-1)*.

### match moving

In Maya Live, the process of matching the camera or object movement from live action footage with a computer-generated (CG) scene.

- " *Introducing Live*
- " *Import track points*
- " *Export track points*
- " *Load Live*
- " *Fine Tune*

#### material

In rendering, a description of what an object looks like when it is rendered. Also known as *shader*.

Types of materials include: *[displacement material](#page-61-0)*, *[surface material](#page-165-1)*, *[volumetric](#page-179-0)  [material](#page-179-0)*, *illumination model.*

- " *Material Types*
- " *Surface shading*
- " *Surface Materials*
- " *Creating shading materials for objects*

#### matrix

In general, an array of interconnected attributes. These attributes are combined to create one single entity.

- " *Matrices*
- " *Can I specify a dynamic matrix?*

#### matte

In rendering, information that defines the transparency of each pixel (opaque, partly transparent, completely transparent). The unused pixels of an image (black space) have a completely transparent matte.

" *Common Volumetric material attributes*

" *Modify a mask channel*

#### matte channel

See *[alpha channel](#page-25-1)*.

#### Maya

- **1** The art of illusion.
- **2** The most advanced 3D animation and special effects software in the market.

# .mb file format

Maya Binary, a native binary file format used by Maya. This is the default file format. See also *[ASCII file](#page-29-0)*.

- " *Supported file formats*
- " *File formats limitations*
- " File > Save Scene

#### <span id="page-105-0"></span>MEL

Maya Embedded Language, Maya's interpreted command and scripting language.

- " *MEL for programmers*
- " *Get help on a MEL command*
- " *Downloading Alias MEL scripts*
- " *Pre Render MEL and Post Render MEL scripts*

*For more information, search the online help for MEL*

#### .mel file format

A MEL script (ASCII) file format used in Maya.

See *[MEL](#page-105-0)*.

#### mental ray

An integrated plug-in renderer that allows interactive and batch mental ray rendering from within the Maya user interface.

mental ray offers all the features traditionally expected of photorealistic rendering, and includes functionality not found in most rendering software, such as host and network parallel rendering, area light sources for soft shadows, global illumination, and caustics (light patterns).

- " *mental ray for Maya renderer*
- " *mental ray for Maya Shaders*
- " *mental ray for Maya diagnostics*

#### mesh

A collection of polygons, which can be of different types (triangles, quads, n-sided).

Also known as *polyset* or *polygonal object*.

- " *Meshes and shells*
- " *Combine separate meshes into one new mesh*

*For more information, search the online help for mesh*

### mesh brush

In Paint Effects, a type of brush that renders paint effects with triangulated mesh tubes rather than brush stamps, resulting in accurate conical geometry with textures that correctly map to the surface.

The mesh brush is useful for rendering flat surfaces more accurately, for creating more convincing Paint Effects trees and plants, and for creating hard-edged geometry such as buildings.

- " *Mesh Brushes*
- " *Converting mesh strokes to polygons*
- $\div$  Paint Effects > Paint Effects Mesh Quality

#### MMB

Middle Mouse Button.

#### model

A computer-based description and representation of a three-dimensional object. Models can be created with modeling software tools, 3D digitizers, and so on.

- " *The Maya interface*
- " *NURBS modeling limitations*

For more information, search the online help for model

### motion blur

In rendering, the simulation of the blurring that occurs when a fastmoving surface is captured by a camera.

Maya can compute real-world blur either accurately (*[3D motion blur](#page-187-1)*, an expensive operation), or approximately (*[2D motion blur](#page-187-0)*, a cheaper operation acceptable in some situations).

- " *Set motion blur*
- $\div$  Create > Cameras > Camera

For more information, search the online help for motion blur

### motion capture

In animation, the recording of joint positions and rotations from movements performed typically by a human actor. This information is then applied to a skeleton to simulate real-life motion on a character.

- " *Motion capture devices*
- " *Motion capture process*
- " *Prepare motion capture data*
- " *Create simple motion capture*

### motion history dependence

In animation, the case where an object displays different motion effects in situations that are identical except that the object has been previously manipulated or animated.

For example, an object is motion history dependent if, when you animate the object and run the animation in a loop, the object ends up moving in slightly different ways at the same frame in each loop. By contrast, if the object moves in exactly the same way during each loop, then the object is *motion history independent*.

Motion history dependence effects can be a problem if you want predictable motion effects, but an advantage if you want unpredictable motion effects.

- " *Geometry constraint motion history dependence*
- " *Control motion history dependence effects for aim constraints*
- " *Control motion history dependence effects for normal constraints*
### motion path

In animation, the use of a curve to control the motion of an object.

- " *Using motion path markers*
- " *Create a motion path using a curve*
- " *Set motion path markers*
- " *Create a motion path using keys*
- " *Delete motion paths*

### motion warping

In animation, the modification of an object's motion with the addition of new keys.

- " *Create and edit time warps*
- $\div$  Reviewing the motion
- $\triangle$  Animate > Create Clip

# MultiPoint

In dynamics, a render type that displays each particle as multiple points. The extra points make the particle object appear denser.

Use this render type to create dust, clouds, mist, or other gaseous emissions.

- " *Choose how particles render*
- " *List of particle attributes*

### **MultiStreak**

A render type that is a combination of streak and multiPoint render types. It displays multiple points with tails for each moving particle. The faster the particles move, the longer the tails.

- " *Choose how particles render*
- " *List of particle attributes*

#### muting

The disabling of animation on a selected channel without removing the animation curve from the Graph Editor.

- " *mute*
- " *Muting animation*

### muting

- " *Change the status of a mute node from the Channel Box*
- " *Exposed muting in the Dope Sheet and Graph Editor*

Glossary 110

muting

# **Glossary: N**

## nail rigid body constraint

In dynamics, a *[constraint](#page-52-0)* that places a single active rigid body at a position in the workspace. This constraint works as if a solid bar connects the rigid body to the constraint position.

You cannot use a nail constraint on a passive rigid body.

- " *Create a Nail constraint*
- " *Edit constraints*
- " *Fix rigid body problems*

## neutral pose

The common pose you want both the source and target skeletons to be in when retargeting animation data.

The neutral pose maintains the distinct characteristics of the source and target skeletons. For example, when retargeting animation from an android to a hunchbacked character, the neutral pose would prevent the android character's stiff back from overriding the hunchback's slouch.

- " *How do I set my skeleton's neutral pose?*
- " *Set a skeleton's neutral pose*
- " Retargeting > Set Neutral Pose
- " Skeleton > Retargeting > Set Neutral Pose
- $\div$  Skeleton > Retargeting > Go to Neutral Pose
- " *Possible animation retargeting problems*

## Newton field

In dynamics, a field that pulls objects towards it. It is based on the principle that a mutual attractive force exists between any two objects in the universe, proportional to the product of their masses. As the distance between the objects increases, the force of the field decreases.

Use Newton fields to create orbiting planets or tethered, colliding balls, for example.

- $\div$  Fields > Newton
- $\div$  Fields > Turbulence

*For more information, search the online help for Newton field*

### nickeling

Visually apparent faceting caused by low polygon resolution. Term derives from the faceted edges of a 5-cent piece. See also *[tessellation](#page-168-0)*.

- " *Set the resolution and pixel aspect ratio*
- $\div$  Render > Set NURBS Tessellation

#### <span id="page-112-0"></span>node

A construct that holds specific information, along with the actions associated with that information.

Maya creates, connects, evaluates, and destroys nodes. At any moment, what you see in the Maya workspace is the result of Maya's dynamic, node-based architecture, which continuously evaluates the web of nodes that underlie and comprise your work.

Each node can receive, hold, and provide information with *attributes*. A node's attributes connects to the attributes of other nodes, thus forming a web of nodes (*node network*).

- " *Nodes*
- " *Render nodes*
- " *invisible node*
- " *Create a node*
- " *Surface, displacement, volumetric materials*
- " *Common Volumetric material attributes*
- " *Node filtering improvements in Hypershade*

### node-locked license

A type of license that is locked to one workstation and cannot be used on other machines. Node-locked versions of Maya are licensed to the hardware ID of a computer. See also *[hardware ID](#page-84-0)*.

- " *Understanding licenses*
- " *Installing licenses*
- " *Additional setup for floating licenses*
- " *Limiting the use of Maya Unlimited product licenses*

## nonlinear deformer

In animation, a deformer that acts independently of time. Nonlinear deformers in Maya include: end, flare, sine, squash, twist, and wave.

#### nonmanifold topology

In other software packages, known as *geometric/deferrable*, *modifier-based*, or *quickstretch*.

- " *Flare Nonlinear deformer*
- " *Set flare nonlinear deformers*
- " *Sine Nonlinear deformer*
- " *Edit sine nonlinear deformers*
- " *Squash Nonlinear deformer*
- " *Twist Nonlinear deformer*
- " *Set twist nonlinear deformers*
- " *Set bend nonlinear deformers*
- " *Wave Nonlinear deformer*

### nonmanifold topology

Geometric configurations that, if unfolded, could not lie flat on a plane without overlapping pieces. Typically this situation occurs if the surface consists of several patches sharing a boundary. Natural examples include a fish with fins, a plane with wings, or a bag with compartments.

The following are examples of nonmanifold topology:

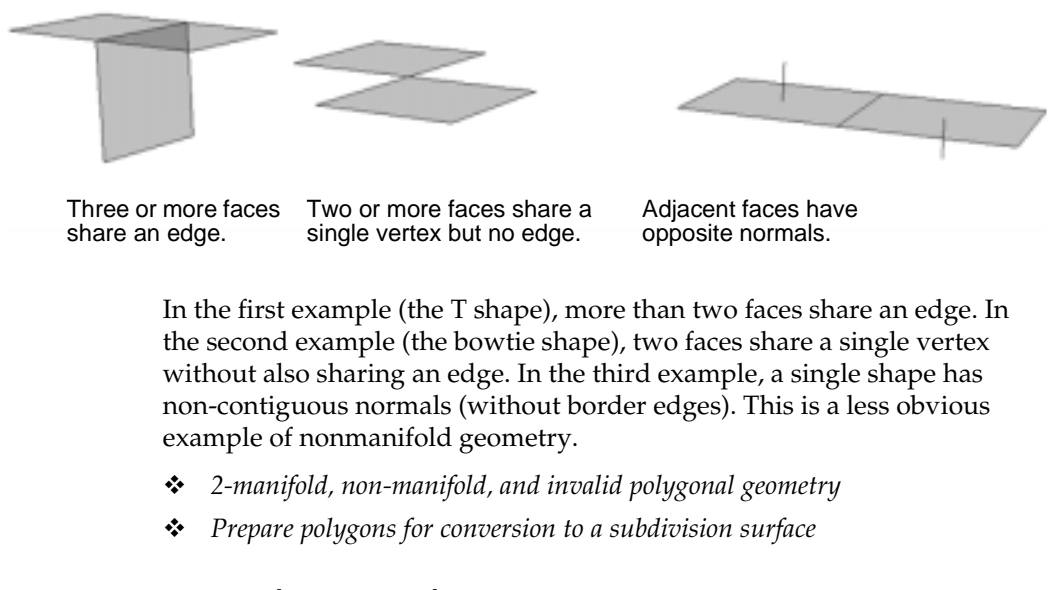

### non-planar polygon

In modeling, a polygon that has more than three vertices, and those vertices do not lie in the same plane (that is, are not planar, or flat).

- " *2-manifold, non-manifold, and invalid polygonal geometry*
- $\triangleleft$  Polygons > Cleanup
- " *Delete all non-skin history*
- <span id="page-114-0"></span>" *How polygons are handled internally*

#### normal

In modeling, the directional line perpendicular to a surface.

Polygon normals indicate the orientation of polygonal faces. Because shaded (or rendered) faces are visible only when the normals are facing towards the viewer, it is sometimes necessary to reverse a normal to correct a face's orientation.

See also *[fur normal](#page-78-0)*, *[vertex normal](#page-176-0)*.

" *Normal constraints*

*For more information, search the online help for Normals*

### normal constraint

In animation, a constraint that keeps an object's orientation so that it aligns with the normal vectors of a NURBS or polygonal surface (mesh).

Normal constraints are useful for keeping an object oriented as it travels across a surface that has a unique, complex shape.

See also *[constraint](#page-52-0)*, *[geometry constraint](#page-80-0)*.

- " *Normal constraints*
- $\div$  Constrain > Normal
- " *Delete normal constraints*
- " *Set normal constraint options*
- " *Edit normal constraint attributes*
- " *Edit normal constraint channels*
- " *Add target objects for normal constraints*
- " *Remove normal constraint target objects*
- " *Prevent rolling effects for normal constraints*

### **NTSC**

National Television Standards Committee. The standard for composite video in North America, Japan, and most of South America. NTSC divides a video image into 486 horizontal scanlines. The resolution across a scanline can vary from 512 pixels to 1024 pixels. (Pixel resolutions above 720 are not discernible on most equipment.)

See also *[aspect ratio](#page-29-0)*, *[real time](#page-135-0)*.

" *Settings*

## numeric render type

In dynamics, a render type that displays the current values of any attribute of a particle object. This type is useful when you want to know the value of an attribute such as velocity at a certain frame. By default, Maya displays particle IDs for this render type.

" *Choose how particles render*

# NURBS

Non-Uniform Rational B-Spline. A type of geometry that includes curves, patches, surfaces, and so on.

NURBS are a superset of conics, splines, and Bezier curves. They are particularly suited for modeling in 3D, because they provide excellent continuity with a minimum number of control points.

- " *Convert NURBS to polygons*
- " *Convert a subdivision surface to NURBS*
- $\triangleleft$  Modify > Convert > Subdiv to NURBS
- $\div$  Create > NURBS Primitives
- " Render > Set NURBS Tessellation

*For more information, search the online help for NURBS*

# **Glossary: O**

### object

In Maya, any entity in a scene.

### object space

The coordinate system from an object's point of view. The origin of object space is at the object's pivot point, and its axes are rotated with the object.

Contrast with *[local space](#page-101-0)*, *[world space](#page-181-0)*.

- " *World space, object space, and local space*
- " *Apply forces in an object's local space*
- " *How can I get an object's pivot point in world space?*

## occlusion culling

An option that improves shading display performance by not drawing any objects obscured from the viewpoint of the active camera.

Contrast with *[backface culling \(backculling\)](#page-34-0)*.

- " *High quality interactive shading*
- <span id="page-116-0"></span>" *New performance-enhancing render globals*

#### ocean

In fluid effects, a shaded surface that simulates open water effects (for example, waves) by using surface displacement. Boat wakes and other effects caused by objects can be created with wakes.

See also *[pond](#page-130-0)*, *[wake](#page-180-0)*.

- " *Oceans*
- " *Create new oceans*
- " *Create ocean effects using example oceans*
- " Fluid Effects > Ocean > Create Ocean

### offset

In modeling, a curve or surface that is a duplicate of an existing curve or surface, but is set off from the original copy.

- " *Create an offset copy of a curve or surface*
- " Edit Curves > Offset > Offset Curve, Offset Curve on Surface

#### object

 $\div$  Edit NURBS > Offset Surfaces

# Online Product Activation (OPA)

An activation key generation process where users submit an online form with the serial number they received upon purchase, and an activation key is automatically generated and sent back.

OPA is available to users of node-locked versions of Maya 4.5 and later.

Contrast with *[SPAR](#page-159-0)*. See also *[activation key](#page-24-0)*, *[serial number](#page-148-0)*.

- $\div$  *Overview of licensing*
- " *Installing Maya*
- " *Activation keys for node-locked licenses through OPA*
- " *Limiting the use of Maya Unlimited product licenses*
- " *Confirming Maya startup*

### optical FX node

A node that lets you create the glows, halos, or lens flares that are produced when a light shines directly into the camera. You can add an optical FX to any light.

See also *[glow object](#page-81-0)*, *[halo](#page-83-0)*, *[lens flare](#page-99-0)*.,

- " *Create a light optical effect*
- " *Glows, halos, and lens flares*
- " *Create environments that glow*
- " *Create illuminated fog*
- " *Adjust the size of the glow object*

#### orient constraint

In animation, a constraint that matches the orientation of one object to one or more other objects. Orient constraints are useful for keeping objects aligned.

See also *[constraint](#page-52-0)*.

- " *Create orient constraints*
- " *Edit orient constraint attributes*
- " *Edit orient constraint channels*
- " *Set orient constraint options*
- " *Add orient constraint target objects*
- " *Animate target object weights for orient constraints*
- " *Delete orient constraints*

# origin axis

A display of the XYZ coordinates at the *origin*, the point at which coordinate values are all zero (that is, 0, 0, 0).

See also *[axis](#page-31-0)*.

- " *Move the center of interest or origin*
- " *Creating volume axis fields*
- " *Volume Axis field*
- " *Sweep out a surface by rotating a curve around an axis*

# orthographic projection

In rendering, the process of applying a flat image of a surface onto an object.

# **Outliner**

A window that lists the objects, lights, cameras, and other items in a scene.

You can use the Outliner to examine the structure and components of the scene hierarchy, display shape nodes, connections, and attributes, select and rename an object, and reorder nodes (that is, change the evaluation order).

Contrast with *[DAG](#page-57-0)*. In other software packages, also known as *selection floater, object manager* or *schematic view*.

- " *The Outliner*
- " *Device outliner*
- " *The Graph Editor outliner*
- " *Using the Outliner to parent objects*

### out-point

In video and film editing, the last frame of an edit.

### <span id="page-118-0"></span>output connection

A node that receives input from the selected node. Also known as *downstream connection*. See also *[node](#page-112-0)*.

#### output node

- " *Show node connections*
- " *Render node connections*
- $\div$  Graph > Output Connections

#### output node

A node in a node's history that can be evaluated only after the node itself is evaluated.

Also known as *downstream node*. See also *[output connection](#page-118-0), [node](#page-112-0)*.

- " *Show node connections*
- " *Connect render nodes using the Connection Editor*

## outside points transform

A set of lattice deformer options that let you transform all points of an object, even those points of the object outside of the lattice.

See *[lattice deformer](#page-99-1)*.

" *Deform points outside the lattice*

### oversampling

The process of removing jagged lines and edges that appear because of aliasing. Oversampling improves the smoothness of lines in an image, but it increases the time required to create the image.

See also *[aliasing](#page-25-0)*, *[anti-aliasing](#page-28-0)*.

- " *Paint Effects Rendering Options*
- " *Runtime expression execution*
- " *Fix playback problems*
- " Deform > Create Jiggle Disk Cache

# **Glossary: P**

### Paint Effects

A component of Maya used to paint brush strokes and particle effects on a 2D canvas or on or between 3D geometry. Paint Effects can be used as a traditional paint program to paint images on a canvas, to paint repeatable textures applied to 3D geometry in scenes, or to paint in 3D space

In other software packages, know as *texture.*

- " *Painting in 3D*
- " *Prepare to use Paint Effects*
- $\div$  Paint Effects > Paint Effects Tool

### paint sculpt map

A technique for painting deformation strengths over the surface of a deformer using the 3D paint tool. This makes it easy to use the Sculpt Deformer to create realistic muscle shapes.

The paint sculpt map creates a new file texture, which it connects to the sculpt deformer's Texture attribute. If a non-file texture is already connected to the deformer, it is disconnected before painting begins.

Paint Sculpt Map is a button in the Sculpt History section of the sculpt node.

- " *sculpt*
- " *Sculpt according to an attribute map*
- " *Sculpt deform with texture map*
- " *3D Paint Tool*

### **PAL**

Phase Alternate Line. The industry standard for composite video in most of Europe and in many other nations.

PAL divides video images into 576 horizontal scanlines, and the resolution across a scanline can vary from 512 pixels to 1024 pixels. The highest effective pixel resolution is the same as NTSC, somewhere around 720. The frame rate for PAL is approximately 25 frames per second.

See also *[EBU time code](#page-66-0)*, *[SECAM](#page-146-0)*.

- " *Troubleshoot:Objects vibrate when an animation is rendered as fields*
- " *Sample diagnostic messages*
- " *Corrective options*
- " *Settings*
- " *Supported file formats*

#### panel

**1** In general, a part of the Maya interface that allows you to view objects or use controls.

You can set up the division of the main window into panels, adjust their size, and change the contents of panels between view and editors.

- " *Change the panel layout*
- " *Panel editor*
- " *Use Live control panels*
- " *Use the Track Display panel*
- " *Painting in the Paint Effects Panel*
- **2** In Maya Cloth, a closed set of planar NURBS curves that define the extent of a cloth before the cloth is draped.
- " *Create panels*
- " Cloth > Create Panel
- " *Apply properties to panels*
- " *Change the panel lighting*

#### parameter

In modeling, a unique numeric value (like a coordinate) of a point on a curve or surface. Parameters let you refer to specific points along the length of a curve.

- " *Parameters and parameterization*
- " *Adjust scene anti-aliasing parameters (Maya software)*

#### parameterization

The method used to number the points along a curve.

Maya provides two types of parameterization: *uniform* (where edit points are numbered with consecutive integers), and *chord-length* (where edit points are numbered with decimal values representing their location on the curve).

" *Parameters and parameterization*

- " *Convert a curve or surface to uniform parameterization*
- " *Build equalizer maps separately*
- " *Changing the timing of an object along a motion path*

#### parametric space

A coordinate system measured across the surface of an object, rather than in 3-dimensional world space.

- $\triangleleft$  Animate > Motion Paths > Attach to Motion Path
- " Edit Curves > Extend > Extend Curve on Surface

#### parent constraint

A constraint relating the position (translation and rotation) of one object to another object, so that they behave as if part of a parent-child relationship.

See *[constraint](#page-52-0)*, *[child object](#page-47-0)*, *[parent object](#page-122-0)*.

- " *Parent constraint workflow*
- " *Create a parent constraint*
- " *Key and parent constraints*
- " *Edit a parent constraint*
- " *Offset parent constraints*
- " *Applying parent constraints on an IK system*
- $\div$  Constrain > Parent

#### <span id="page-122-0"></span>parent object

An object or other item that controls the attributes of one or more child objects. A parent can also be the child of another parent.

Contrast with *[child object](#page-47-0)*. In other software packages, similar to *link*.

- " *Using the Outliner to parent objects*
- " *Make an object move with a dynamic parent*

#### particle

In dynamics, a point displayed as a dot, streak, sphere, blobby surface, or other effect. You can animate the display and movement of particles with various techniques (for example, keys, expressions, and fields such as gravity).

" Particles > Particle Tool

- " *Particle collisions*
- " *Animate particles*
- " *Rendering particles*
- " *Choose how particles render*
- " *Set attributes on a per particle basis*
- " *Particle caching*

## particle object

In dynamics, a collection of one or more particles that share the same attributes. Each particle in a scene belongs to some particle object.

- " *Understand per particle and per object attributes*
- " *Creating particle objects*
- " *Duplicate particle objects*

### partition set

A group of mutually exclusive sets. Sets in a partition can have no common members.

- " *Rigid skin point sets*
- " *View and edit the character partition*
- $\div$  Skin > Bind Skin > Rigid Bind
- $\div$  Deform > Create Cluster

#### patch

In modeling, a rectangular portion of a surface bounded by adjacent edit point isoparametric curves.

- " *Surface components: CVs, isoparms, and patches*
- " *Change a curve or surface's degree or number of spans/patches*
- " *Preview a patch of ocean*

### path

In animation, a curve that controls the motion of an object.

In other software packages, known as *curve deformation*.

- " *Understanding path animation*
- " *Create a motion path using a curve*
- " *Create a motion path using keys*
- $\triangleleft$  Animate > Motion Paths > Set Motion Path Key
- $\triangleleft$  Animate > Motion Paths > Flow Path Object
- " *Delete motion paths*

#### <span id="page-124-2"></span>path curve

In modeling, a curve that controls the path of an extrusion.

Contrast with *[profile curve](#page-132-0)*.

- " *Orienting your object on a path curve*
- " *Create a motion path using a curve*
- " *Animate an object along a surface*
- " *Sweep a profile curve along a path curve*
- " *Sweep one or more profile curves along two path curves (birail)*
- " *Deform an object along a motion path curve*

## <span id="page-124-1"></span>Phong material

A shading material for 3D surfaces developed by Phong Bui-Tuong. The Phong shading method uses three characteristics (diffusion, specularity, and shininess) to create a smoothly curving surface with light-reflecting highlights.

See *[material](#page-104-0)*. Contrast with *[Phong E material](#page-124-0)*.

- " *Phong*
- " *Create double-sided shaded surfaces*

### <span id="page-124-0"></span>Phong E material

A shading material that is an extension of the *[Phong material](#page-124-1)*.

" *Phong E*

### photon map

A 3D representation of the accumulated light energy at certain photon bounce points, required to produce global illumination and caustic effects.

- " *Photon maps*
- " *Photon and Final Gather visualization maps*

### pick mask

See *[selection mask](#page-146-1)*.

### pin constraint

In dynamics, a constraint that links two rigid bodies at a specified position. It works as if the two objects were connected by a metal pin with a ball joint between its ends. You can pin together two active rigid bodies or an active and a passive rigid body.

Use pin constraints to create effects such as a link in a chain or a robotic arm.

See also *[constraint](#page-52-0)*.

- " *Create a Pin constraint*
- $\div$  Soft/Rigid Bodies > Create Constraint
- " *Edit constraints*
- " *Use constraints*

## pivot point

A specific position in 3D space used as a reference for the transformations of objects, particularly for rotations.

Every object (and group of objects) has a pivot point that can be moved relative to the object.

In other software packages, known as *center*.

- " *Pivot points*
- " *Move the pivot point*
- " *Show, hide, or resize a light manipulator*

#### pixel

The smallest controllable segment of a display.

Also known as *picture element*.

- " *Paint pixels*
- " *Pixel aspect ratio*
- " *Set the resolution and pixel aspect ratio*

### planar polygon

In modeling, a polygon with vertices all lying in the same plane. For example, a tri-polygon is always planar because you cannot bend or twist a polygon with only three vertices describing it.

" *Planar and non-planar polygons*

- " Edit Polygons > Texture > Planar Mapping
- " Polygons > Tool Options > Keep New Faces Planar

### plane

In general, a flat surface.

See also *[clipping plane](#page-47-1)*, *[construction plane](#page-53-0)*, *[image plane](#page-90-0)*, *[plane constraint](#page-126-0)*.

- " *Cut faces with a plane*
- " *Creating an ocean plane and shader*

### <span id="page-126-0"></span>plane constraint

In Maya Live, a constraint that keeps points attached to a wall, floor, table, ground or other flat surface.

See *[constraint](#page-52-0)*.

- " *Creating a Plane constraint*
- " *Choose survey constraints*
- " *Create and modify survey constraints*

# Playblast

A window lets you preview an animation quickly.

The Playblast process takes a screen grab of the view at each frame, and then plays (*blasts*) the resulting images to a desktop movie player or the Fcheck utility.

Playblast images can be saved either as a movie file or as a sequence of images in various formats.

In other software packages, similar to *make preview* or *linetest*.

- " *Playblast animation*
- $\div$  Window > Playblast
- " *FCheck windows*
- " *FCheck options*
- " *Use the hardware render buffer*

# plug-in

An add-on module that extends Maya's capabilities. You can create or purchase specialty plug-ins to customize Maya for a specific job (for example, for importing or exporting file formats, for rendering, etc.)

point

In other software packages, known as *utility*.

- " *Loading a Plug-in*
- " *Unloading a plug-in*
- " *Writing a simple plug-in*

#### point

- **1** For modeling and animation, see *[control point](#page-53-1)*.
- **2** In dynamics, a render type that displays particles as points. This is the default render type.
- " *Choose how particles render*

### point constraint

- **1** In animation, a constraint that causes an object to move to and follow the position of an object, or the average position of several objects. This type of constraint is useful for matching the motion of an object to that of other objects. See also *[constraint](#page-52-0)*. In other software packages, known as *position constraint*.
- " *Create point constraints*
- $\triangleleft$  Constrain > Point
- " *Set point constraint options*
- " *Edit point constraint attributes*
- " *Delete point constraints*
- " *Using a point constraint with a geometry constraint*
- **2** In Maya Live, a constraint that provides explicit control over a point's coordinates.
- " *Add target objects for point constraints*
- " *Remove target objects for point constraints*

## point light

A light that illuminates in all directions, radiating from a point in space. For example, a point light can simulate an incandescent light bulb.

See *[light source](#page-100-0)*.

- " *Point Light Attributes*
- $\text{\textbullet}$  Create > Lights > Point Light

### point of view

In general, the location from where you are viewing a scene.

" *Camera Tools*

### pole vector

In animation, a part of an IK rotate plane handle that begins at the start joint, and along with the handle vector defines the IK handle's reference plane.

The pole vector changes the orientation of the reference plane, so can change the orientation of the joint chain directly. This is because the joint chain's degree of orientation, or twist, is defined as the difference in orientation between the reference plane and the joint chain plane.

In other software packages, known as *up-vector*.

See also *[IK handle](#page-89-0), [pole vector constraint](#page-128-0)*.

- " *Create a pole vector constraint*
- " *Delete pole vector constraints*
- " *Set pole Vector constraint options*
- " *Edit pole vector constraint attributes*

### <span id="page-128-0"></span>pole vector constraint

In animation, a constraint that causes the end of a pole vector to move to and follow the position of an object, or the average position of several objects.

See also *[constraint](#page-52-0)*.

- " *Create a pole vector constraint*
- " *Delete pole vector constraints*
- " *Set pole Vector constraint options*
- " *Edit pole vector constraint attributes*

### polygon

An n-sided shape defined by a group of ordered vertices and the edges that are defined between pairs of those vertices.

Polygons can be either simple shapes, such as polygonal primitives, or complex models built from the various Maya polygonal tools.

A polygonal object can be closed, open, or made up of shells, which are disjointed pieces of geometry.

In other software packages, known as *mesh*.

- " *Polygons*
- " *Smooth polygons*
- $\triangleleft$  Polygons > Create Polygon Tool
- $\bullet$  Polygons > Append to Polygon Tool
- $\triangleleft$  Polygons > Average Vertices
- $\div$  Polygons > Reduce

### polygon count

The number of polygons in a scene.

- " *Show polygon counts in the heads-up display*
- " *How can I count polygons?*
- $\div$  Polygons > Reduce

## polygon proxy mode

In subdivision surface modeling, a view mode that creates a polygonal object that matches the base mesh (level 0) of a subdivision surface. This polygonal object is temporary, and deleted when you switch back to *standard mode*.

In polygon proxy mode, you can use polygon tools and functions to indirectly modify the base mesh (level 0) of the subdivision surface. For example, to extrude or delete faces.

- " *Standard mode and polygon proxy mode*
- " *Edit UVs in Polygon Proxy Mode*
- " *Subdivision Surface Polygon Proxy Mode*
- " *Splitting a surface in polygon proxy mode*
- " *Reshape a subdivision surface using polygon tools*
- " *Subdivision surface levels*

### polygonal shell

In modeling, a polygonal object that consists of one or more shells. If there is more than one shell, there are one or more edges which only belong to a single shell (that is, the surfaces are disconnected).

See also *[shell](#page-152-0)*.

- " *Meshes and shells*
- " *Automatically separate polygon shells into individual meshes*
- " *Combine separate meshes into one new mesh*
- $\div$  Edit Polygons > Separate

## polygonal solid

In modeling, an object created by faces that form a closed volume. Each edge in a solid is shared by exactly two faces. A solid always has an inside and outside, defined by the direction of the normals.

See also *[face](#page-71-0)*, *[normal](#page-114-0)*.

- " *Splitting polygons*
- <span id="page-130-0"></span> $\bullet$  Display > Custom Polygon Display

#### pond

In fluid effects, a 2D fluid that simulates small bodies of water.

Waves, bubbles, ripples, and other surface displacements can be created using pond wake settings.

See also *[ocean](#page-116-0)*, *[wake](#page-180-0)*.

- " *Create Ponds*
- " *Create Pond wakes*
- " *Create ocean effects using example oceans*
- " *Make boats float*
- " Fluid Effects > Pond > Create Pond
- " Fluid Effects > Pond > Create Wake
- " Fluid Effects > Ocean > Create Wake

### popup help

Descriptive text that appears when the mouse cursor is held over an icon or button.

" *Maya Help*

#### pose

In animation, the state of a skeleton at a given time (or frame), including the orientations of all the skeleton's joints.

- " *Create poses*
- " *Pose the character*

*For more information, search the online help for pose*

Glossary 131

### preroll

In film and video production, a location on videotape to which the tape is cued, occurring a few seconds before the in-point. The videotape recorder (VTR) starts from this preroll point top ensure that the tape speed is stable before recording begins.

#### preset

A collection of attribute settings that can be saved from one node and reapplied to any number of other nodes.

- " *Use Fur Presets*
- " *Use fluid attribute presets*
- " *Select preset brushes*
- " *Modifying the colors of a preset brush*
- " *Blend preset brush settings*
- " *Create new brush presets*

### primitive

A simple shape that can be molded or expanded to add more detail. Primitives include spheres, cubes, cylinders, cones, planes, and toruses.

- " *Primitive Objects*
- " *Creating a foundation shape from a primitive*
- " *Modifying a primitive object*
- $\div$  Create > Volume primitives
- $\triangleleft$  Create > Polygon Primitives
- $\div$  Create > NURBS Primitives

### procedural texture

A texture that is calculated based on some algorithm or mathematical formula.

Contrast with *[file texture](#page-72-0)*.

- " *Texture mapping*
- " *2D and 3D textures*
- " *Texturing fluids*
- " *Texture a fluid*

### <span id="page-132-0"></span>profile curve

In modeling, a curve that determines the cross-sectional shape of an extrusion.

Contrast with *[path curve](#page-124-2)*.

- " *Creating a profile curve*
- " *Creating profile curves for a surface*
- " *Skin a surface across profile curves*
- " *Sweep a profile curve along a path curve*
- " *Sweep one or more profile curves along two path curves (birail)*

# projection map

A technique of projecting a 2D image onto 3D geometry, useful for creating textures or icons on a rendered object.

Contrast with *[environment map](#page-68-0)*.

- " *Projection*
- " *Use the Projection utility*

#### property

In Maya Cloth, a specification of the physical properties of cloth. Properties affect how the cloth behaves when it moves. For example, you could create a property that makes your cloth behave like denim.

- " *Paint properties on cloth*
- " *Remove cloth properties*
- " Simulation > Properties > Paint Cloth Properties Tool

#### PSD

A proprietary file format used by Adobe Photoshop.

You can use a flattened or layered PSD file as a Maya texture, and can export a layered PSD file from Maya to facilitate simple painting of multiple channels on objects in Adobe Photoshop.

" *Adobe Photoshop file support*

# **Glossary: Q**

# <span id="page-133-0"></span>quaternion rotation

A method of rotation that uses a unit quaternion (a quaternion of length one) to represent an orientation in three dimensions. A *quaternion* is a four dimensional extension to complex numbers. Maya uses XYZ curves and computes a fourth curve (W) to determine the quaternion rotation.

Quaternion rotation is an option that is useful for avoiding gimbal lock.

Contrast with *[Euler rotation](#page-69-0)*. See also *[gimbal lock](#page-80-1)*.

" *Set rotation interpolation for curves*

# **Glossary: R**

### radial field

In dynamics, the simulation of a force field that either pushes objects away from itself or pulls objects toward itself, like a magnet.

- $\div$  Fields > Radial
- **\*** *Keep particles inside the volume*
- " *Duplicate particle objects*

*For more information, search the online help for Radial field*

### radial wrinkle deformer

In animation, a deformer that wrinkles objects using influence wires that branch from a single point, like spokes on a wheel. The radial wrinkle deformer can only deform single NURBS surfaces.

- " *Wrinkle deformers*
- " *Creating wrinkle deformers*
- $\div$  Deform > Wrinkle Tool
- " *Edit wrinkle deformers*
- " *Set wrinkle deformers*
- " *Editing wrinkle deformation effects*

#### ramp

A 2D texture or color gradient in which the color or grayscale value changes from one value to another across the extent of the image.

- " *Set particle attributes with a ramp texture*
- " *Adding color to particles with a color ramp*
- " *Map a 2D or 3D texture*

*For more information, search the online help for Ramp*

# ray (light ray)

In rendering, the simulation of a straight line of light radiating from a light source.

The number of light rays that need to be calculated by the renderer depend on desired qualities, such as blurriness, resolution, refractions, specularity, and so on. In general, more rays are required for more blurry reflections or refractions.

See *[refraction](#page-136-0)*, *[reflection map](#page-135-1)*.

- " *Absorption, reflection, and refraction of light*
- " *Use lights, reflections, refractions, and shadows*

#### <span id="page-135-2"></span>raytracing

A rendering technique used to create photorealistic reflections and refractions on reflective surfaces, and to produce shadows. Raytracing is a high-quality alternative to reflection mapping, although it requires more computation time.

Contrast with *[reflection map](#page-135-1)*, *[depth map](#page-60-0)*. See also *[shadow](#page-150-0)*.

- " *Render the scene using raytracing*
- " *Render raytraced shadows*
- " *Produce raytraced shadows*
- " *Set raytracing quality*
- <span id="page-135-0"></span>" *Depth map and raytraced shadows*

#### real time

In film and video compositing, the display, recording, or playback speed at which motion appears natural. In NTSC, real time is 30 frames per second; in PAL, it is 25 frames per second.

- " *Play an audio file*
- " *Adding sound to your animation*

### redirect control

A handle available at the origin of a character for translation and/or rotation of the character.

When a character is *redirectable*, you can change the translation and orientation of its already established animation (for example, during motion capture).

- " *What is motion redirection?*
- " *Redirect the motion of an animated character*
- $\div$  Character > Redirect

### <span id="page-135-1"></span>reflection map

In rendering, the simulation from images of background reflections onto reflective surfaces.

Reflection mapping is a faster alternative to raytracing, but it can only approximate relatively simple reflections (such as an image of the sky), or enhance the reflectivity of metallic surfaces.

Contrast with *[raytracing](#page-135-2)*.

- " *Simulated reflections*
- " *Common surface material Specular Shading attributes*

#### <span id="page-136-0"></span>refraction

In general, the bending of light as it travels through dense transparent material such as glass or water.

In rendering, the simulation of refraction, which requires raytracing.

See also *[raytracing](#page-135-2)*.

- " *Absorption, reflection, and refraction of light*
- " *Use lights, reflections, refractions, and shadows*
- " *Render blurry reflections and refractions*

## Relationship Editor

A window that provides a single place to work with relationships in Maya. A *relationship* is a collection or grouping of objects or components for sets, deformer sets, character sets, partitions, display layers, shading groups, and light linking.

- " *Dynamic relationship editor*
- " *Edit deformer sets with the Relationship editor*
- $*$  Window > Relationship Editors > Dynamic Relationships

### relative mode

The state where an object is moved relative to its current position.

Contrast with *[absolute mode](#page-24-1)*.

" *Selection Modes and Masks*

### render globals

Attributes that affect all rendering tasks in a scene (for example, how renders display, what format they are in, and whether or not shadows or other rendering components are included).

#### rendering

Render globals can be set in the Render Globals Settings window, which consolidates render globals for the hardware renderer, the mental ray for Maya renderer, and the Maya software renderer.

In other software packages, known as *render scene*, *render setup or ROP settings*.

- " *Global illumination*
- " Window > Rendering Editors > Render Globals
- " *Render Global Settings window*
- " *Render with global illumination*
- " *Render the scene using Global Illumination*
- " *Render a separate global illumination pass*
- " *Set up Fur Render Globals before rendering*

### rendering

The process of creating an image or sequence of images from a scene. During rendering, Maya generates a two-dimensional image, or series of images, from a specific view of a three-dimensional scene, and saves it as an image file.

You can control the properties of rendered image files according to your post-production or presentation requirements.

- **\*** Render the scene using raytracing
- " *Render the scene using Global Illumination*
- **\*** Render the scene using caustics
- " *Render a single frame*
- " *Render parts of a scene separately*
- " *Render multiple scenes*
- " *Batch renders from within Maya (UI)*

*For more information, search the online help for rendering*

#### reserved word

A word that is essential for MEL's syntax and therefore must not be used as a variable name.

See also *[MEL](#page-105-0)*.

- " *MEL for programmers*
- " *Get help on a MEL command*
- " *Testing if a function is available in MEL*

#### resolution

#### resolution

- **1** For images, the total pixel size of a bitmap image. In other software packages, known as *output*.
- " *Set the resolution and pixel aspect ratio*
- " *Pixel aspect ratio*
- " *Set resolution*
- " Render > Test Resolution

For more information, search the online help for resolution

- **2** For fluids, the number of voxels in a fluid volume.
- " *Change the resolution of a fluid*

### retargeting

The process of using a solver to change the animation on a source skeleton's joints to the corresponding, labeled joints of the target skeleton. Retargeting is useful when you want to transfer animation between skeletons that have the same or different proportions.

See also *[source](#page-159-1)*, *[target](#page-167-0)*.

- " *Animation retargeting*
- " Skeleton > Retargeting > Retarget Skeleton
- $\div$  Retargeting > Retarget Skeleton

### revolve surface

A surface created by revolving a profile curve about an axis. The profile curve can be a curve, curve-on-surface, surface isoparm, or trim edge.

In other software packages, known as *lathe*.

- " *Creating a revolve surface*
- " *Editing a revolve surface*
- " *Sweep out a surface by rotating a curve around an axis*
- $\div$  Surfaces > Revolve

### RGB

Red, Green, and Blue. A color space most commonly used in computer graphics and component video, where the three additive color components are mixed to create a color.

Most computer-generated images are stored on disk in RGB format, so it is easiest and quickest to display them in RGB video. Because few video recording devices accept RGB video, another piece of equipment is often used to translate the RGB signals into other formats such as NTSC, or Y,R\_Y, B-Y.

See also *[decoder](#page-57-1)*, *[encoder](#page-67-0)*.

- " *Display RGB, luminance, or alpha channels*
- " *HSV to RGB*
- " *rgb\_to\_hsv*

### RGBA

Red, Green, Blue, and Alpha. Three additive color components used to create any color by mixing, along with an extra component called Alpha that is used to indicate transparency. See also *[alpha channel](#page-25-1)*.

- " *Better support for mental ray texture formats*
- " *Introduction to the image library*
- " *Vertex Bake set*

### rigging

See *[character setup](#page-46-0)*.

# rigid body

In dynamics, a polygonal or NURBS surface converted to an unyielding shape. Rigid bodies collide rather than pass through each other during animation.

An active rigid body reacts to dynamics fields, collisions, and springs, but not to keys. A passive rigid body can have active rigid bodies collide with it, but is not affected by dynamics.

In other software packages, known as *collision obstacle, dynamic obstacle*.

Contrast with *[soft body](#page-157-0)*.

- " *Rigid bodies*
- " *Rigid body constraints*
- " *Create rigid bodies*
- " *Edit attributes of a rigid body*
- " Soft/Rigid Bodies > Create Passive Rigid Body
- " Soft/Rigid Bodies > Create Active Rigid Body

" *Fix rigid body problems*

## rigid body constraint

In dynamics, a constraint that restricts the motion of rigid bodies. These constraints simulate the behavior of real-world items such as pins, nails, barriers, hinges, and springs.

- " *Rigid body constraints*
- " *Edit attributes of a rigid body solver*
- " *Fix rigid body problems*
- " Soft/Rigid Bodies > Create Constraint

## rigid skin

In animation, a deformable rigid object that is bound to a skeleton to simulate articulated deformation effects.

In other software packages, known as *rigid envelope*.

- " *Rigid Skinning*
- " *Understanding rigid skinning*
- " *rigid skin point*
- " *Rigid skin point weights*
- " *Adjusting rigid skin behavior*
- " *Rigid skin point sets*

## rigid skin object

In animation, a deformable object that can be bound to a skeleton to create a rigid skin.

- " *Rigid skin objects and points*
- " *Bind skin*
- " *Paint rigid skin membership*
- " *Paint rigid skin weights*

# rigid skin point

In animation, a control point (NURBS CV, polygonal vertex, lattice point) of a rigid skin object. See also *[control point](#page-53-1)*.

The set of all these points that can be influenced by a particular joint is called the *rigid skin point set*. By default, these sets are organized into a *partition*, so that the sets have no members in common. Consequently, a point can be influenced only one joint.

The weight assigned to a joint that controls the influence of that joint on each rigid skin point is called the *rigid skin point weight*. By default, each joint can influence the skin points of its nearest skin object equally, but you can edit the amount by which a joint can influence a skin point.

- " *Rigid skin point weights*
- " *Editing rigid skin point set membership*

### RLE

Run Length Encoding, a form of data compression encoding.

 $\div$  Window > Playblast

### RMB

Right Mouse Button.

### rolling camera

A camera movement technique that rotates the camera about its *sight line* (the line connecting the camera to its center of interest).

- " *Camera aim*
- $\div$  View > Camera Tools

# rolling effect

In animation, the rapid rotation of a constrained object about its aim vector. This is usually an undesirable effect, and can be prevented by moving or animating the world up vector.

See also *[world up vector](#page-181-1)*.

- " *Prevent rolling effects for aim constraints*
- " *Prevent rolling effects for normal constraints*
- " *Edit tangent constraint attributes*

### root frame solver

In Maya Live, a solver that operates in distinct steps, which can be run separately or in one automatic process. The solver bases its solution on root frames, which are important frames selected by the user or automatically from the shot.

Root frame solvers offer more flexibility and control over the solver process.

- " *Overall solve workflow*
- " *Run the solver*
- " *Evaluate a solution*
- " *Improve solutions*

## root joint

In animation, the highest joint in a skeleton's hierarchy. A skeleton can have only one root joint.

Also known as *root*.

- " *Skeleton hierarchy*
- " *Building skeletons*
- " *Connect joints*
- " Skeleton > Connect Joint

#### rotate order

The order in which an object can rotate about its axes. Each rotation order provides a different type of movement.

For example, an object could rotate first about its X axis, then its Y axis, and finally its Z axis.

See also *[Euler rotation](#page-69-0)*.

- " *Rotate tool*
- " *Transform attributes*

### rotation

A transformation that turns (or orients) an object about an axis.

See also *[Euler rotation](#page-69-0)*, *[quaternion rotation](#page-133-0)*.

#### **Links for rotation as an object transformation:**

- " *Rotate tool*
- " *Use manipulators*
- " *Move, rotate, or scale objects*
- " *Move, rotate or scale components proportionally*
- " *Flip texture placement by flipping or rotating UVs*
- " *Sweep out a surface by rotating a curve around an axis*

#### **Links for rotation in animation:**

- " *Set rotation interpolation for curves*
- " *Create a rotate plane IK handle*
- " *Pose joints with rotate plane IK handles*
- " *Create camera translation and rotation constraints*
- " *Rotating an object along a motion path*
- " *Blending keyframe and motion path animation*

### rotoscoping

A process that lets you view digitized video in real time, so that you can synchronize each frame in an animation to a digitized background.

" *Size and position an image file background*

## roughness

The property of a surface that causes scattering as light reflects off of it.

- " *Apply shadow casting to particles*
- " *Change the look and smoothness of the selected objects*
- " *Anisotropic*

### runtime expression

An expression that executes for each frame during playback.

See also *[expression](#page-70-0)*. Contrast with *[creation expression](#page-54-0)*.

- " *Using runtime expressions*
- " *Modifying runtime expressions*
- " *Write runtime expressions*
- " *Runtime expression execution*
runtime expression

# **Glossary: S**

# scale constraint

In animation, a constraint that matches the orientation of one object to one or more other objects.

This constraint is useful for making several objects orient themselves simultaneously.

See also *[constraint](#page-52-0)*.

" *Scale constraints*

# scanline

A row of pixels in a rendered image.

- " *Deinterlacing video shots*
- " *Maya Software tab* (Look under "Field options" to set zeroth scanline.)

## scene hierarchy

See *[DAG](#page-57-0)*.

### <span id="page-145-0"></span>scene view

The perspective, top, front, or side view modeling panels where work is performed.

Also known as *modeling view* or *workspace*.

- " *The Maya interface*
- " *Switch between views* (Paint Effects)

# screen projection

The application of paint onto a screen as if cinematic film were being projected. Paint appears where the projection strikes the surface.

" *Common Artisan Brush Tool Settings*

## Script Editor

An editor for developing MEL scripts.

To access the script editor, select *Window > General Editors > Script Editor*.

In other software packages, known as *Textport, or MelScipt listener*.

- " *Using MEL commands*
- " *See or record the MEL commands associated with actions*
- " *Script Editor changes*
- " *Invoke Advanced Fur Rendering from the Script Editor or MEL prompt*

# scrubbing

In animation, the action of manually moving the current frame along the timeline to examine animation, without actually playing the animation.

Scrubbing is enabled by caching. See *[cache file](#page-44-0)*.

- " *Live playback tools*
- " *FCheck Mouse controls*

# sculpt deformer

In animation, a deformer that uses a spherical wireframe influence object called a *sculpt sphere* to deform an object. Sculpt deformer modes include flip, project, and stretch.

- " *Sculpt deformers*
- " *Creating sculpt deformers*
- " *Set sculpt deformers*

### sculpt map

See *[paint sculpt map](#page-120-1)*.

### SECAM

Sequential Coleur Au Memoir. A television format used in France, Russia, and much of eastern Europe. It has 625 scanlines and plays at 25 frames per second. SECAM is a TV broadcast method typically produced with PAL video equipment.

See also *[PAL](#page-120-0)*, *[EBU time code](#page-66-0)*.

## selection mask

A way to limit the items that can be selected in the workspace to specific types of objects, components, or hierarchy elements. By limiting which items can be selected, you can prevent the unintentional selection of nearby objects.

#### selective file loading

Also known as *pick mask*. In other software packages, known as *sub-object selection*.

- " *Selection Modes and Masks*
- " *Select only certain types of objects or components (selection masks)*
- " *Select objects based on hierarchy*
- " *Make fur move using dynamics*
- " *Adjust the seams*

# selective file loading

A feature that lets you control which reference files are loaded when you open a file. This improves file opening performance for large scenes.

By saving out the selective load settings with a given file, or building a set before opening the file, you can reduce the time it takes to open a large file by only loading reference files of interest.

" *Selective load of references*

*For more information, search the online help for Selective file loading*

# self-illumination

In rendering, the simulation of self-illuminating or glowing objects (for example, the glow from stars or the moon).

Glow attributes define the type of glow as produced either from light reflecting off a surface or from surface incandescence.

- " *Basic shader properties* (go to "Incandescence")
- " *True reflections*
- " *Simulated reflections*

## self-shading

In Maya Fur, the effect of fur shading itself.

For example, with self-shaded thick fur the tips of the fur will look light and the roots look dark.

- " *Adding fur shading effects*
- " *Fur shading with the Maya Software renderer*
- " *Fur shading with the mental ray for Maya renderer*

# serial number

A series of numbers and letters that identifies an individual copy of Maya, part of the Online Product Activation (OPA) Process.

A serial number starts with the letter "M." You need to use this number to register Maya and receive an activation key via email.

See also *[activation key](#page-24-0)*, *[Online Product Activation \(OPA\)](#page-117-0)*.

- " *Overview of licensing*
- " *Activation keys for node-locked licenses through OPA*
- " *Overview of manual license installation*

#### set

A collection of objects. See also *[partition set](#page-123-0)*.

- " *Sets and partitions*
- $\div$  Create > Sets > Set, Partition

# set driven key

In animation, a key with attributes that drive the values of other attributes.

See also *[driven key](#page-63-0)*, *[key](#page-98-0)*.

- " *Driven keys*
- *❖ Set a driven key relationship*
- $\triangleleft$  Animate > Set Driven Key > Set

### shaded surface

A display technique that shows a geometric object in a solid shaded surface.

Contrast with *[wireframe](#page-181-0)*.

- " *Change the look and smoothness of the selected objects*
- " *Surface shading*

### <span id="page-148-0"></span>shader

The specification of properties and lighting for a surface. See *[material](#page-104-0)*.

- " *Shader names*
- " *Assigning a shading material*
- " *Load shaders*
- " *Layered shaders*
- " *Use double-sided shaders*
- " *Defining shader attributes for a fluid*
- " *View the Shader Library Gallery*
- " *Write a shader declaration file*
- " *Use a mental ray for Maya shader*

### shader manager

A tool for interactively loading and unloading mental ray shader libraries and working with them during a Maya session.

You can select from a list of .mi library files that contain the mental ray shader declarations. The shaders contained in the selected .mi library files automatically appear in Hypershade, just like the Maya and mental ray for Maya base shader nodes. mental ray for Maya base shaders are now fully integrated into Hypershade and create the render node panel.

(With the shader manager, you do not need the environment variables MI\_CUSTOM\_SHADER\_PATH and MAYA\_MRFM\_SHOW\_CUSTOM\_SHADERS.)

See *[Hypershade](#page-87-0)*, *[mental ray](#page-105-0)*, *[shader](#page-148-0)*.

- " *mental ray shader manager*
- " *Load shaders*
- " *Assigning a shading material*
- " *Use a phenomenon in a scene*
- " *Write a shader declaration file*

## shading

In general, the difference in color across a surface due to different surface characteristics and lighting. Shading includes the materials of a surface, and the lighting of a surface.

- $\div$  Lighting/shading > Material Attributes
- " *Shading*
- " *Texturing*
- " *Assigning a shading material*
- " *Shading networks*
- " *Surface, displacement, volumetric materials*

" *Writing a shading node plug-in*

# shading map

In rendering, a material in the form of a color map that is applied to surfaces after they are rendered.

Shading maps are useful for creating non-photorealistic effects (for example, cartoon shading), or to highlight threshold values in a rendered image.

See also *[color map](#page-49-0)*.

- " *Assigning a shading material*
- " *Map a 2D or 3D texture*
- " *Map file textures to color and opacity*

*For more information, search the online help for Shading Map*

# <span id="page-150-0"></span>shading network

A network of connected nodes that control specific aspects of the shading effect.

Shading networks define how various color and texture nodes work with associated lights and surfaces. The placement of textures on surfaces is also controlled by nodes within the network.

You can connect nodes in a shading network in a non-linear way to create the effects you want. You can also share nodes to create visual relationships or make rendering more efficient.

To fine-tune the shading network, use the *[Connection Editor](#page-52-1)*.

- " *Shading networks*
- " *Import and export shading networks*
- " *Convert a texture or shading network to a File Texture*
- " *Assign a shading group from the Shader Library*
- " *View the Shader Library Gallery*
- " *Imported shading network optimizations*

### shadow

In general, an area that is totally or partially obscured from light by an object.

In Maya, an individual light source can produce no shadows (the default), depth map shadows or raytraced shadows.

You can combine depth map shadow casting lights and raytraced shadow casting lights in a scene. Adjusting the attributes of depth map shadows or raytraced shadows can simulate shadows from many different types of real-world light sources and objects.

Depth map shadows and raytraced shadows produce similar results, though depth map shadows usually take less time to render. Generally, choose depth map shadows unless they cannot accomplish your visual goal.

See also *[depth map](#page-60-0)*, *[raytracing](#page-135-0)*.

- " *Shadows*
- " *Remove shadows*
- " *Control which objects cast shadows*
- " *Shadow in Maya*
- " *Render raytraced shadows*
- " *Depth map and raytraced shadows*

For more information, search the online help for shadows

### shape node

A node that holds an object's geometry attributes or attributes other than the object's transform node attributes. A shape node is always a child of a transform node. Unlike transform nodes, shape nodes do not appear in the Outliner by default.

See also *[node](#page-112-0)*, *[Outliner](#page-118-0)*.

- " *Anatomy of a shading node plug-in*
- " *Special shading nodes*
- " *Shading nodes classification*
- " *Writing a shading node plug-in*
- " *Evaluating shading nodes outside of the rendering context*
- " *Shading group node*
- " *Hide shape and transform nodes in Hypershade*

# shared polygons

In polygonal modeling, adjacent polygons that share vertices where they meet. These vertices continue to be shared if the polygons are transformed or edited.

- " *Split shared vertices*
- " *Merge vertices, edges, or faces into one vertex*

" *Disconnect faces from their shared edges (extract)*

### shelf

A customizable collection of tools located directly below the status line, useful for storing tools and frequently-used items.

- " *Shelves*
- $\div$  *Choose actions on a shelf*
- " *Change the display of shelves*
- " *Add a tool, action, or MEL script to a shelf*
- " *Edit the contents of a shelf*
- " *Make a shelf button for a script*
- " *Create, rename, rearrange, or delete a shelf*
- " *Create an Artisan tool shelf*
- " *Creating a Shelf button for a MEL command*
- " *Use a custom name or icon for a shelf item*
- " *Edit the MEL script associated with a shelf item*
- " Window > Settings/Preferences > Shelves

### shell

In polygonal modeling, a collection of faces that are connected in a single piece. For example, a primitive plane.

- " *Meshes and shells*
- " *Automatically separate polygon shells into individual meshes*
- $\div$  Edit Polygons > Separate
- " *Select UV components*

### shininess

In rendering, the intensity of the shiny attribute of a surface. For example, a wet fish has a shinier surface than a dry leaf.

In animations, surfaces reflect light in different ways depending on their shininess. The Blinn material is preferable for shiny surfaces in animations. Highlights on other specular materials, like Phong and PhongE, may flicker when animated.

See also *[Phong material](#page-124-0)*, *[specular reflection.](#page-159-0)*

" *Surface Materials*

- " *Assigning a shading material*
- " *Blinn*
- " *Creating shading materials for objects*
- " *Modifying surface specularity*

# sine deformer

In animation, a deformer that undulates any deformable object along a sine wave.

- " *Deformers overview*
- " *Deformable objects, points, and sets*
- " *Sine Nonlinear deformer*
- " *Set sine nonlinear deformers*
- " *Creating sine deformers*
- " *Editing sine deformation effects*
- " *Edit sine nonlinear deformers*
- " *Advanced deformer options*
- $\div$  Deform > Create Nonlinear > Sine

### skeleton

In animation, a structure that consists of joints and their bones, used to create hierarchical, articulated deformation effects on deformable objects such as NURBS surfaces.

- " *Skeletons*
- " *Using skeletons*
- " *Joints and bones*
- " *Joint chains*
- " *Skeleton hierarchy*
- " *Reroot skeletons*

# skin object

In animation, a deformable object that is bound to a skeleton to create skin. In the binding process, one or several skin objects can be used.

- " *Deformable objects and skin objects*
- " *Rigid skin objects and points*
- " *Smooth skin objects and points*
- " *Point tweaking skinned objects*
- " *Change a skinned object's deformation order*

# skin point

In animation, a control point of a skin object influenced by binding skin.

Ideally, a skin object should have a denser concentration of skin points around where it deforms the most.

Skin points can be *weighted* to control how much they are influenced by the action of joints.

See also *[binding skin](#page-37-0)*, *[control point](#page-53-0)*.

- " *rigid skin point*
- " *Editing skin point weights*
- " *Smooth skin point sets*
- " *Rigid skin point sets*
- " *Painting smooth skin point weights*
- " *Reset skin point weights to default weights*
- " *Controlling smooth skin weight normalization*

# skinning

In animation, the process of binding deformable objects to a skeleton.

The surface of a character after that surface is bound to the character's skeleton is called the *skin*.

It is important that a character's skin deforms naturally as the skeleton moves. Near joints, the skin should bulge or indent as the joints are rotated.

See also *[binding skin,](#page-37-0) [smooth skin.](#page-155-0)*

In other software packages, known as *envelope.*

In other software packages, skinning may refer to birail surfaces. See *[birail](#page-37-1)*.

- " *Understanding skinning*
- " *Skeletons and skinning*
- $\div$  Skin > Edit Smooth Skin > Copy Skin Weights
- " Skin > Edit Smooth Skin > Mirror Skin Weights
- " Skin > Detach Skin
- " *Bind skin*
- " *Set rigid bind options*
- $\div$  Skin > Bind Skin > Smooth Bind
- $\div$  Skin > Bind Skin > Rigid Bind

#### smear

In painting, the blending of adjacent colors together along a stroke path.

Contrast with *[blur](#page-39-0)*.

- " *Smearing and blurring*
- " *Smear and blur paint on the canvas*
- " *Smearing, blurring, and erasing paint*
- " *Change the Brush Type*

# smooth shading

A geometry object display technique that can quickly shade the surfaces of objects. Smooth shading is more realistic but slower than flat shading or wireframe display.

Contrast with *[wireframe](#page-181-0)*.

- $\triangleleft$  Shading menu
- " *Change the look and smoothness of the selected objects*
- " *Paint deformer set membership*

### <span id="page-155-0"></span>smooth skin

In animation, a surface with smooth, articulated deformation, where several joints can influence the same deformable object points.

In other software packages, known as *local/global envelope*.

- " *Understanding smooth skinning*
- " *Smooth skinning*
- " *Smooth skin influence objects*
- " *Mirror smooth skin weights*
- " *Using smooth skin influence objects*
- " *Copy smooth skin weights*
- " *Bind smooth skin*

# smooth skin influence object

In animation, a NURBS or polygonal object that further shapes and controls the deformation of smooth skinned objects.

Influence objects are useful to restrict undesirable deformations (for example, popping shoulders), or to create desirable deformations (for example, bulging muscles).

- " *Understanding smooth skinning*
- " *Smooth skin influence objects*
- " *Using smooth skin influence objects*

### smooth skin object

In animation, a deformable object that can be bound to a skeleton to create a smooth skin.

- " *Understanding smooth skinning*
- " *Smooth skin objects and points*
- " *Normalize weights*
- " *Controlling smooth skin weight normalization*

## smooth skin point

In animation, a control point of a smooth skin object. See also *[control point](#page-53-0)*.

The set of all these points that can be influenced by the skeleton is called the *smooth skin point set*.

The weight assigned to a joint that controls the influence of that joint on each of these points is called the *smooth skin point weight*.

- " *Understanding smooth skinning*
- " *Smooth skin objects and points*
- " *Smooth skin point weights*
- " *Painting smooth skin point weights*
- $\div$  Skin > Bind Skin > Smooth Bind

### smoothing

In polygonal modeling, a modification of the surface topology by smoothing out vertices and their connected edges.

In other software packages, known as *meshsmooth*.

- " *Smooth polygons*
- " *Smoothing methods*
- $\triangleleft$  Polygons > Smooth
- $\triangleleft$  Polygons > Smooth Proxy

 $\triangleleft$  Polygons > Average Vertices

## SMPTE time code

Society of Motion Picture and Television Engineers time code. In film and video compositing, a method of denoting hours, minutes, seconds, and frames on videotape so that individual frames can be accessed. SMPTE time code is used with NTSC video. Longitudinal Time Code (LTC) is a type of SMPTE time code.

## soft body

In dynamics, a polygonal surface, NURBS surface, NURBS curve, lattice, wire, or wrap deformer that bends and deforms when influenced by a field or struck by a collision object.

Contrast with *[rigid body](#page-139-0)*.

- " *Soft bodies*
- " *Create soft bodies*
- " *Duplicate soft bodies*
- " *Special uses of soft bodies*
- " *Paint Soft Body Weights Tool*
- " *Render soft bodies with motion blur*

# soft modification

A tool that lets you push and pull geometry as a sculptor would pull and push on a soft material when sculpting. The amount of deformation is greatest at the point being pushed or pulled, and gradually falls off further away from the center.

The Soft Modification Tool is applicable for NURBS surfaces, polygonal surfaces, subdivision surfaces, curves, particles or any object with components. It works on clusters like a deformer.

The Soft Modification Tool is located in the Toolbox (or at Deform > Soft Modification).

- " *Soft Modification Tool and Deformer*
- " *Reshape a curve or surface manually*

*For more information, search the online help for Soft Modification*

### software render

A rendering method that uses software to create lighting and texturing effects. Software rendering may take longer than hardware rendering, but is required for certain kinds of details and effects.

Contrast with *[batch render](#page-35-0)*, *[hardware render](#page-84-0)*. See also *[IPR](#page-92-0), [mental ray.](#page-105-0)*

- " *Maya Software renderer*
- " *Maya Software rendering*
- " *Rendering using the Maya software renderer*

### solver

An algorithm that provides the intelligence required to simulate the details of physical motion.

See *[cloth solver](#page-48-0)*, *[IK solver](#page-89-0), [root frame solver](#page-142-0)*.

# sorting bin

A container that helps you organize and track shading nodes (materials, textures, etc.) in your scenes. It is accessible from the Hypershade window.

A default master bin contains all shading nodes in your scene, but to quickly locate shading assets you can add other bins and give them strategic names (for example, wood, metal, doors, foliage).

When a node is assigned to a bin, all its input nodes are also assigned to this bin.

- " *Organize render nodes with Hypershade sorting bins*
- " *Automatically sort out overlapping texture pieces*

### soundtrack

- **1** In general, the area on a motion-picture film, videotape, or multimedia clip that carries the sound recording.
- **2** In Maya, a sound file. Although you can import many sound files into a Maya scene, only one soundtrack can be displayed and played at a time in the Maya Time Slider.
- " *Play an audio file*
- **3** In the *[Trax Editor](#page-171-0)*, a user interface control that shows multiple audio waveforms, and lets you import .wav or .aiff audio files as audio clips that can later be moved and renamed.
- " *Sound*
- " *Adding sound to your animation*
- " *Delete audio from your scene*
- " *Import an audio file*
- " *How do I use the new Trax Editor?*
- <span id="page-159-1"></span>" *Revised Trax Editor track view area*

#### source

- **1** In animation, the original skeleton from which joint animation is retargeted to the joints of a second skeleton (target). In other words, the source skeleton is the skeleton from which you want to retarget animation data, and the target skeleton is the skeleton to which you want to retarget the source's animation. See also *[retargeting](#page-138-0)*. Contrast with *[target](#page-167-0)*.
- " *Animation retargeting*
- **2** In rendering, an object that provides illumination to a scene. See *[light](#page-100-0)  [source](#page-100-0)*.
- " *Create a Maya light source*
- **3** In MEL, a directive that causes MEL to compile and execute the contents of a script that is stored in a file.

For more information, search the online help for source command

### SPAR

Software Product Authorization Request. A licensing method where licenses are generated by the Alias Sales Support team. For details, see the *Installation and Licensing Guide*.

Contrast with *[Online Product Activation \(OPA\)](#page-117-0)*.

- " *Sending your license request*
- " *Online Product Activation (OPA)*

# <span id="page-159-2"></span><span id="page-159-0"></span>specular reflection

A type of reflection that occurs when light hits a shiny surface. It causes highlights on the object.

- " *Absorption, reflection, and refraction of light*
- " *Common surface material Specular Shading attributes*
- " *Modifying surface specularity*
- " *Create true reflections*
- " *Render blurry reflections and refractions*
- " *Render finitely distant illumination and reflection*

### sphere render type

In dynamics, a type of rendering that displays particles as opaque spheres. (You cannot display these spheres with transparency.)

- " *Choose how particles render*
- " *Setting the particle render type*

# spherical projection

In rendering, the projection of a texture onto some surface, from an imaginary sphere that surrounds the surface.

- " *Projection*
- " *Use the Projection utility*
- " *Map UVs onto polygons automatically*

# spin impulse

In dynamics, an instantaneous rotational force (torque) on a rigid body's center of mass in a specified direction.

- " *Control complex motion and forces*
- $\div$  Soft/Rigid Bodies > Create Active Rigid Body

### spline

In general, a curved line, made up of segments and defined by control points (for example, CVs). Types of splines include polylines, cardinal splines, B-splines, and non-uniform rational B-splines (NURBS).

Splines were originally developed for shipbuilding. A way to draw a smooth curve through a set of points was needed. The solution was to place metal weights at points and pass a thin wooden beam between the weights. The beam, called a spline, adopts a minimum energy position with respect to the weights, producing a smooth curve. The influence of each weight is maximum at the point of contact, and decreases smoothly away from that point.

- " *Brief history of splines*
- " *Mathematical representations of curves*
- " *Curve components*

### spot light

A light that shines evenly within a narrow range of directions (defined by a cone) from the light's location.

Spot lights create a beam of light that gradually becomes wider (for example, a flashlight or car headlight).

- " *Spot Light Attributes*
- $\bullet$  Create > Lights > Spot Light
- " *Control a spot light's circle boundary*
- " *Determine a light's area of illumination*
- " *Move the Cone Radius of a spot light*
- " *Move the Decay regions of a spot light*
- " *Move the Penumbra Radius of a spot light*

## spring constraint

In dynamics, a constraint that simulates an elastic cord. Use spring constraints to create effects such as a man bungee-jumping off a building.

See also *[constraint](#page-52-0)*.

- " *Create a Spring constraint*
- " Soft/Rigid Bodies > Create Constraint

### sprite

In dynamics, a render type that displays a texture image or image sequence at each particle. At any given particle, the texture image or image sequence displayed can be identical to or different from those at other particles.

Depending on the type of texture image used, sprites can be used to create effects such as smoke, clouds, fog, or stars. A sprite appears as a small rectangle until a texture image is mapped to it. The image faces the camera directly regardless of the camera's position or orientation.

- " *Sprite attributes*
- " *Render attributes*
- " *Sprite Wizard*
- " *Choose how particles render*
- $\triangleleft$  Particles > Sprite Wizard
- " *Assign image sequences to sprites*

# squash deformer

In animation, a deformer that squashes and stretches any deformable object along an axis.

Squash deformers are useful both for character setup (classic squash and stretch effects) and for modeling.

- " *Squash Nonlinear deformer*
- " *squash*
- " *Creating squash deformers*
- " *Editing squash deformation effects*
- " *Set squash nonlinear deformers*
- " *Edit squash nonlinear deformers*

#### start pose

The position of a character at the start of an animation.

Note that before an animation starts, a character must be moved from dress-up pose to start pose, to allow the cloth solver to calculate the collisions and motion of the cloth.

Contrast with *[dress-up pose](#page-63-1)*.

- " *Create the animation start pose*
- " *Setting keyframes*

# stitching

**1** In modeling, the action of sewing points or edges together on NURBS surfaces.

Stitching is useful to keep surface edges together while they are being deformed, or for patching NURBS surfaces together to create surface continuity.

- " *Manually stitch surface edges together*
- " *Automatically stitch multiple surfaces together*
- $\div$  Edit NURBS > Stitch > Stitch Edges Tool
- **2** In cloth, a constraint that simulates stitches in fabric. The Offset, Damping and Stiffness attributes are disabled for constrained cloth vertices so that they are kept very close (0.1 mm away) to the closest point on the target, so that there is no gap between the cloth vertices.
- " *Stitch attribute for Cloth constraint*
- $\triangleleft$  Constraints > Cloth

### storyboard

A series of drawings for planning an animation.

" *Planning an animation for an IK system*

### streak

In dynamics, a render type that displays moving particles with an elongated tail. The streak render type creates the display of objects such as meteors or rain.

Streak length is based on the velocity of particles, so if the particles are stationary or moving slowly, they aren't seen.

- " *Setting the particle render type*
- " *Connect to selected fields or emitters of an object*

#### stress

In cloth, the energy exerted on each vertex of the cloth.

The *Stress Visualizer* lets you view areas of stress on the cloth, as defined by the cloth solver. Use it to find problem areas, which you can then fix by increasing cloth resolution, adding collision constraints, or modifying the collision geometry.

- " *Visualizing Cloth stress*
- " *Create a cloth object*
- " Simulation > Show Cloth Stress
- " Simulation > Hide Cloth Stress

### stroke

The action of an Artisan brush.

- " *How Artisan brush tools work*
- " *Paint strokes*
- " *Select strokes*
- " *Hide and show strokes and curves*
- " *Delete strokes*

# STU space

A coordinate system that defines the divisions of a lattice. See also *[lattice deformer](#page-99-0)*.

- $\div$  Deform > Create Lattice
- $\div$  Skin > Edit Rigid Skin > Create Flexor

# subcarrier

In compositing, that part of the composite video signal, generated by the sync generator, that maintains the color phase (hue) in non-component video. Usually the subcarrier is handled automatically, but some devices will require a separate subcarrier signal with a sync signal.

# subdivision surface

A hybrid surface type that provides both the smooth organic forms of NURBS modeling, and the detail and extrusion capabilities of polygonal modeling. A subdivision surface can have different levels of detail (density of *control points*) in different regions.

Subdivision surfaces allow you to model complex shapes from a single surface. They can have varying levels of detail (see *[hierarchy](#page-84-1)*).

Also known as *subd surface or hyper NURBS*.

- " *Subdivision surfaces*
- *❖* Creating a subdivision surface
- " *Attach subdivision surfaces*
- " *Fur on Subdivision Surfaces*
- " *Convert a subdivision surface to NURBS*
- " *Convert a subdivision surface to polygons*
- " *Render subdivision surfaces*

#### summary

In the Trax editor, an interface control that exists for each level in the Trax hierarchy and gives you a high level of control over the collection of tracks under a character, group, or subcharacter.

You can collapse and expand summaries for characters, subcharacters, or groups by clicking the arrow that is beside each of their names in their respective summaries.

Each summary contains a summary clip, which you click-drag to move all the clips in all the tracks under the character, group, or subcharacter in the summary. You can also Shift+drag a summary clip to scale it.

See *[Trax Editor](#page-171-0)*.

" *Trax Editor*

" *How do I use the new Trax Editor?*

### surface

- **1** In modeling, a connected sequence of curves.
- " *Curves-on-surface*
- " *Create a flat surface inside a curve*
- **2** In rendering, the covering applied to an object to determine how the object will react when light strikes it. Some surfaces provide just a color, while others provide a pattern or rough or smooth appearance.
- " *Surface shading*

# surface highlights

In rendering, distinct shading characteristics provided by the particular specular attributes of a material.

For example, specular highlights for Anisotropic or Phong materials, eccentricity and specular roll off for Blinn materials, roughness for PhongE.

- " *Select lights illuminating a specific object*
- " *Common surface material Specular Shading attributes*

### surface material

In rendering, a description of what a surface looks like when it is rendered. Common surface material attributes include color, reflectivity, and reflected color.

Types of surface materials include: *[Blinn material](#page-38-0)*, *[Phong material](#page-124-0)*, *[Phong E](#page-124-1)  [material](#page-124-1)*, and so on.

" *Common surface material Specular Shading attributes*

#### sync

In film and video production, a timing signal that must accompany video signals for an image to display or record correctly.

Sync can be part of the video signal (with *[composite video](#page-50-0)*) or it can be a separate signal (with *[component video](#page-50-1)*). Usually, a sync generator provides identical signals to all pieces of video equipment so that they are synchronized together.

### sync generator

In film and video production, a device that generates the signal used to synchronize the operation of all devices in a video system.

tangent

# **Glossary: T**

### tangent

In general, a line or vector that indicates the slope of a curve at a given point.

See also *[tangent constraint](#page-167-1).*

- " *Edit tangents*
- " *Align a curve with a curve or surface*
- " Edit Curves > Project Tangent
- $\div$  Edit NURBS > Surface Editing > Surface Editing Tool, Break Tangent, Smooth Tangent

# <span id="page-167-1"></span>tangent constraint

In animation, a constraint that keeps an object moving along, and oriented to, a curve. The curve provides the path of the object's motion, and the object orients itself to point along the curve.

See also *[constraint](#page-52-0)*.

- " *Tangent constraints*
- <span id="page-167-0"></span> $\triangleleft$  Constrain > Tangent

### target

In animation, the skeleton to which joint animation is retargeted from the joints of an original skeleton (source). In other words, the source skeleton is the skeleton from which you want to retarget animation data, and the target skeleton is the skeleton to which you want to retarget the source's animation.

See also *[retargeting](#page-138-0)*. Contrast with *[source](#page-159-1)*.

" *Animation retargeting*

### template

**1** The action of making an object unselectable. The object is still visible, but changes to a gray color to indicate that it cannot be selected or changed.

In other software packages, known as *freeze* or *ghost*.

- " *Template Display*
- $\triangleleft$  Display > Object Display > Template, Untemplate
- **2** In painting, the initial settings for a brush. Any changes you make to the template brush settings affect what the next stroke looks like, but they do not affect any previously painted strokes.
- " *Define template brush settings*

### tessellation

- **1** In general, the covering of a geometric model by congruent plane figures of various shapes and sizes of the same type (polygons) , without any gaps or overlaps.
- " *Maya software*
- " *Adjust displacement sampling rates*
- " Render > Set NURBS Tessellation
- $\triangleleft$  Modify > Convert > NURBS to Polygons
- $\triangleleft$  Modify > Convert > Subdiv to Polygons
- **2** In dynamics, the internal conversion of NURBS objects to polygons before rigid body dynamics are animated.

The *tessellation factor* sets the approximate number of polygons created during this conversion. Low numbers create coarser geometry (and *[nickeling](#page-112-1)*) and lessen animation accuracy, but increase the playback speed.

 $\div$  Fluid Effects > Make Collide

#### texture

An image that modifies surface detail.

See *[file texture](#page-72-0)*, *[procedural texture](#page-131-0), [texture map](#page-168-0)*.

- " *File textures*
- " *Procedural textures*

#### <span id="page-168-0"></span>texture map

An image that modifies the appearance of a surface, created from painted or scanned-in two-dimensional images. These images are wrapped around the surface of a three dimensional object so that the patterns in the images curve and distort in a realistic manner.

Commonly-used texture maps include *[background](#page-34-0)*, *[bump map](#page-42-0)*, *[color map](#page-49-0)*, *[displacement map](#page-61-0)*, *[environment map](#page-68-0)*, *[reflection map](#page-135-1)*, *[specular reflection](#page-159-2)*.

**\*** Texture mapping

#### thorn

In Paint Effects, a protruberance from the surface of triangles, created from the mesh brush type. Large numbers of thorns can be generated and rendered quickly, and can be used to add thorns or prickles to plants, or to create furry or fuzzy tubes.

- " *Define template brush settings*
- " *Mesh*

#### time

In MEL animation expressions, an internal variable that returns the current time position along the timeline.

- " *time and frame keywords*
- " *Differences between expression and MEL syntax*

### time warp

An animation curve that lets you change the timing of a *[clip](#page-47-0)* without modifying the animation curves of the clip itself. Time warps are typically used for reversing the clip, or easing in and easing out of a clip.

You can create time warps automatically when you create, duplicate, or instance a clip. However, they can slow performance so should be created only when needed.

See *[motion warping](#page-108-0)*.

" *Create and edit time warps*

# time working units

The default frames per second (FPS) for animation playback.

- " *Edit animation preferences*
- " Window > Settings/Preferences > Preferences > Settings > Working Units

## topology

- **1** The totality of an object's shape, number of spans, and degree.
- " *Match the topology of one curve to another*
- " *Transfer vertex positions (shape), UVs, or vertex color between meshes*
- **2** The relationships between surfaces in a solid model: for example, between loops, edges, and vertices.

See also *[nonmanifold topology](#page-113-0)*.

- " *2-manifold, non-manifold, and invalid polygonal geometry*
- " *Blending objects with different topologies*
- " *Make subdivision surfaces more efficient*
- \* Subdiv Surfaces > Match Topology

#### track

**1** To slide the camera view either horizontally or vertically.

In other software packages, known as *pan*.

- " View > Camera Tools > Track Tool
- " *Animating camera moves*
- **2** In Maya Live, the activity of following a given point of colour or luminance (called a *tracking region*) on a 2D image over a period of time. A locator is created at this tracking region's position and is keyframed at every frame.

With this tracking information, the solver can analyze the shot to extract 3D locations and camera or object movement.

See also *[key](#page-98-0)*, *[locator](#page-101-0)*.

- " *Tracking*
- " *Overall tracking workflow*

### transform (xform)

To translate (move), rotate, or scale an object.

- " *Transformations*
- $\bullet$  Modify > Transformation Tools > Move Tool, Rotate Tool, Scale Tool, Show Manipulator Tool

### transform node

A node that contains an object's transformation attributes. That is, values for its translation, rotation, and scale. A transform node also holds information on any parent-child relationships it has with other nodes.

Also known as *DAG object*. See also *[node](#page-112-0)*.

- " *Nodes*
- " *Hide shape and transform nodes in Hypershade*

# transformation

An operation that changes the position or shape of an object, such as translation (linear movement), rotation, and scaling.

- " *Transformations*
- " Modify > Transformation Tools > Move Tool, Rotate Tool, Scale Tool, Show Manipulator Tool

### translate

To change the position of an object without changing its shape, size, or orientation.

- " *Transformations*
- $\bullet$  Modify > Transformation Tools > Move Tool, Rotate Tool, Scale Tool, Show Manipulator Tool

#### transparency

A surface can be transparent or opaque. When ray tracing a transparent surface, light rays that penetrate the surface bend, and the light is refracted.

See also *[refraction](#page-136-0)*.

- " *Common surface material attributes*
- " *Layered Shader*

# <span id="page-171-0"></span>Trax Editor

In animation, a window where animation sequences (*clips*) can be positioned, scaled, cycled and mixed.

See also *[character mapper](#page-46-0)*, *[clip](#page-47-0)*.

- " *Nonlinear animation tools in Maya*
- " *How do I use the new Trax Editor?*

#### trim

To remove or make invisible a portion of a NURBS surface defined by a curve-on-surface.

See also *[curve-on-surface](#page-55-0)*.

- " *Trimming*
- $\div$  Edit NURBS > Trim Tool

### tube

- **1** In Paint Effects, the application of paint to form tubes along the stroke path.
- " *Tubes*
- " *Painting in 3D*
- " *Painting in 2D*
- " *Editing strokes with tubes attributes*
- \* Paint Effects > Flip Tube Direction
- **2** In dynamics, a render type that displays particles as tubes. Tubes appear only in software-rendered images.
- " *Choose how particles render*
- " *Flow Animation*

### tumble

To change the position from which the camera views its center of interest. The scene in the camera's view appears to rotate about the center of interest.

The angle of a camera's sight line relative to the ground plane is also referred to as its *elevation*; the angle of a camera's sight line relative to a plane perpendicular to the ground plane is also referred to as its *azimuth*.

In other software packages, known as *arc rotate*.

- " *Tumble, track, dolly, or tilt the view*
- $\div$  View > Camera Tools > Tumble Tool

## turbulence field

In dynamics, a type of *[Newton field](#page-111-0)* that causes irregularities in the motion of affected objects. These irregularities are also called *noise* or *jitter*. Combine turbulence with other fields to mimic the random motion in liquid or gaseous mediums such as water and air.

 $\div$  Fields > Turbulence

*For more information, search the online help for Turbulence field*

## tweaking

In animation, the activity of moving or setting keys on individual points of an object. Tweaking is useful to avoid unexpected effects caused by deformers.

Also known as *point tweaking*.

- " *Point tweaking objects*
- " *Construction History and Tweaks*

## twist deformer

In animation, a deformer that twists a deformable object about an axis. Twist deformers are useful for both character setup and modeling.

- " *Twist Nonlinear deformer*
- " *Creating twist deformers*
- " *Editing twist deformation effects*
- $\div$  Deform > Create Nonlinear > Twist

# **Glossary: U**

### underworld nodes

A pair of nodes that are automatically created by Maya for a shape node. When you create a curve on a NURBS surface, Maya generates an underworld transform node and shape node below the shape node of the surface. An example of an underworld node is a [curve-on-surface](#page-55-0).

The CV positions of underworld nodes have UV coordinates on the surface rather than coordinates in world or local space.

See also *[node](#page-112-0)*.

" *Transforms with multiple shapes*

# uniform field

In dynamics, a field that pushes objects in a uniform magnitude and direction.

 $\hat{P}$  Fields > Uniform

# universal joint

In animation, a joint that can rotate only about any two of its local axes.

A human wrist is a good example of a universal joint (although a wrist has limitations on the extent it can rotate).

" *Joints and bones*

### up axis

The global axis that is pointing upwards. By default, the up axis is the Y axis.

- " *Use the advanced Spline IK twist controls*
- Animate > Motion Paths > Attach to Motion Path
- <span id="page-174-0"></span>" *aimConstraint*

#### up vector

In animation, a vector that works with the aim vector to control the orientation of a constrained object. By default, the up vector tries to stay as closely aligned as possible to the world up vector.

See also *[aim vector](#page-25-0)*, *[vector,](#page-176-0) [world up vector](#page-181-1).* In other software packages, known as *[pole vector](#page-128-0)*.

- " *Prevent rolling effects for normal constraints*
- " *Prevent rolling effects for aim constraints*
- $\div$  Constrain > Normal
- " *aimConstraint*

# utility node

A node that allows the creation of specific shading effects, most commonly used in shading networks. Render utility nodes are created from the Hypershade window.

See also *[node](#page-112-0)*, *[shading network](#page-150-0)*.

# UV coordinate system

A coordinate system for 2D surfaces, used to identify locations when projecting a texture map onto an object.

 $\cdot$  *IIVs* 

# UV set

A particular texture that can be applied to an object. UV sets are required in multitexturing, when different textures, each with a different UV layer, need to be applied to a surface.

For example, if you create a brick wall and want to layer spray paint on top, you can use one texture for the bricks and one texture for the paint using a layered texture.

" *UV sets*

#### vector

# **Glossary: V**

#### <span id="page-176-0"></span>vector

The quantity of an attribute (such as color) that has direction  $(X, Y, Z)$  as well as magnitude.

See also *[aim vector](#page-25-0)*, *[handle vector](#page-83-0)*, *[pole vector](#page-128-0)*, *[up vector](#page-174-0)*, *[world up vector](#page-181-1)*.

" *Vectors*

### vector render

A rendering method that creates stylized renderings (for example, cartoon, tonal art, line art, hidden line, wireframe) in various bitmap image or 2D vector formats.

- " *Hardware, software, and vector rendering*
- " *Maya Vector renderer*
- " *Overview of the Vector Renderer*

#### vertex

Plural is *vertices*.

- **1** In general, a point in 3D space.
- **2** In polygonal modeling, a corner shared by two or more polygonal faces.
- " Edit Polygons > Extrude Vertex
- " Edit Polygons > Chamfer Vertex
- " Edit Polygons > Merge Vertices
- $\div$  Edit Polygons > Colors > Paint Vertex Color Tool

See also *[vertex normal](#page-176-1)* for more vertex editing tools.

### <span id="page-176-1"></span>vertex normal

In polygonal modeling, a normal associated with a vertex that is used for the calculation of the curvature of the surface at that particular vertex.

- " Edit Polygons > Normals > Vertex Normal Edit Tool
- " Edit Polygons > Normals > Set Vertex Normal
- $\div$  Edit Polygons > Normals > Average Normals
- $\div$  Edit Polygons > Normals > Set to Face
- $\div$  Edit Polygons > Normals > Reverse

 $\div$  Edit Polygons > Normals > Soften/Harden

# video field

In film and video production, either of the two half-frames that constitute an individual frame. Video fields are used by most video systems to display a frame, first by illuminating odd and then even rows of phosphors on a television screen.

The process of combining fields together is referred to as *interlacing*, used by the NTSC and PAL video systems

Because video systems display an individual frame in two stages, if you render images as frames (that is, in one stage) and then display them on a video system, the motion of fast-moving objects may appear jerky or choppy.

If your post-production process or final presentation format involve interlaced video systems, you should render images as video fields. (If your animation does not contain fast-moving objects, you could try rendering images as frames.) When you render images as video fields, Maya generates two image files for each frame of an animation, one for each field. (Maya renders a frame at time "x" by rendering one field at time "x" and one field at time "x+0.5".) To properly view these fields, you must interlace them together.

- " *Frames vs. Fields*
- " *Specify frame or field rendering*
- " *Deinterlacing video shots*

# videotape controller

In film and video production, a device that controls a video tape recorder to allow it to record a single frame at a time.

See *[animation control](#page-27-0)*.

#### <span id="page-177-0"></span>view

**1** In general, the way a scene is seen through a default or custom camera. Among the characteristics that define a view are the camera's position, viewing direction, rotation, and field of view.

See also *[active view](#page-24-1)*, *[angle of view](#page-26-0)*, *[camera](#page-44-1)*, *[point of view](#page-128-1)*, *[scene view](#page-145-0)*, *[view axis](#page-178-0)*.

- " View > Camera Tools
- " *Angle of view (focal length)*
- **2** A panel for rendering, painting, texturing, modeling, or performing other Maya activities.
- " *Switch between views*

### <span id="page-178-0"></span>view axis

A display of the XYZ coordinates, located in the bottom left corner of a view.

See *[coordinate system](#page-54-0)*, *[view](#page-177-0)*.

### Visor

A window that displays the rendering-related nodes currently used in a scene, and provides access to files on disk which the user may wish to bring into the scene (animation clips, brushes, shader libraries, or texture libraries, for example).

- " *Common surface material attributes*
- " *Select preset brushes*
- " *Import or export animation data*

For more information, search the online help for Visor

## visualization map

A 3-dimensional visualization of a photon map or *[final gather](#page-73-0)* map.

Visualization maps are useful to see the distribution of photons (and their energies) or to see final gather points (with stored irradiance). This feedback can help you diagnose possibly unexpected global illumination effects so that you can tune your scene more efficiently to get the desired look.

Generated photon or final gather visualization maps appear in either shaded view (where photons and final gather points are displayed as colored points, the color representing the irradiance estimate) or wireframe view (where normals and directions are shown).

" *Photon and Final Gather visualization maps*

# volume axis field

In dynamics, an effect that moves particles in various directions in a volume, relative to the axis of the volume.

The volume axis field can be used to create effects such as particles flowing around obstacles, solar flares, mushroom clouds, explosions, tornadoes, or rocket exhaust.

- " *Creating volume axis fields*
- $\div$  Fields > Volume Axis

For more information, search the online help for *Volume Axis fiel*d

# volumetric material

In rendering, a description of the physical appearance of phenomena which occupy a volume of space (for example, fog or particles). Volumetric materials must be raytraced to produce effects such as the display of light fog through mirror reflections and refractions.

See also *[cloud](#page-48-1)*, *[material](#page-104-0)*, *[particle](#page-122-0)*, *[raytracing](#page-135-0)*.

- " *Surface, displacement, volumetric materials*
- " *Common Volumetric material attributes*
- " *Simulate fog, smoke, or dust*

# vortex field

In dynamics, an effect that pulls objects in a circular or spiraling direction. Use vortex fields with particles to create effects such as whirlpools or tornados.

 $\div$  Fields > Vortex

### voxel

An individual grid unit in a fluid container. Short for *volume pixel*.

- " *What are the components of a fluid?*
- " *Defining the contents of a fluid container*
- " *Changing fluid container size*
- " *Change fluid resolution*

### VTR

Videotape Recorder.
### **Glossary: W**

#### <span id="page-180-2"></span>wake

In fluid effects, the use of fluid emitters to simulate boat wakes, bubbles, ripples and other types of turbulence on an ocean or pond.

See also *[ocean](#page-116-0)*, *[pond](#page-130-0)*.

" *Wakes*

### <span id="page-180-0"></span>wave deformer

In animation, a deformer that alters the shape of an object based on a circular sine wave for ripple effects.

- " *Wave Nonlinear deformer*
- " *Creating wave deformers*
- " *Editing wave deformation effects*

### <span id="page-180-3"></span>weight

The degree of influence of a point during deformation.

See *[cluster deformer](#page-48-0)*.

### <span id="page-180-4"></span>wheelmouse

The scrolling wheel on a mouse input device.

In Maya, you can use the wheelmouse to:

- **•** dolly in perspective or orthographic views
- **•** zoom in the Hypershade, the Graph Editor, the Dope Sheet, the Render View, Paint Effects, and other windows and editors
- **•** scroll in the Script Editor and the Console window

### <span id="page-180-1"></span>wire deformer

In animation, a deformer that uses one or more NURBS curves to change the shape of objects. Wire deformers are like the armatures used by sculptors to shape objects.

- " *Wire deformers*
- " *Creating wire deformers*
- $\div$  Deform > Wire tool

### <span id="page-181-3"></span>wire dropoff locator

In animation, a way for you to create localized deformation effects along a wire deformer's influence curve.

- " *Edit wire deformers*
- " Deform > Wire Dropoff Locator

### <span id="page-181-1"></span>wireframe

A display technique that shows a geometric object as a collection of lines.

Contrast with *[shaded surface](#page-148-0)*.

- " *Change the look and smoothness of the selected objects*
- <span id="page-181-4"></span>" *Change an object's wireframe color*

### workspace

The area in the Maya window where view panels appear. For example, when you start a new scene, the workspace shows the perspective view panel.

- " *The Maya interface*
- " *The Toolbox: Layout shortcuts*

### <span id="page-181-0"></span>world space

The coordinate system for the entire scene. Its origin is at the center of the scene.

The grid you see in view windows shows the world space axes.

Also known as *global space*. Contrast with *[local space](#page-101-0)*, *[object space](#page-116-1)*.

<span id="page-181-2"></span>" *World space, object space, and local space*

### world up vector

In animation, the up direction. By default, this is the up direction of a scene's world space, but can be set relative to an object's local space. By default, the up vector of an object tries to stay as closely aligned as possible to the world up vector.

See *[vector,](#page-176-0) [up vector](#page-174-0).*

- " *Normal constraints*
- $\triangleleft$  Constrain > Normal
- " *Tangent constraints*

 $\triangleleft$  Constrain > Tangent

### <span id="page-182-0"></span>wrap deformer

In animation, a deformer that uses NURBS or polygonal objects to shape deformable objects.

The objects used by the wrap deformer to deform other objects are called *wrap influence objects*.

In other software packages, known as *surface deformer*.

- " *Understanding wrap deformers*
- " *Creating wrap deformers*
- " *Editing wrap deformation effects*
- " *Skinning with wrap deformers*

### <span id="page-182-1"></span>wrinkle deformer

In animation, a deformer that combines a cluster deformer with one or more wire deformers, useful for creating detailed wrinkling effects.

- " *Wrinkle deformers*
- " *Creating wrinkle deformers*
- " *Editing wrinkle deformation effects*

wrinkle deformer

#### xform

# **Glossary: X**

### xform

See [transform \(xform\).](#page-170-0)

### <span id="page-184-0"></span>x-ray shading

A display technique that shows shaded surfaces as semi-transparent.

" *Change the look and smoothness of the selected objects*

### <span id="page-184-1"></span>XYZ coordinate system

A 3D coordinate system that lets you create characters and scenes with dimensionally accurate values.

In the XYZ coordinate system, the origin is the center with coordinates 0,0,0. All points are defined by three coordinates, one along the X-axis, one along the Y-axis, and one along the Z-axis. You can orient the XYZ coordinate system in either Y-up or Z-up.

See also *[axis](#page-31-0), [coordinate system](#page-54-0), [Y-up world](#page-185-0)*, *[Z-up world](#page-186-0)*.

" *Switch between Y-up and Z-up*

Y-up world

# **Glossary: Y**

### <span id="page-185-0"></span>Y-up world

An orientation of the XYZ coordinate system where the X axis is the horizontal and Z is the depth of the scene.

This orientation is often used by animators (and games developers) who have evolved from the 2D world of vertical  $(Y)$  and horizontal  $(X)$  to include movement toward or away from the camera (Z).

Contrast with *[Z-up world](#page-186-0)*. See also *[coordinate system](#page-54-0).*

" *Switch between Y-up and Z-up*

# **Glossary: Z**

#### <span id="page-186-1"></span>zoom

In general, the act of moving closer to or farther away from an object. In Maya, zooming a camera means changing the lens's focal length. The camera does not move, but the scene in the camera's view becomes larger or smaller.

In other software packages, known as *camera zoom.*

- " *Zoom and track*
- \* View > Camera Tools > Zoom Tool

### <span id="page-186-0"></span>Z-up world

An orientation of the XYZ coordinate system that starts with a ground plane representing the X and Y directions, with Z representing the up direction.

This orientation is used by designers, whose main concern is the ground plane where their plans are placed.

Contrast with *[Y-up world](#page-185-0)*. See also *[coordinate system](#page-54-0).*

" *Switch between Y-up and Z-up*

### **Glossary: Numerics**

### <span id="page-187-2"></span><span id="page-187-1"></span>2D motion blur

In rendering, a fast way to approximate true (3D) motion blur. 2D motion blur is a post process that looks more uniform, and therefore not quite as realistic, as 3D motion blur. 2D motion blur is perfect for medium-to-faraway surfaces, where level of detail is not important.

Also known as *fake blur*.

Contrast with *[3D motion blur](#page-187-0)*. See also *[motion blur](#page-107-0)*.

- " *Set motion blur*
- " *Troubleshoot:2D Motion Blur problems*
- $\div$  Create > Cameras > Camera

<span id="page-187-3"></span>For more information, search the online help for motion blur

### <span id="page-187-0"></span>3D motion blur

In rendering, a technique that computes accurate blur based on a camera's shutter angle, and the motion blur frame step.

3D motion blur is required when a surface is turning (so that a new part of the surface becomes visible), or when a surface is moving and revealing another surface behind it.

See also *[motion blur](#page-107-0)*. Contrast with *[2D motion blur](#page-187-1)*.

- " *Set motion blur*
- $\div$  Create > Cameras > Camera

For more information, search the online help for motion blur

### <span id="page-187-4"></span>3D paint tool

A technique of painting directly on models in 3D space using either Artisan and Paint Effects brushes. You can paint renderable attributes such as color, bump, transparency, and specular color on polygons, NURBS, or subdivision surfaces.

Alternatively, you can paint on file textures that were created outside of the 3D paint tool.

To paint in 3D, see *[Paint Effects](#page-120-0)*.

- " *Paint Textures on 3D objects*
- $\div$  Texturing > 3D Paint Tool

# **Index**

# **Numerics**

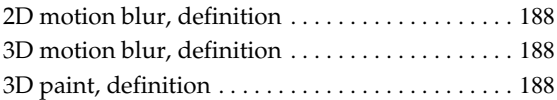

# **A**

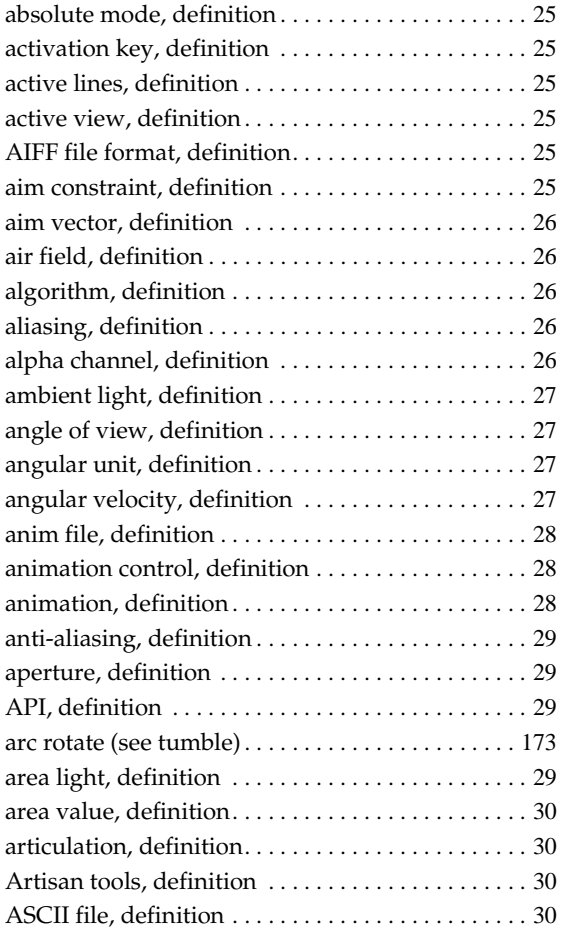

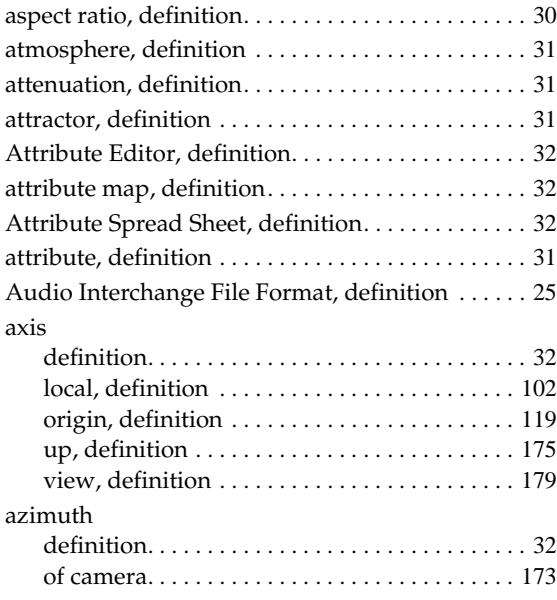

# **B**

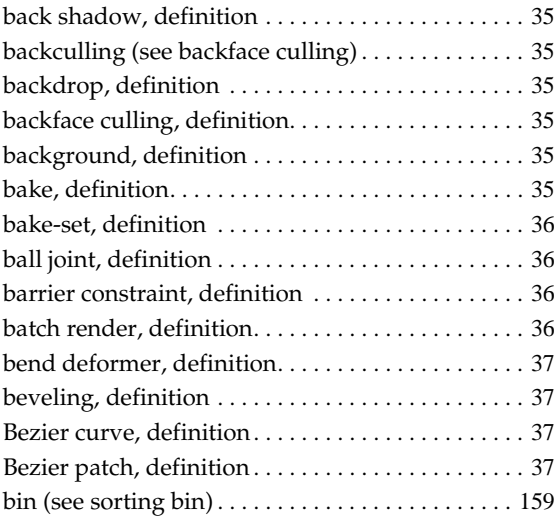

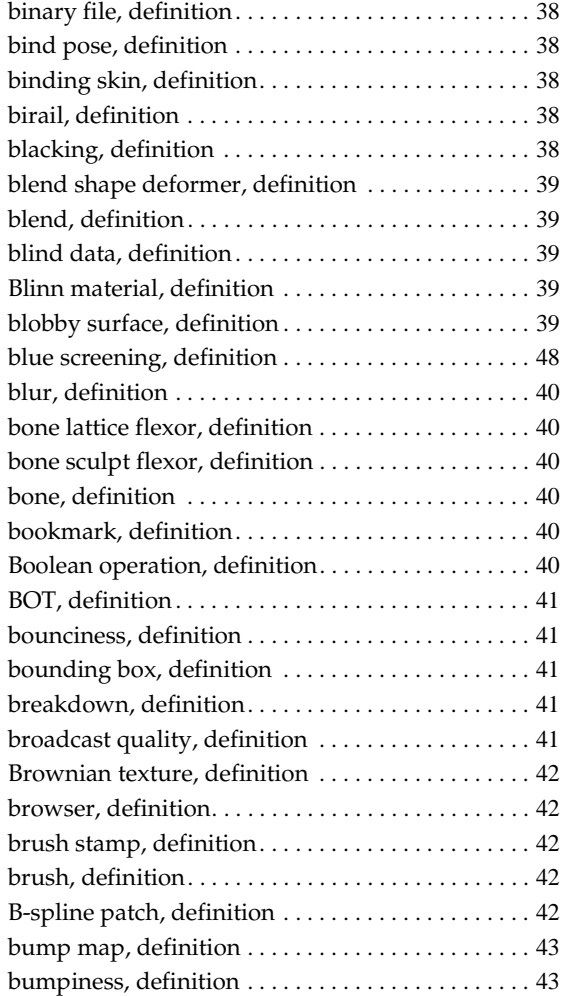

# **C**

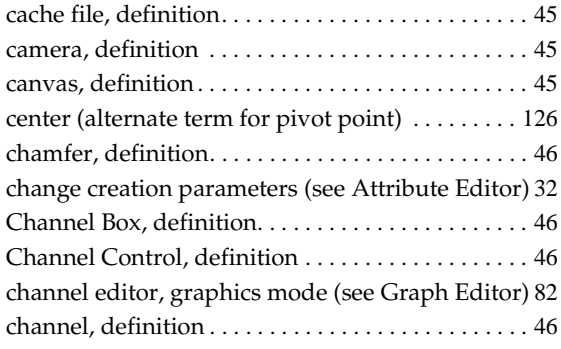

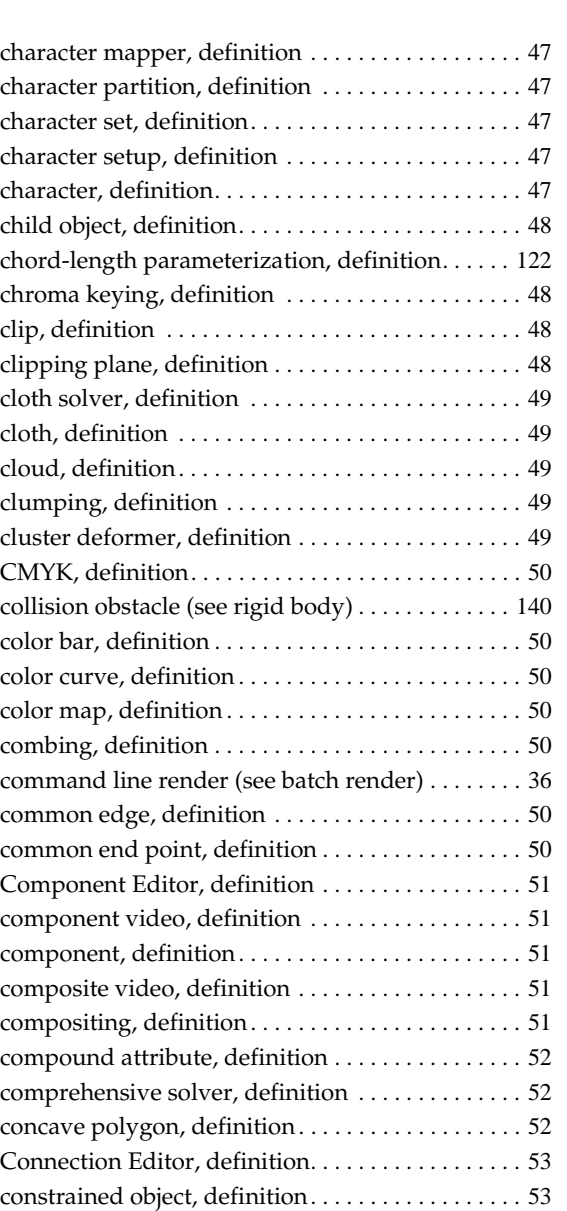

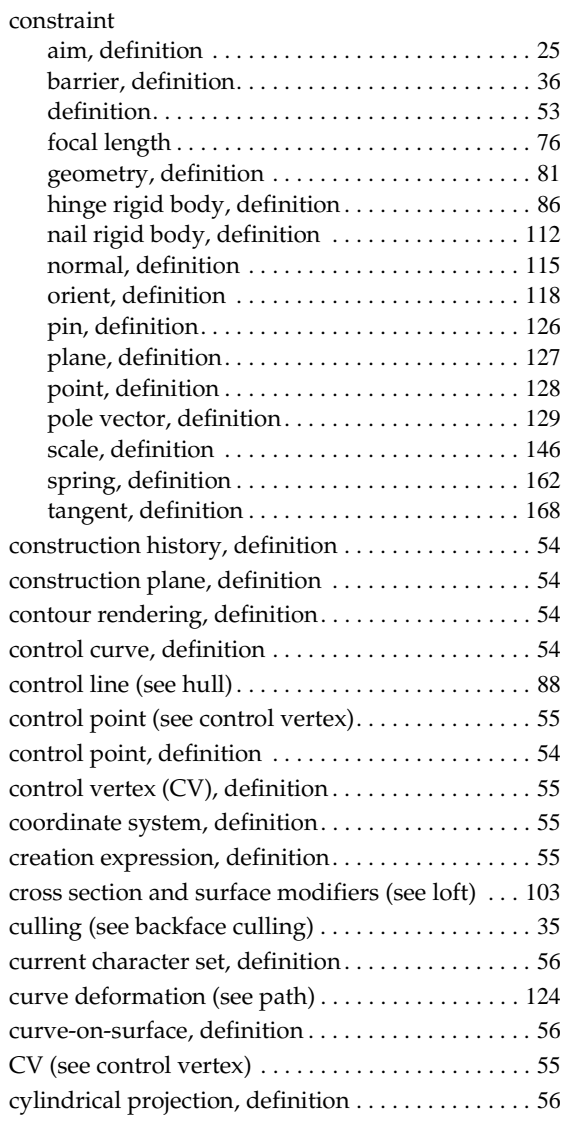

# **D**

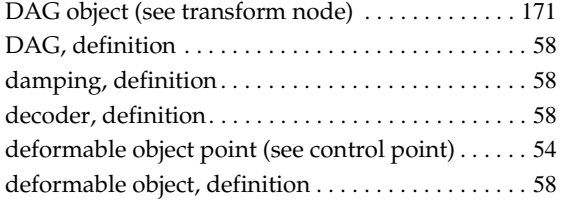

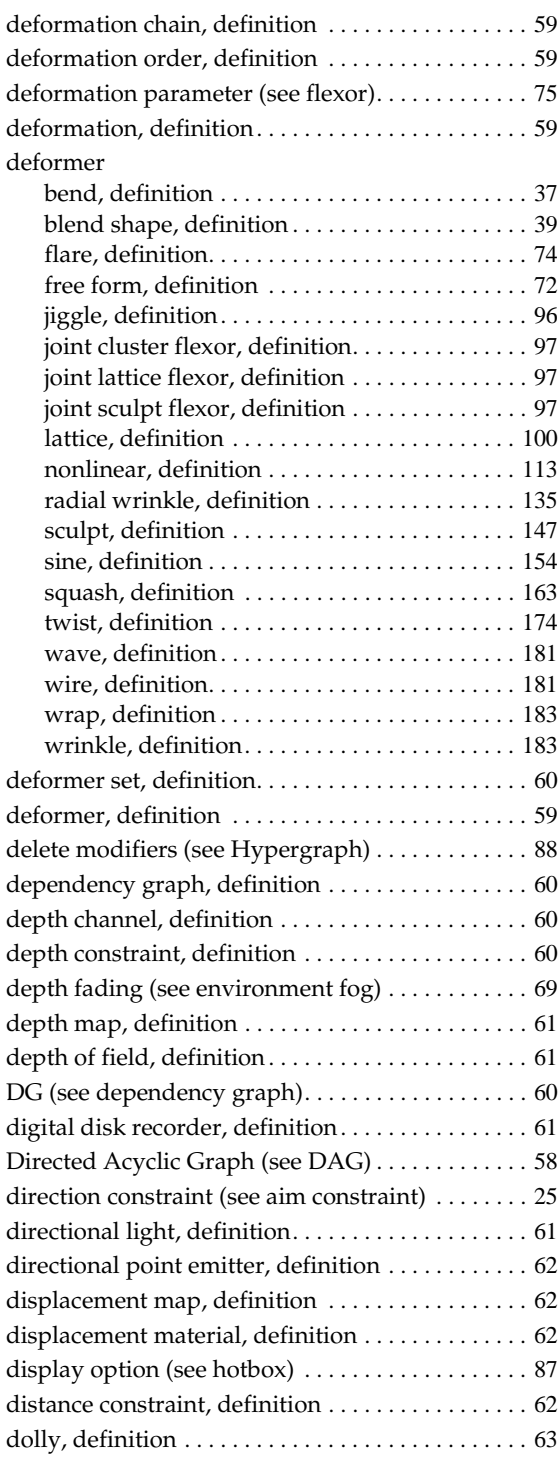

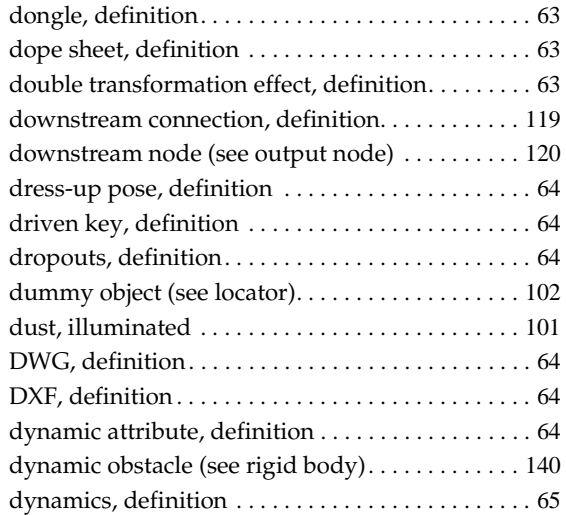

# **E**

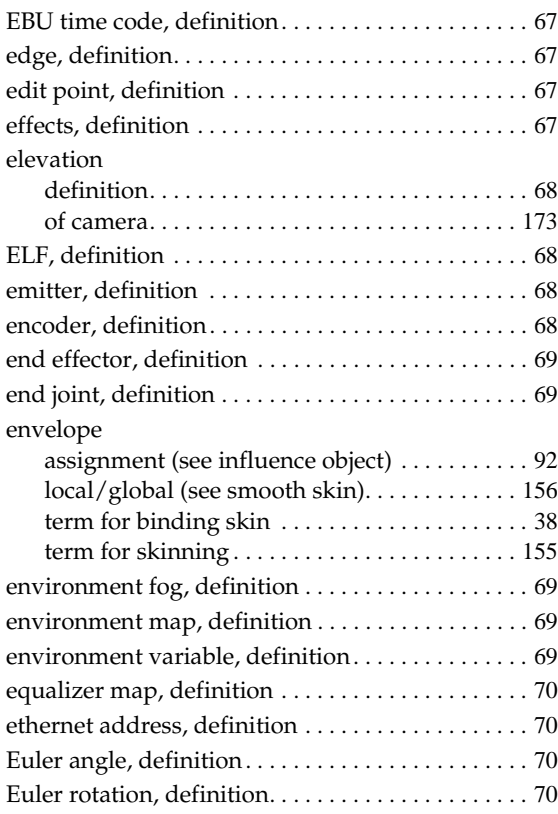

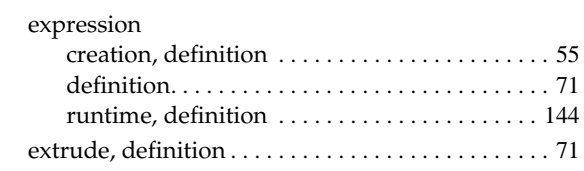

# **F**

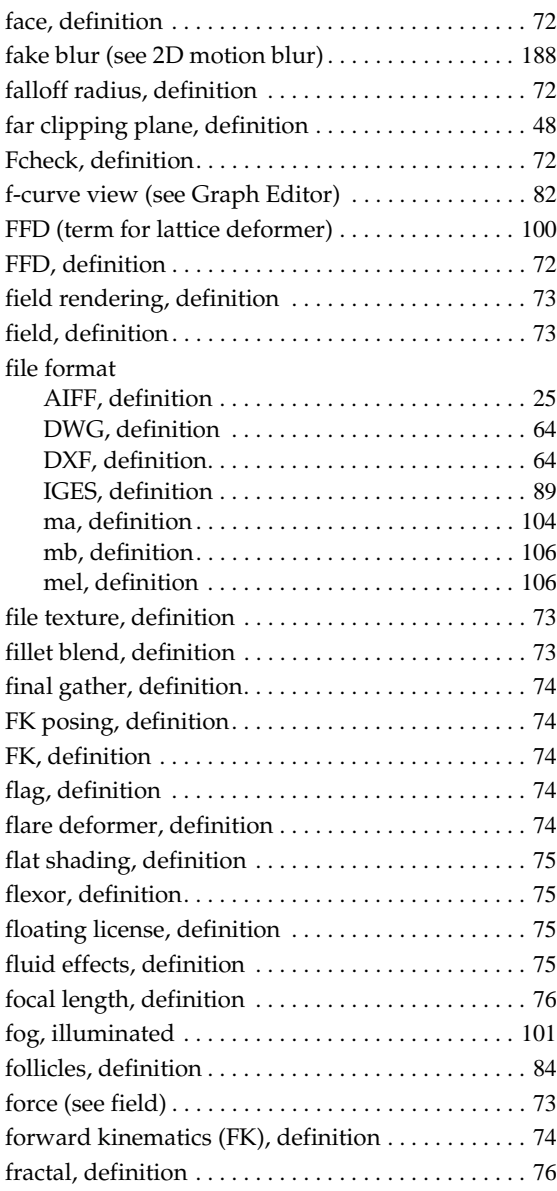

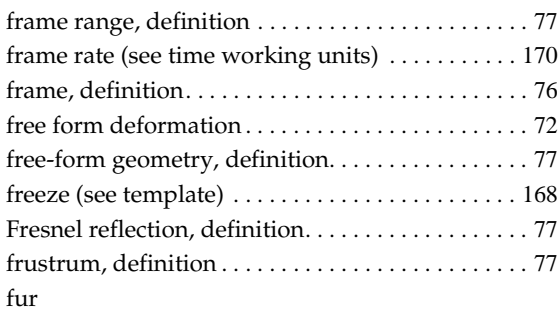

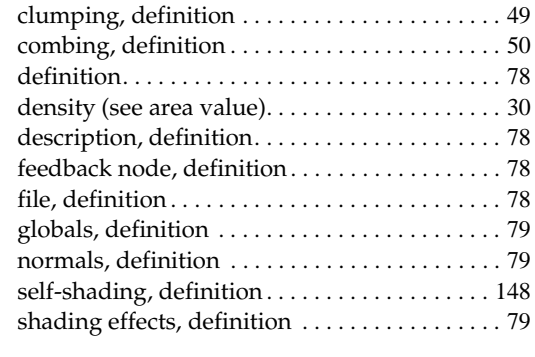

# **G**

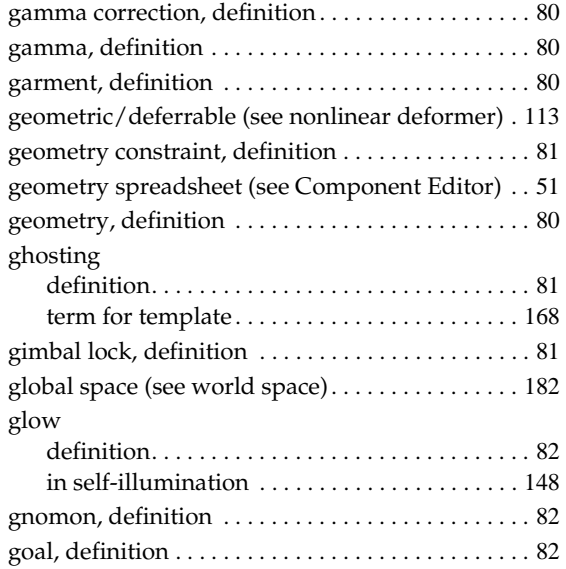

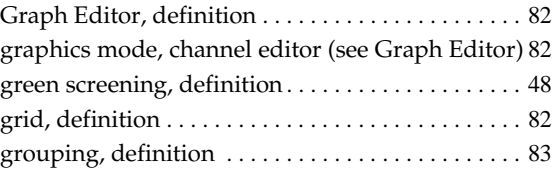

# **H**

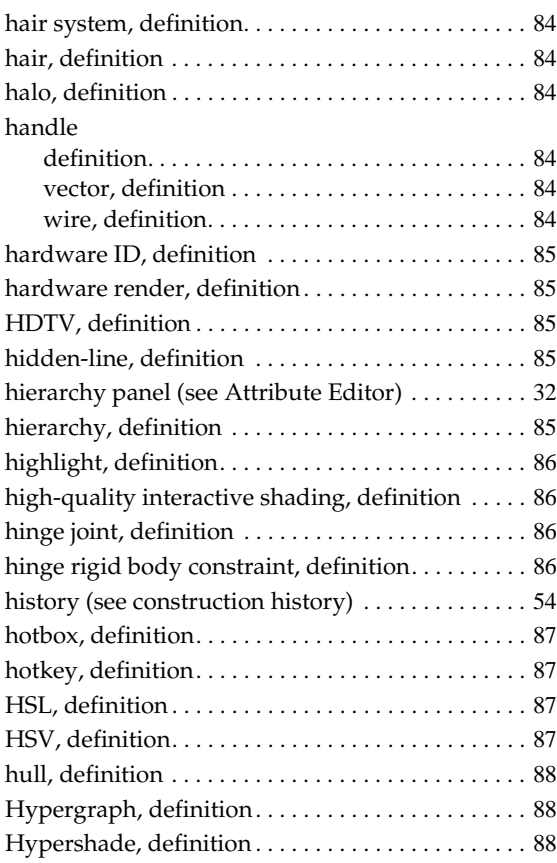

# **I**

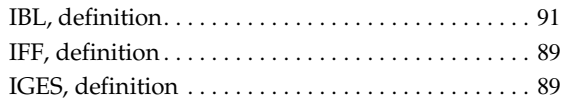

#### IK

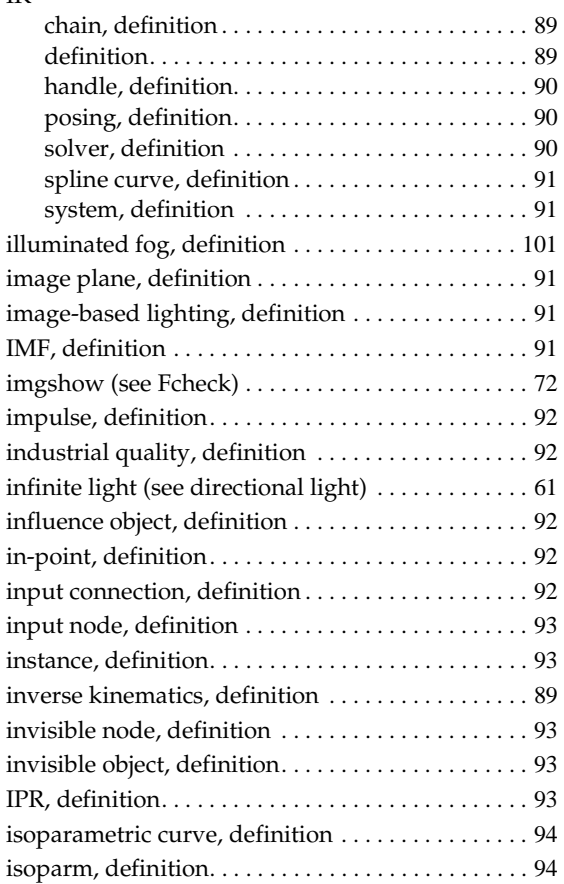

### **J**

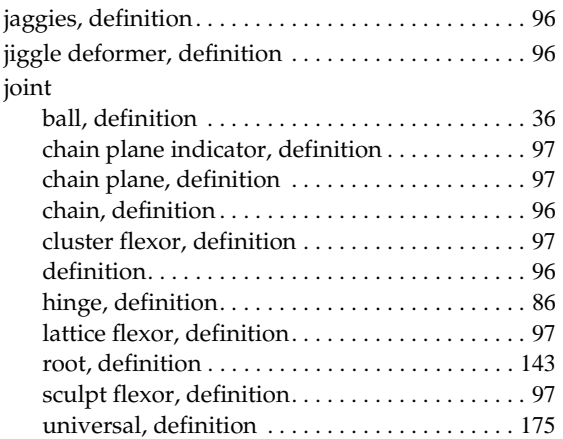

### Glossary

# **K**

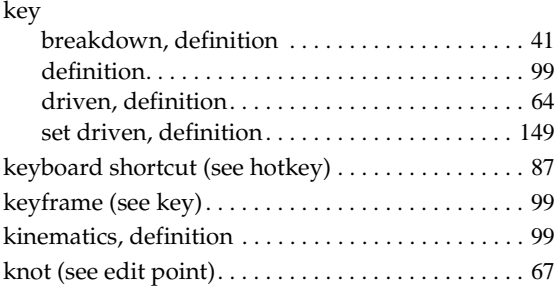

### **L**

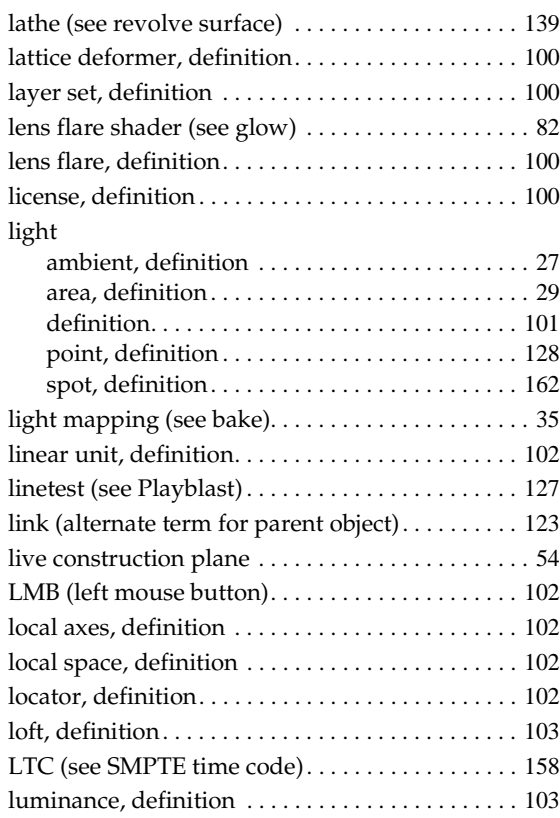

# **M**

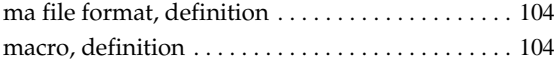

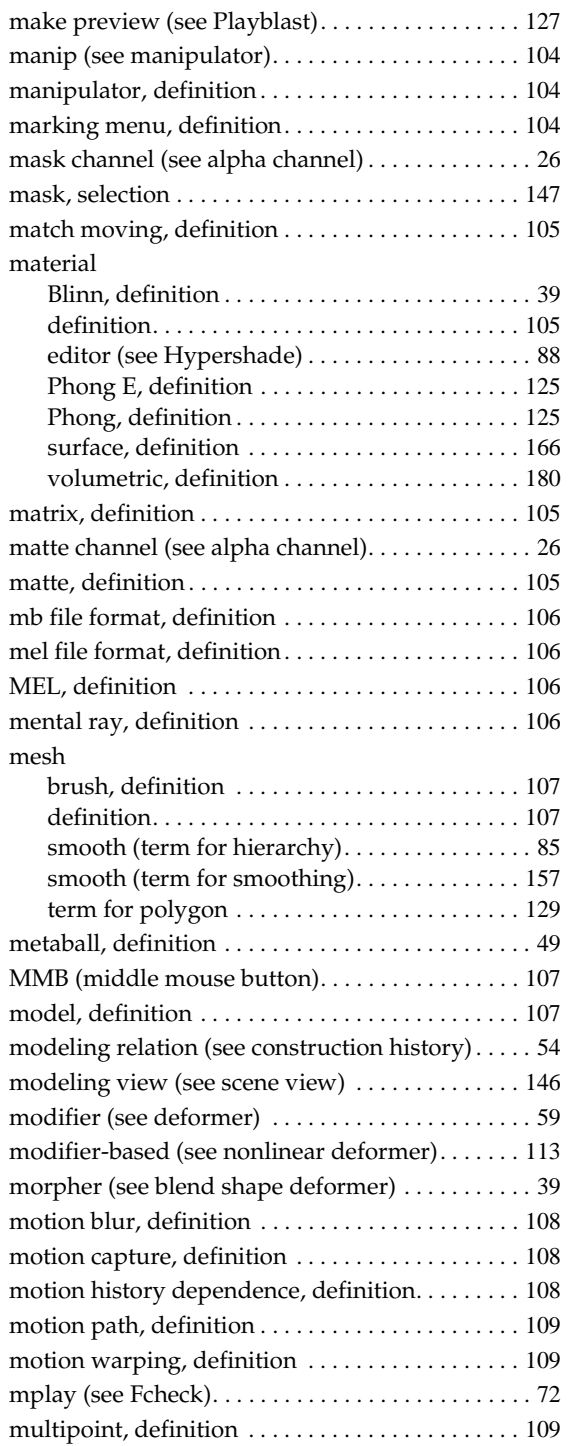

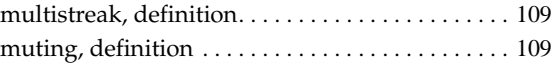

### **N**

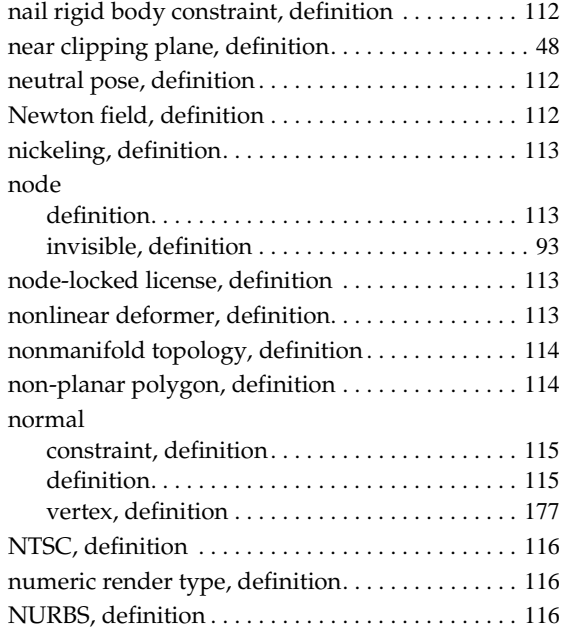

# **O**

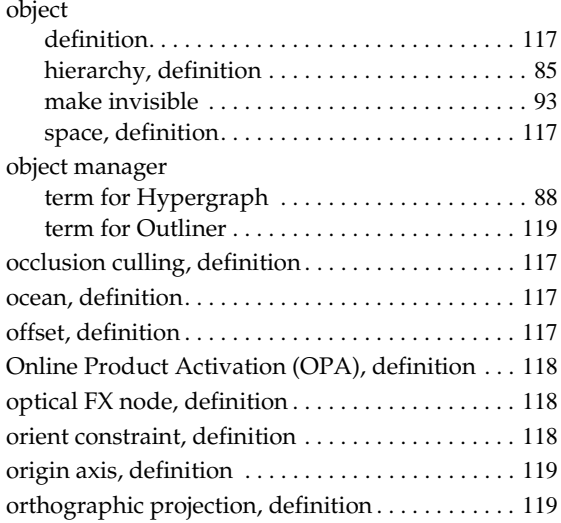

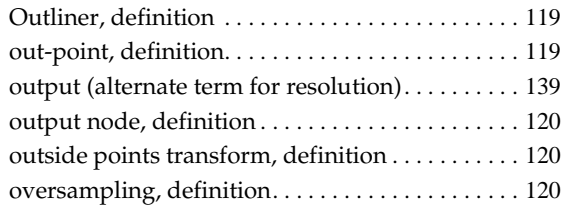

### **P**

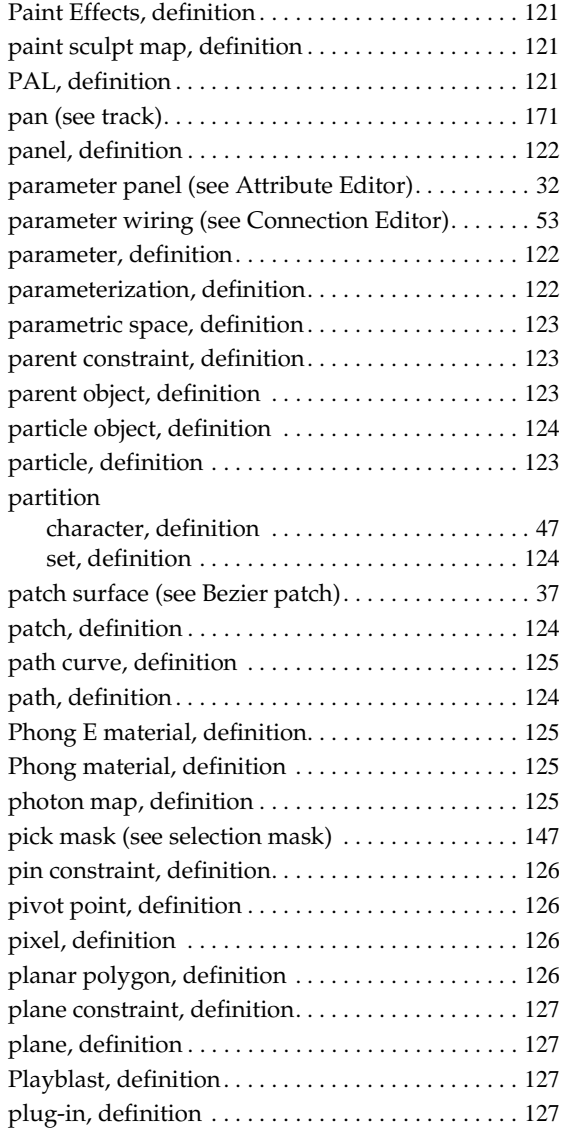

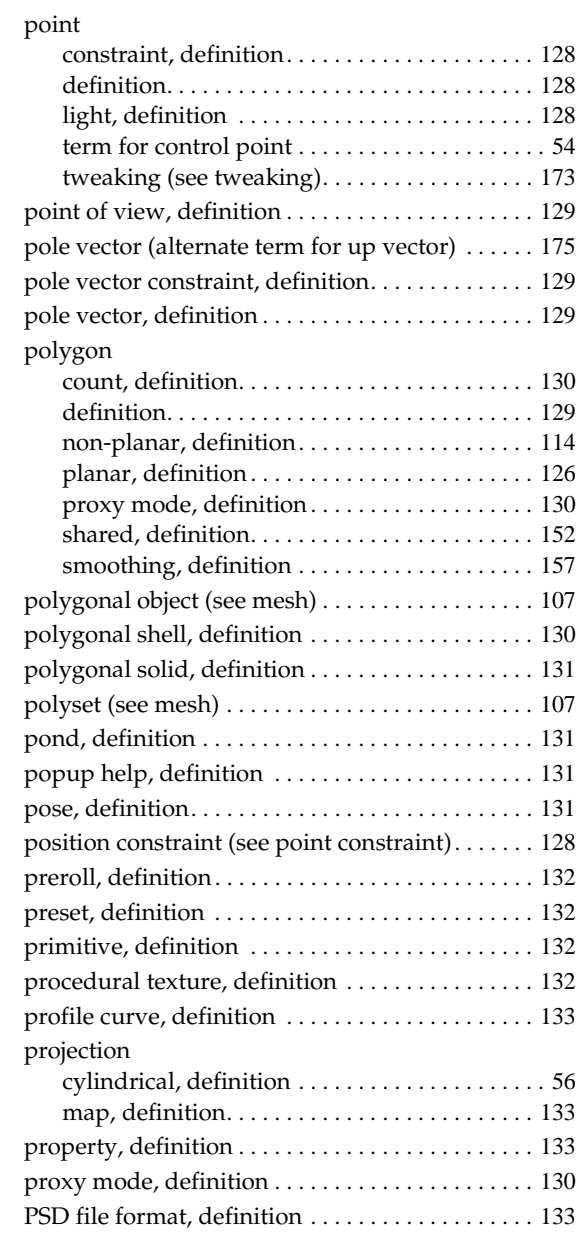

# **Q**

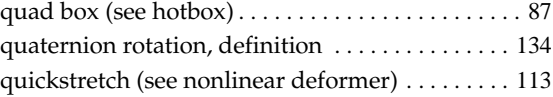

# **R**

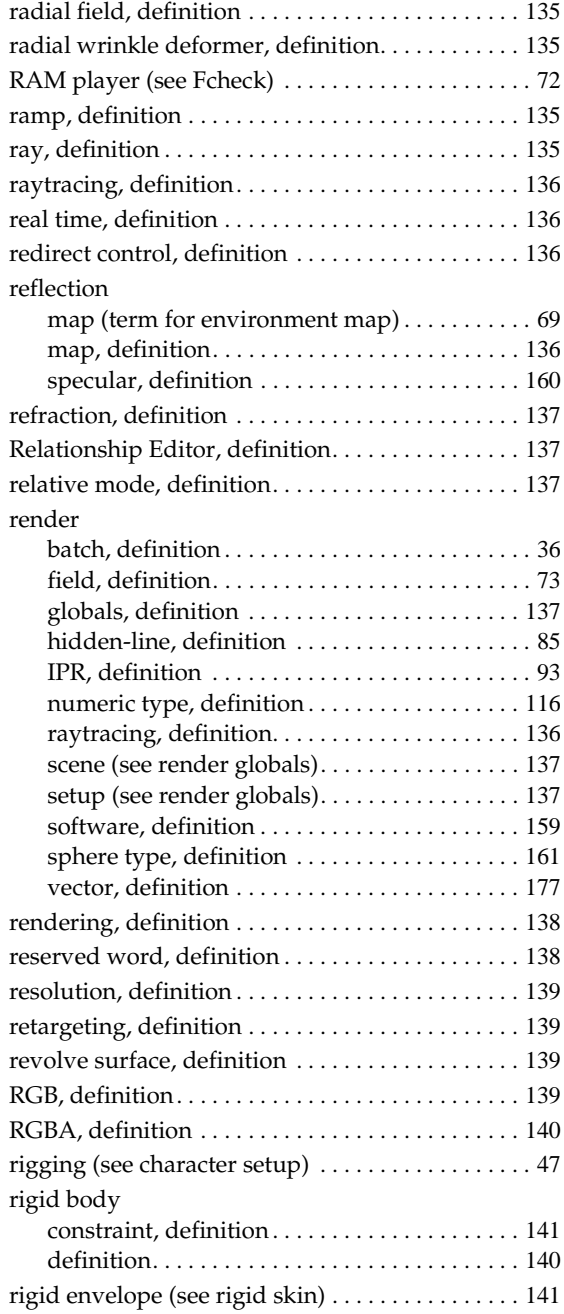

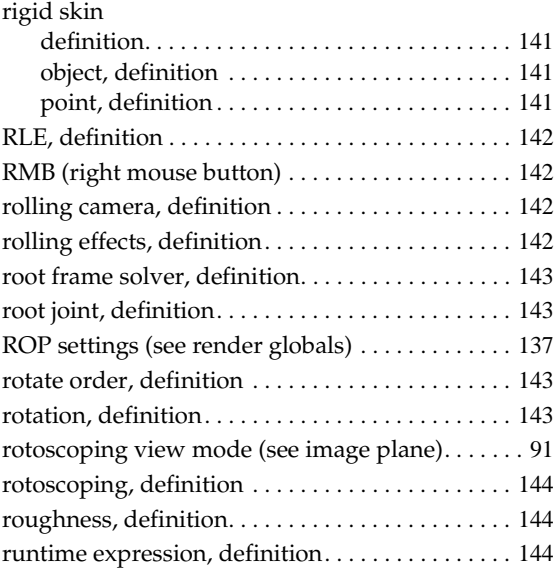

### **S**

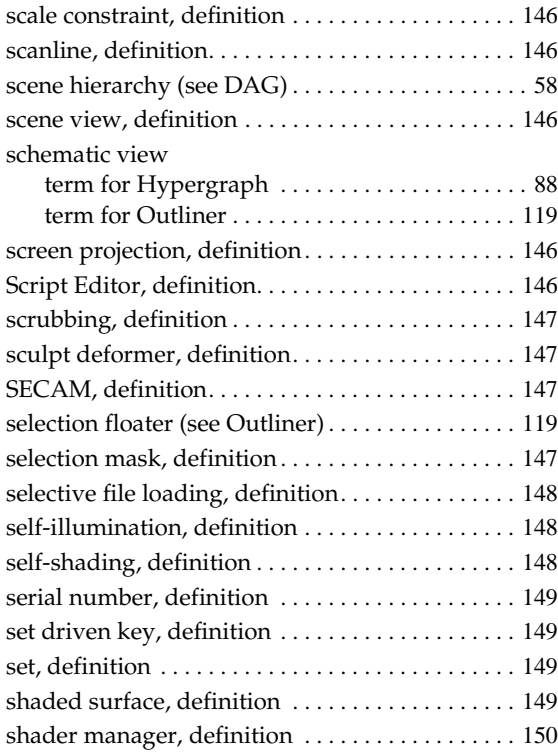

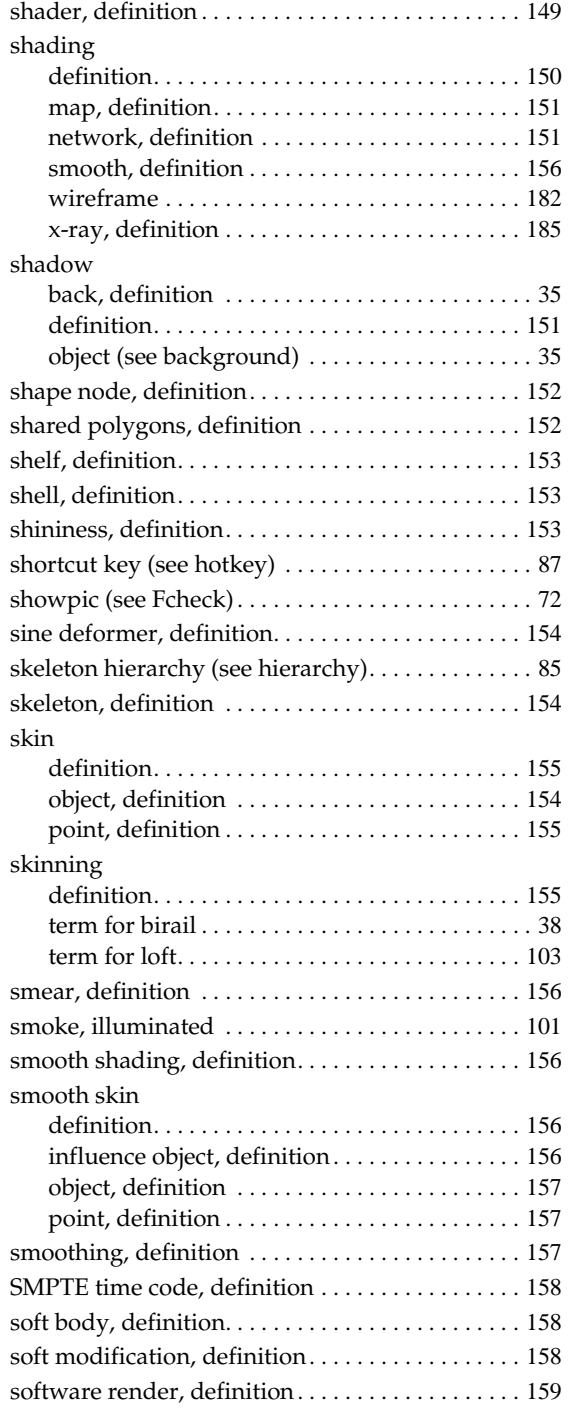

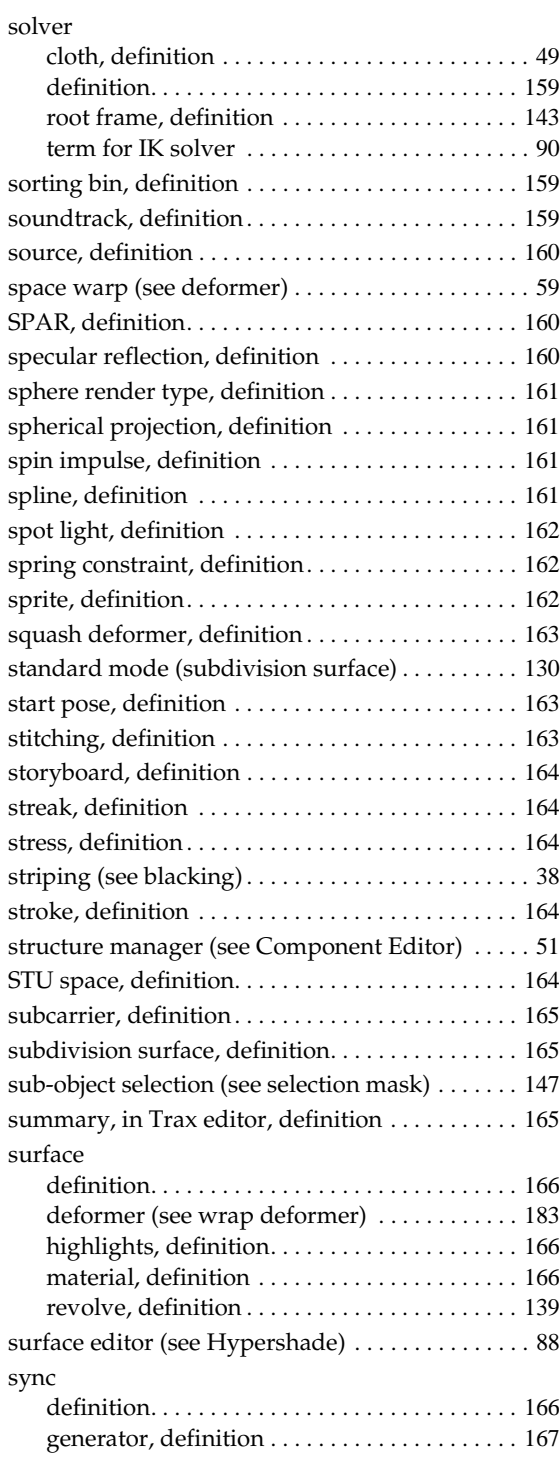

# **T**

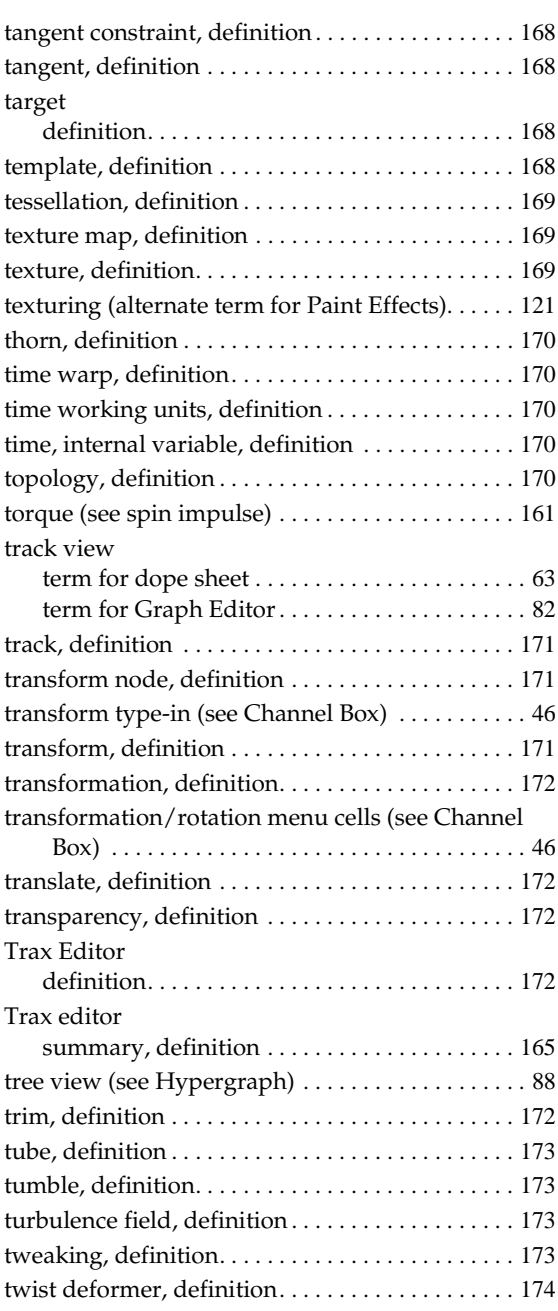

# **U**

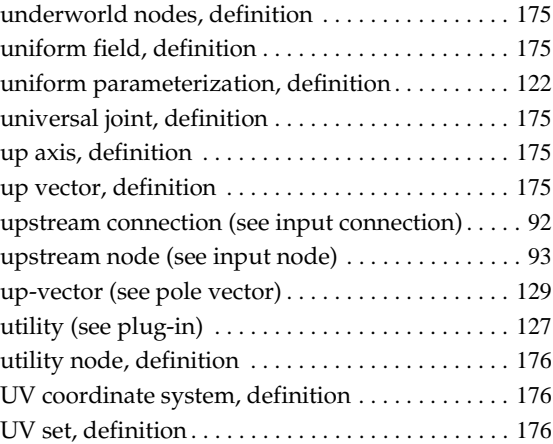

# **V**

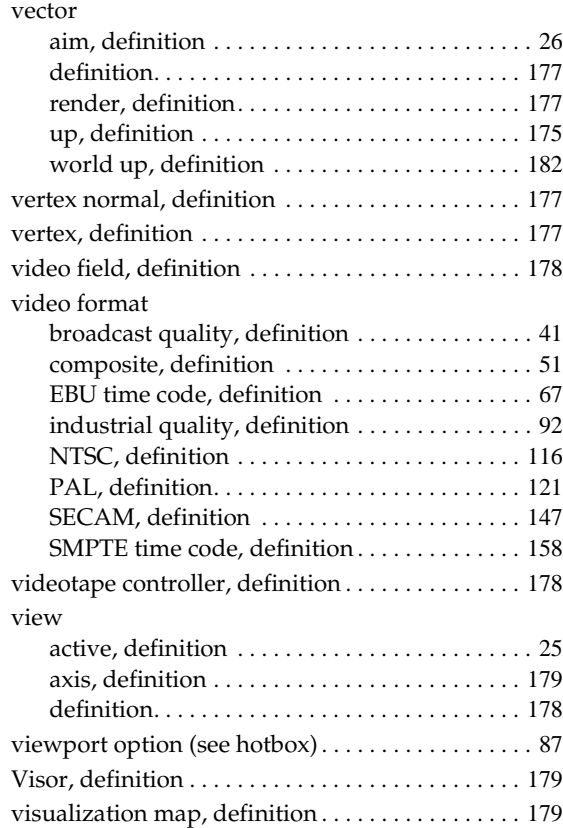

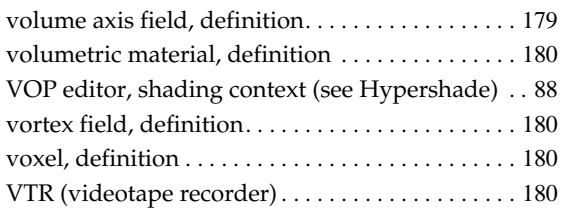

### **W**

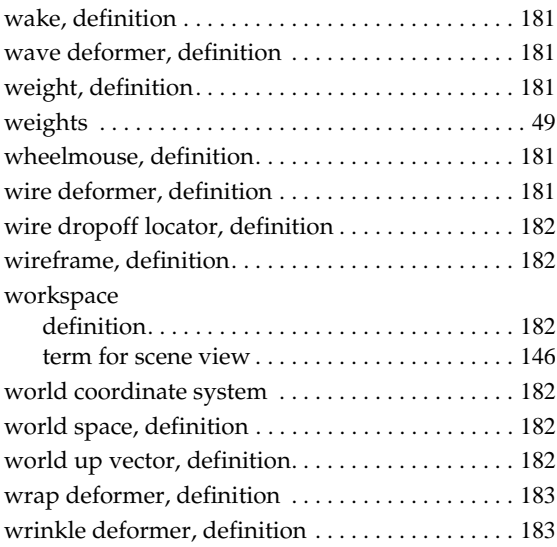

# **X**

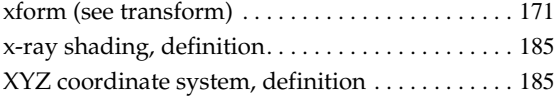

# **Y**

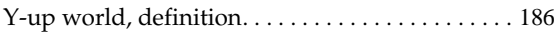

# **Z**

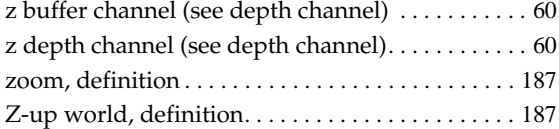